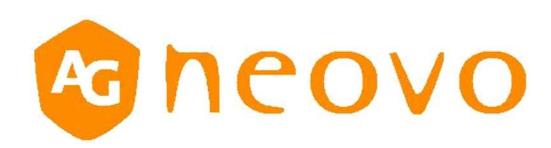

# SMQ Series Control Command

# 1. INTRODUCTION

# 1.1 Purpose

The purpose of this document is to explain in detail the commands and steps that can be used to control a display via serial RS232C.

#### 1.2 Serial RS232 Physical Specification

- a. Baud Rate: 9600 bps
- b. Data bits: 8 bits
- c. Parity: None
- d. Stop Bit: 1 bit
- e. Flow Control: None
- f. The Pin Assignments for DB9 Female connector: Female D-Sub 9-Pin (outside view)

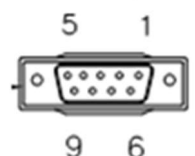

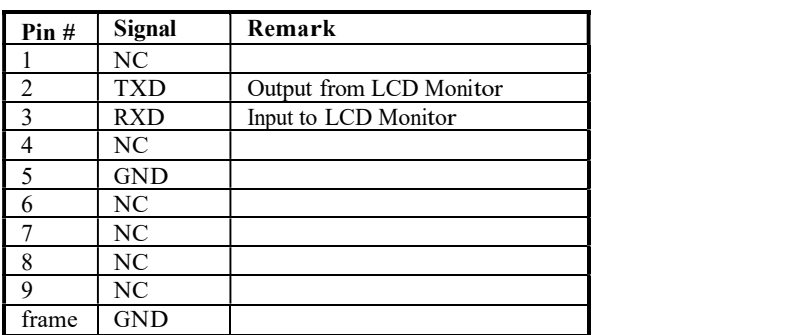

Display use RXD、TXD and GND pins for RS232C control.

#### 1.3 Communication Procedure

Control commands can be sent from a host controller via the RS232/Ethernet (port 5000) connection. A new command should not be sent until the previous command is acknowledged. However, if a response is not received within 500 milliseconds a retry may be triggered. Every valid command receives an ACK. A command that is valid but not supported in the current implementation will be responded to with a NAV (Not Available). If the command buffer is corrupt (transmission errors) the command will be responded to with a NACK. The display operates according to the received command. If the command is a valid "Get" command, the display responds with the requested info. If the command is a valid "Set" command allowed, the display performs the requested operation.

Figure 1 and 2 explain the mechanism of the Get and Set commands.

Note: For LAN control, the port number is 5000.

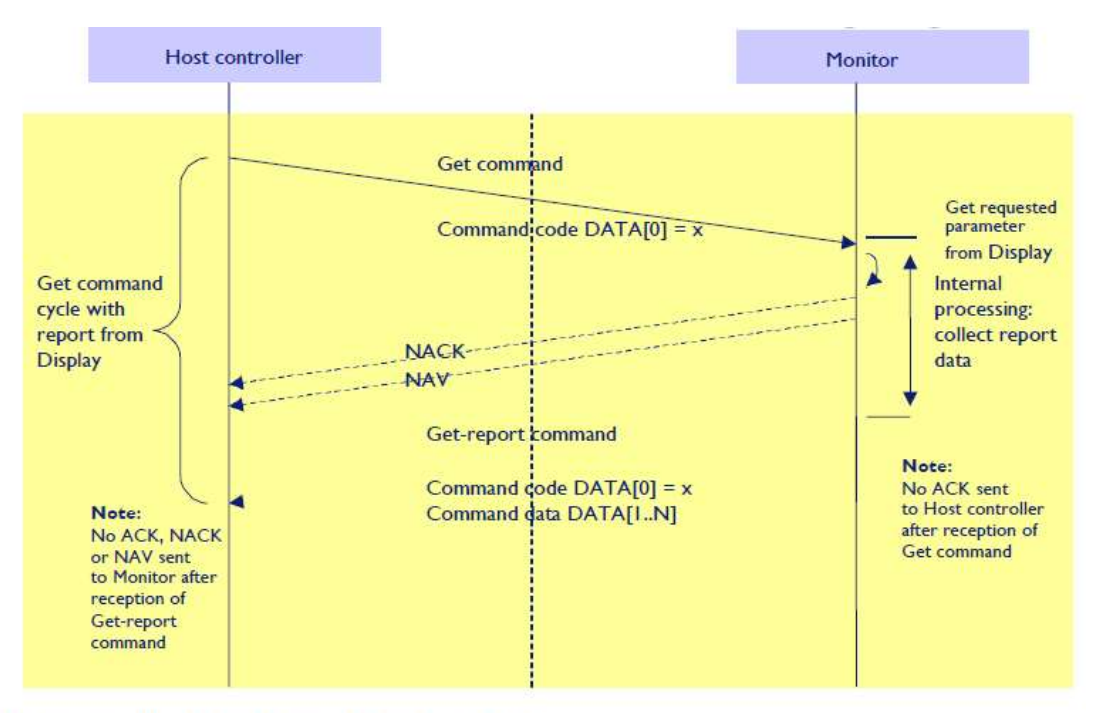

Figure 1: Explanation of mechanism of Get Command.

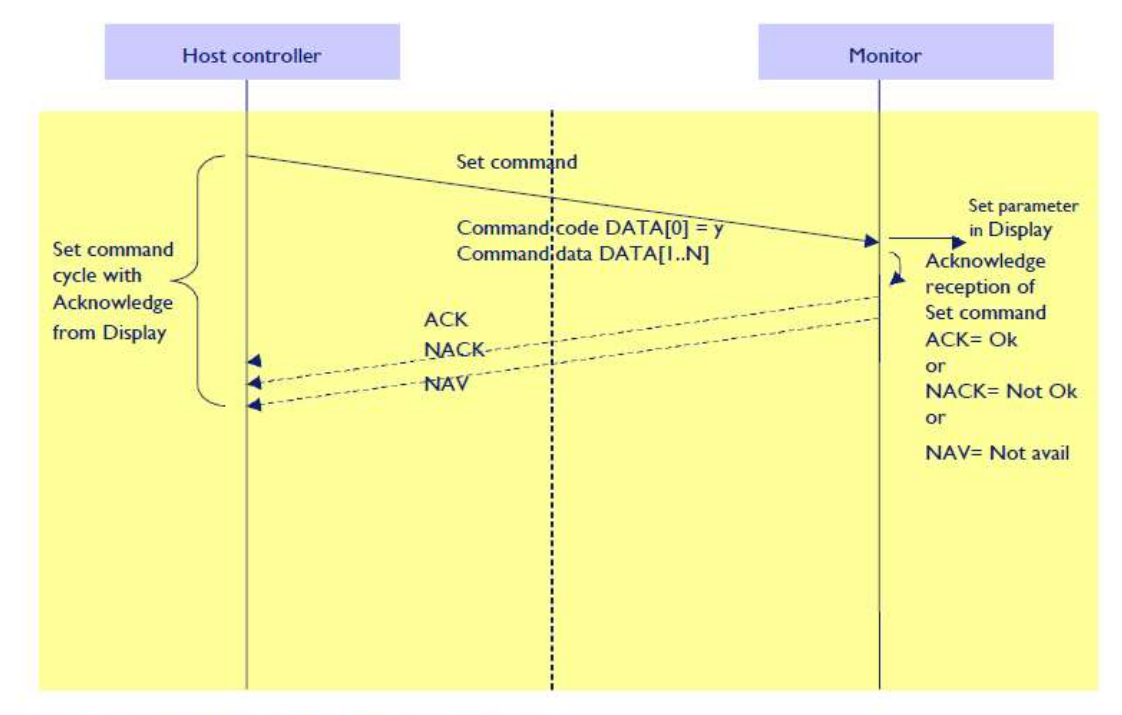

Figure 2: Explanation of mechanism of Set Command.

# 2. Command Format

The command packet format:

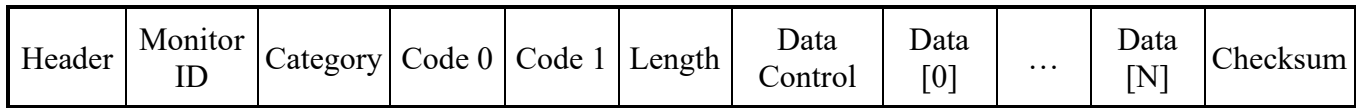

# Set / Get in detail:

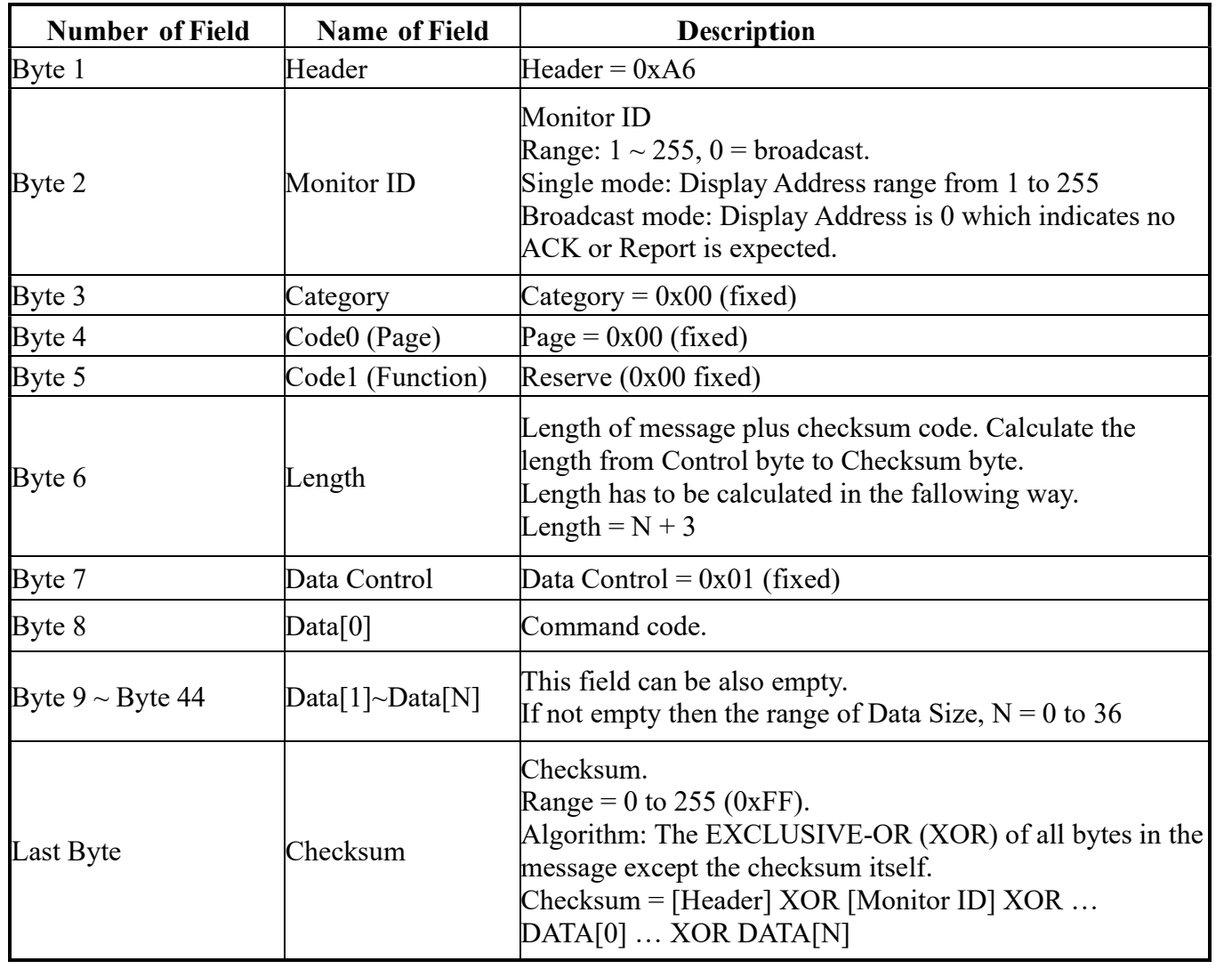

# 3. Message System

This defines the feedback command from monitor to host controller when it receives the display command from the host controller, depending on the command reported back to host controller can be one of the status (0x00: Completed, 0x03: Command canceled or 0x04: Parse Error).

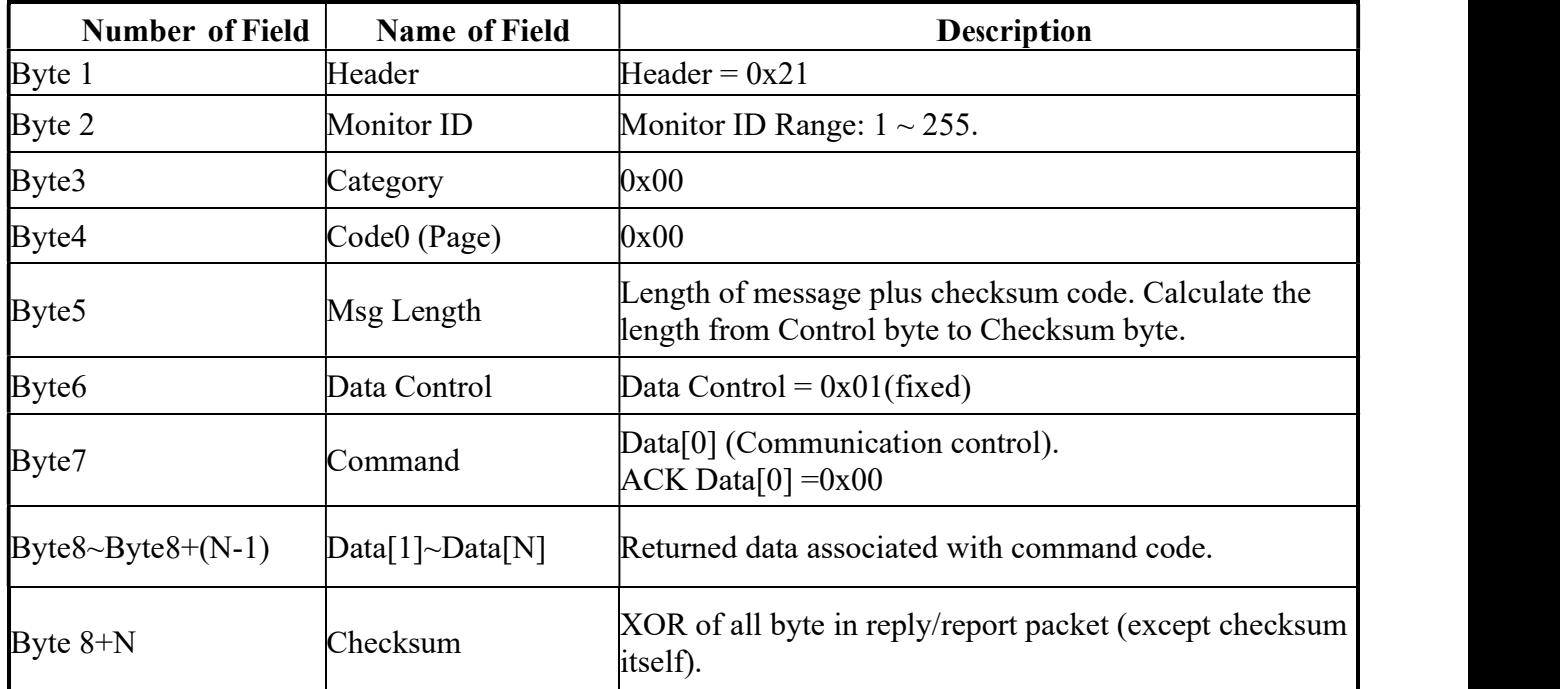

Note: there is no reply message when the wrong ID address is being used. Message - Report

#### Example: ACK reply (Display address 01)

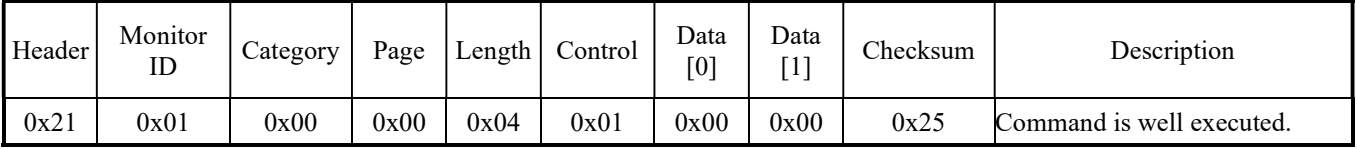

#### Example: NACK reply (Display address 01)

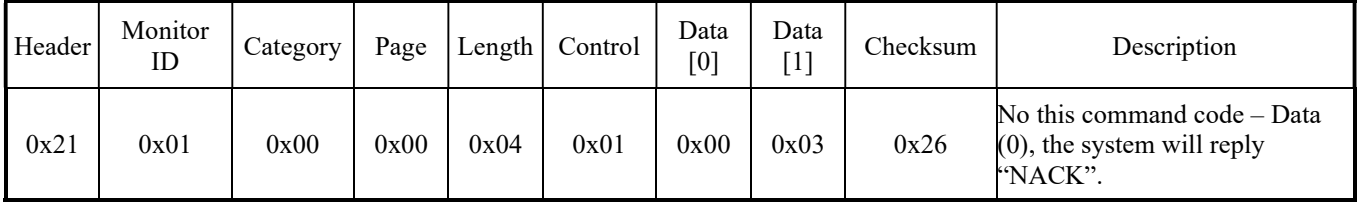

#### Example: NAV reply: (Display address 01)

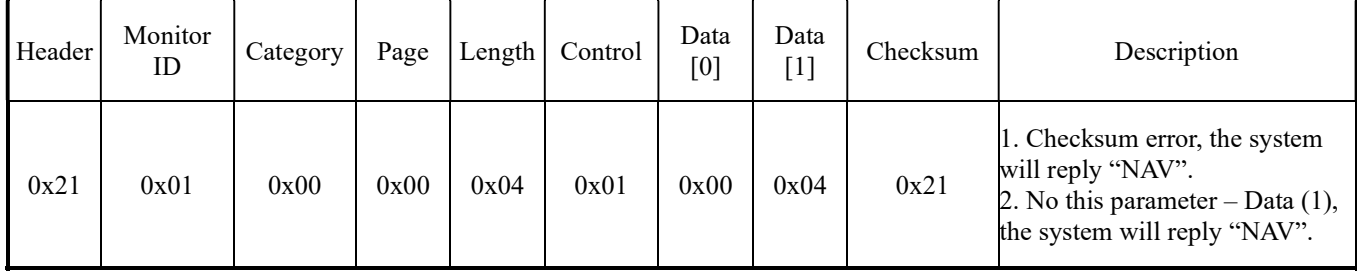

Data [1]:

0x00: Completed, normal response.

0x03: Command canceled, the packet is received normally but either the value of data is incorrect or request is not permitted for the current host value.

0x04: Parse Error, received not defined format data or check sum error.

# 4. Message General

#### 4.1 Picture Mode

This command is used to set/get the Picture Mode setting as it is defined as below.

#### 4.1.1 Message – Set

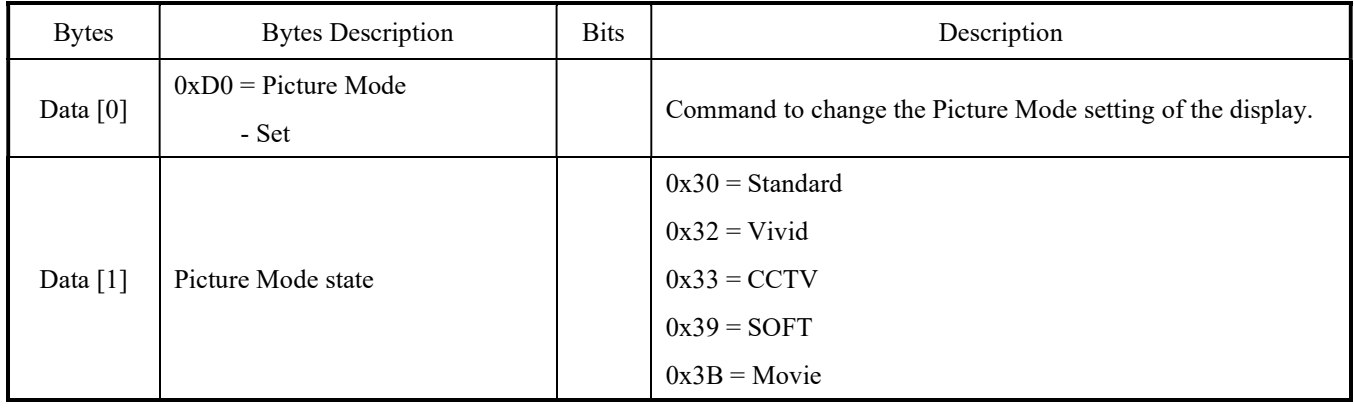

#### Example: The current Picture Mode is set to Standard (Display address 01)

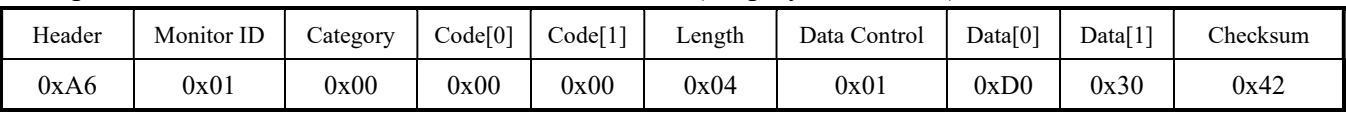

#### 4.1.2 Message – Get

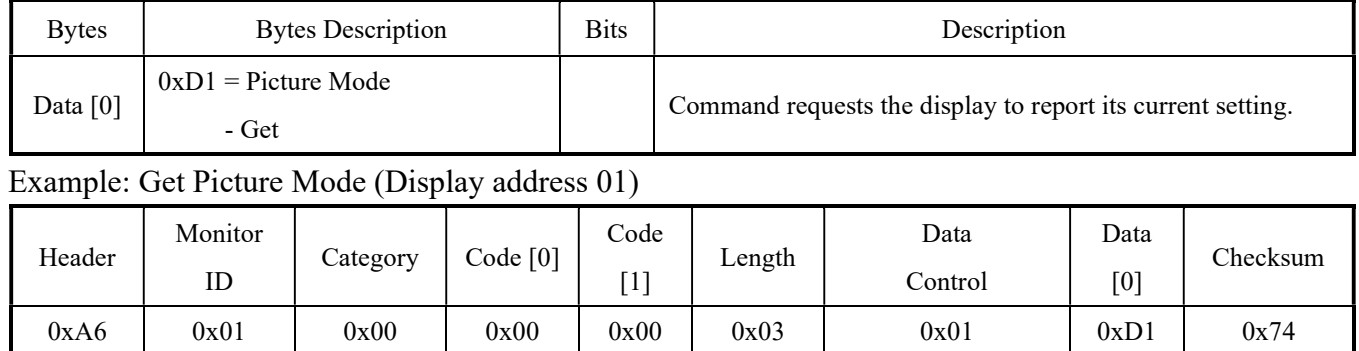

#### 4.1.3 Message – Get Report

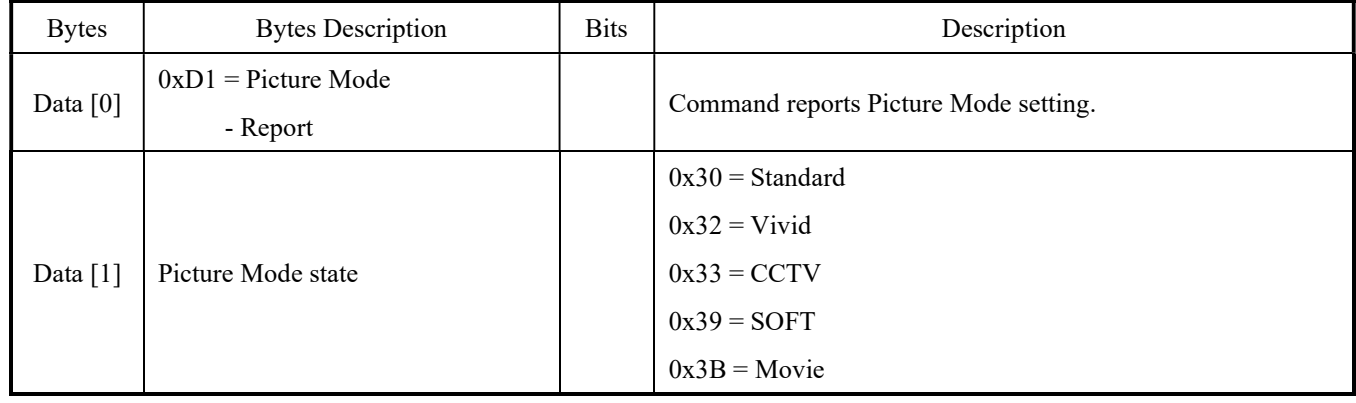

# Example: The current Picture Mode is Standard (Display address 01)

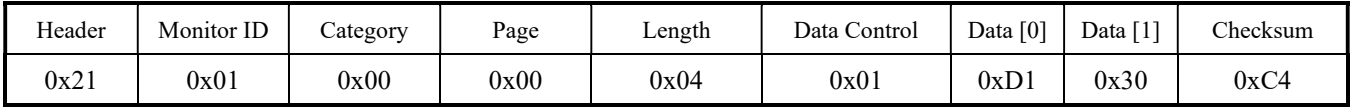

# 4.2 BRIGHTNESS

This command is used to set/get the Brightness as it is defined as below.

# 4.2.1 Message – Set

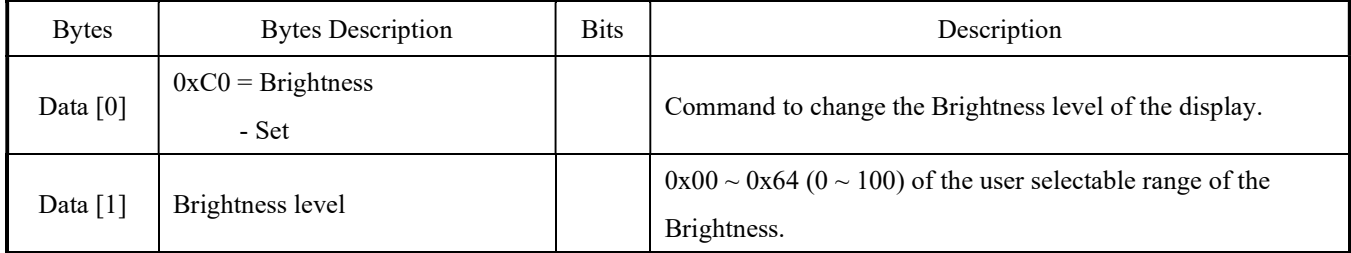

# Example: The current Brightness is set to 50 (Display address 01)

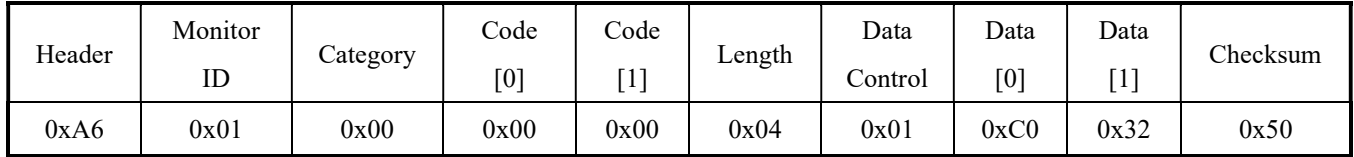

#### 4.2.2 Message – Get

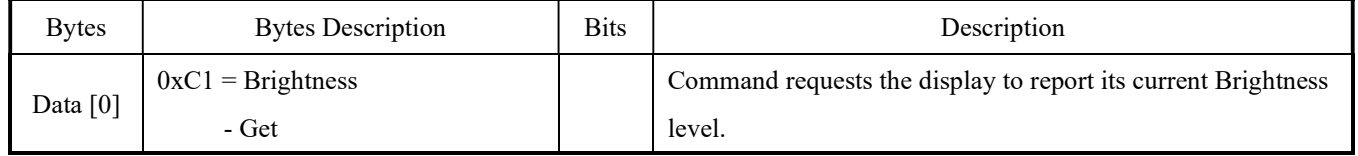

#### Example: Get the Brightness level (Display address 01)

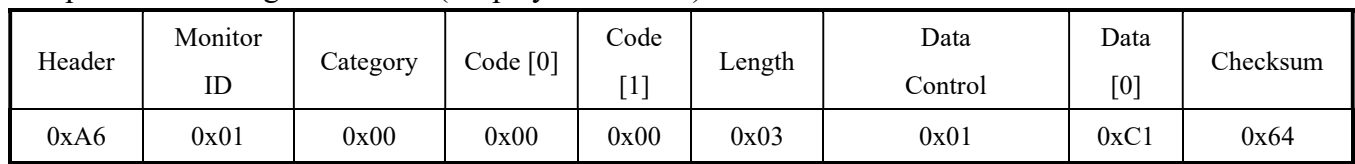

#### 4.2.3 Message – Get Report

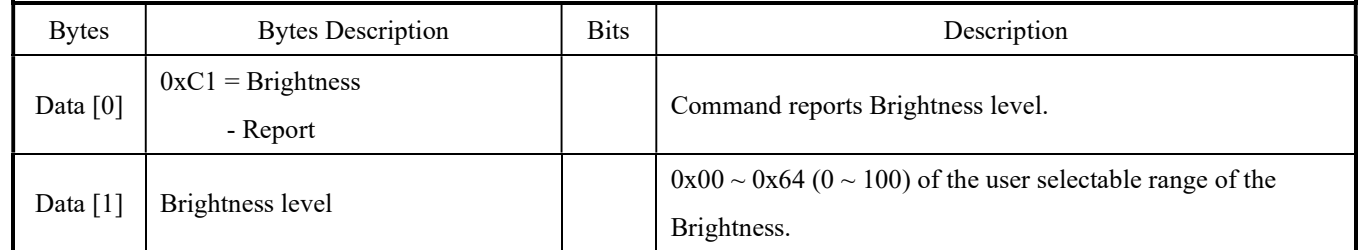

# Example: The current Brightness level is 50 (Display address 01)

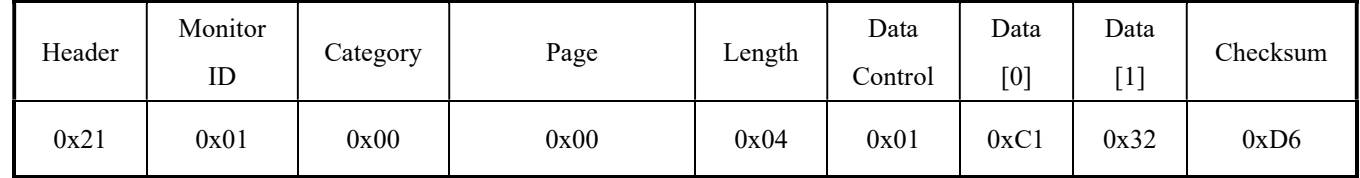

#### 4.3 CONTRAST

This command is used to set/get the Contrast as it is defined as below.

#### 4.3.1 Message – Set

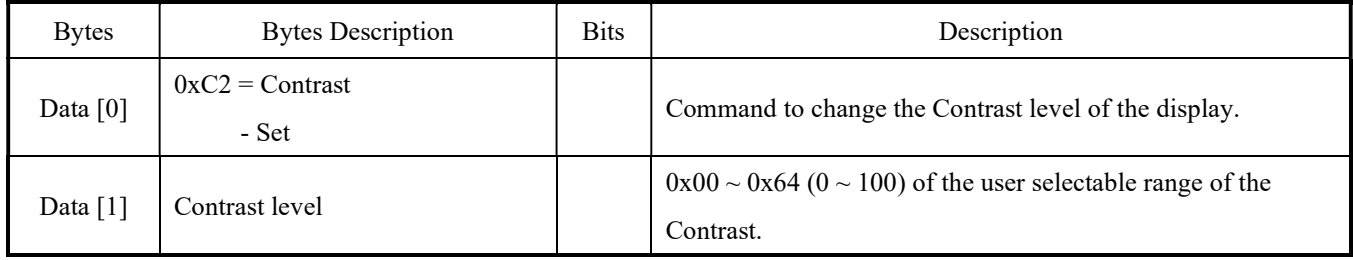

# Example: The current Contrast is set to 50 (Display address 01)

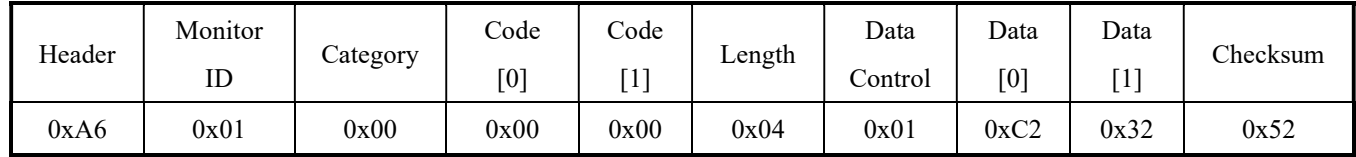

#### 4.3.2 Message – Get

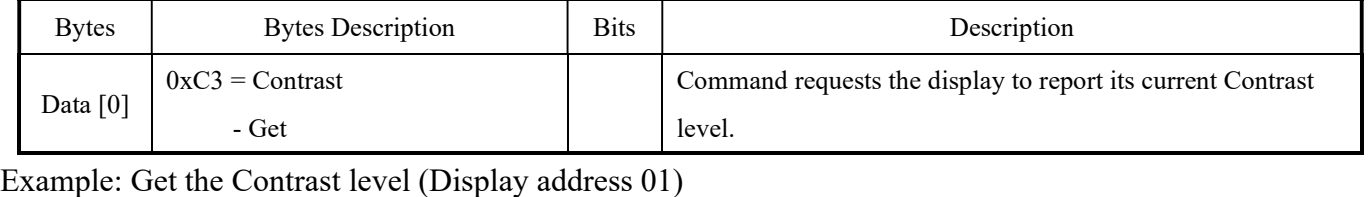

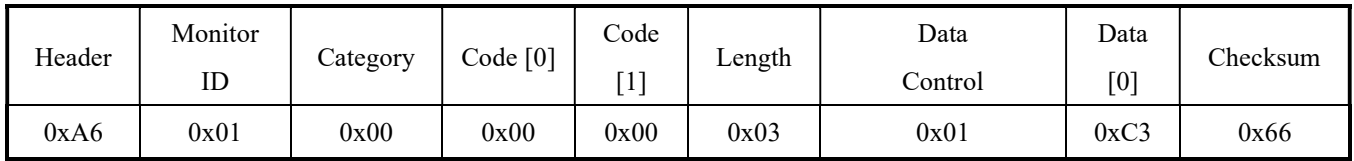

#### 4.3.3 Message – Get Report

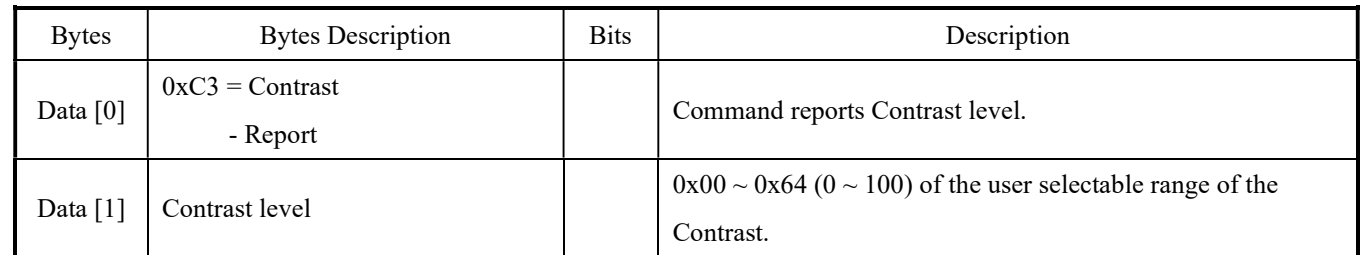

# Example: The current Contrast level is 50 (Display address 01)

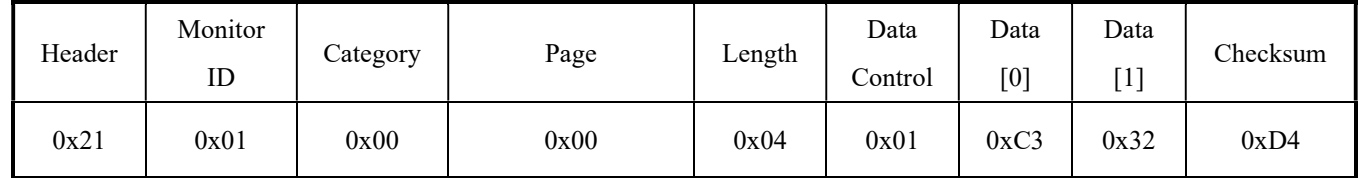

#### 4.4 HUE

This command is used to set/get the HUE level as it is defined as below.

# 4.4.1 Message – Set

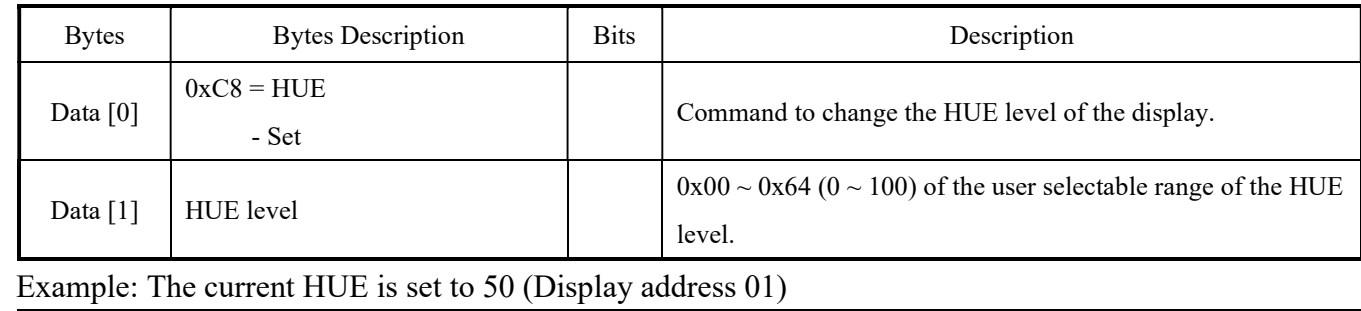

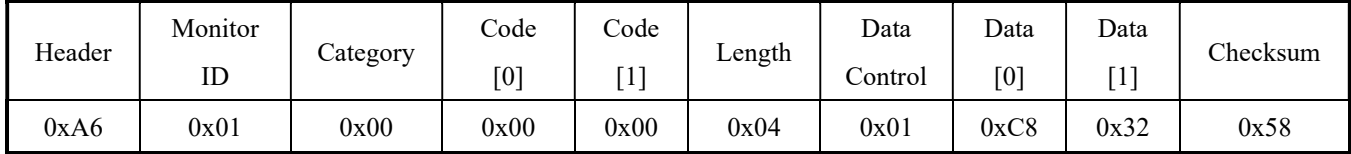

# 4.4.2 Message – Get

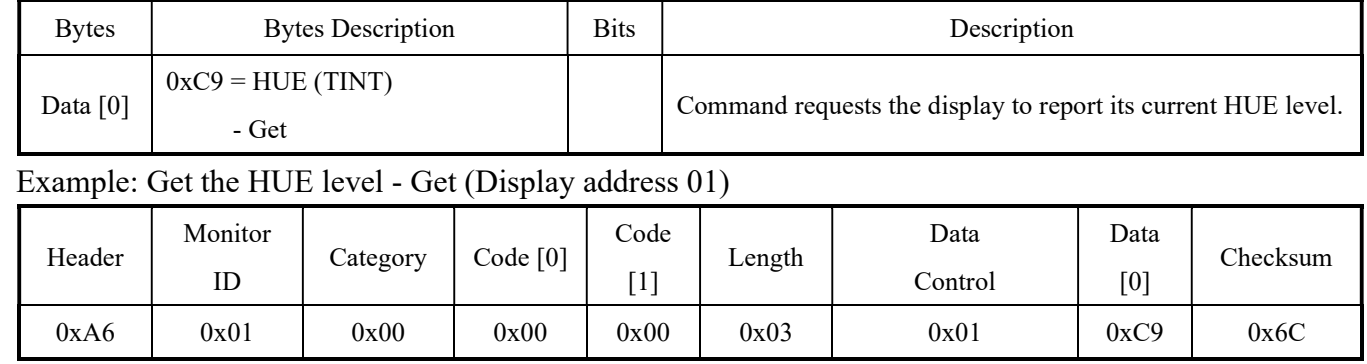

# 4.4.3 Message – Get Report

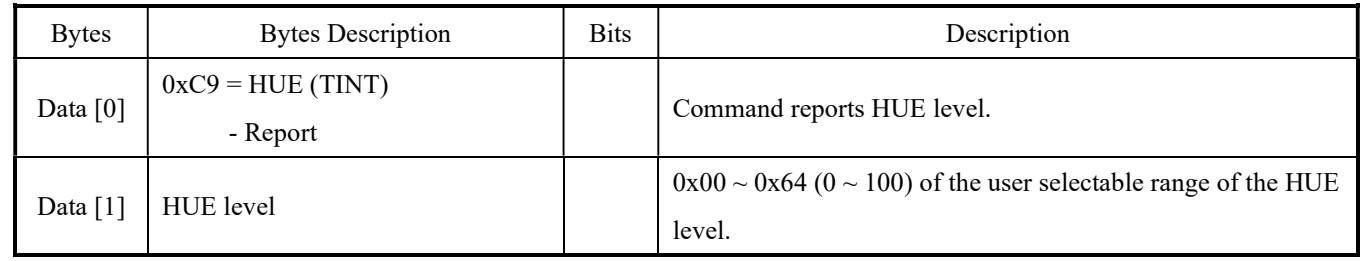

# Example: The current HUE level is 50 (Display address 01)

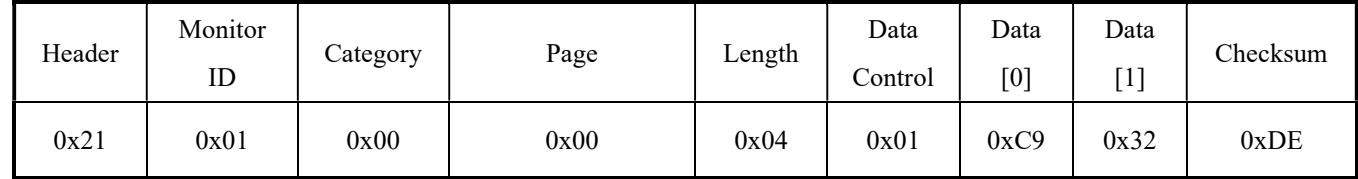

#### 4.5 SATURATION

This command is used to set/get the Saturation as it is defined as below.

#### 4.5.1 Message – Set

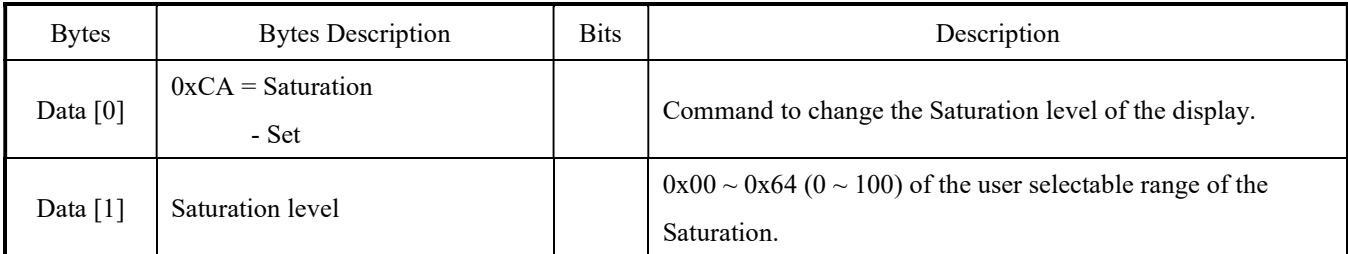

Example: The current Saturation is set to 50 (Display address 01)

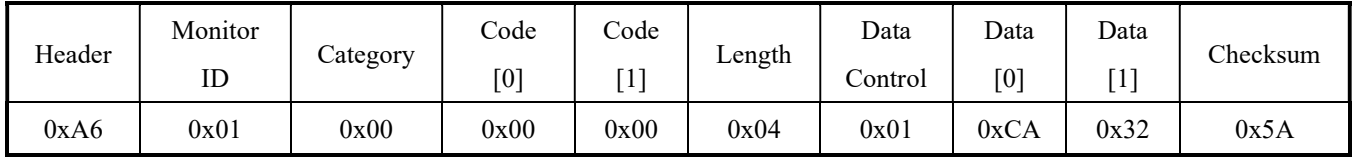

#### 4.5.2 Message – Get

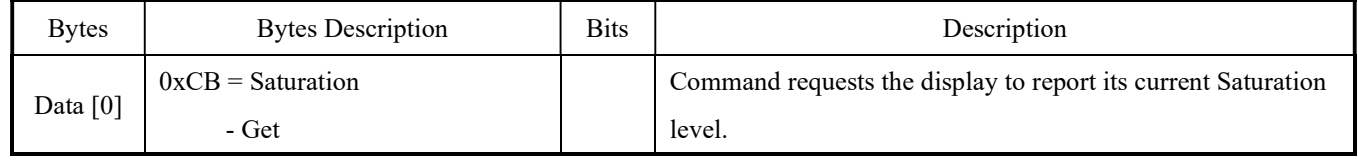

# Example: Get the Saturation level (Display address 01)

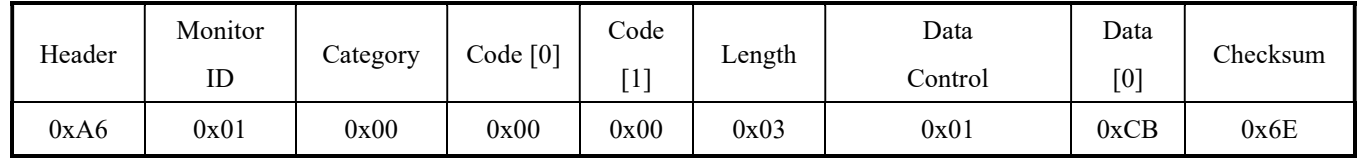

# 4.5.3 Message – Get Report

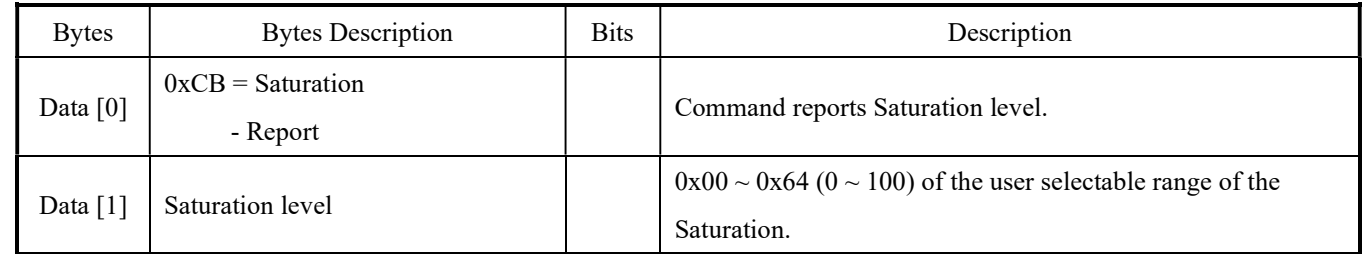

# Example: The current Saturation Level is 50 (Display address 01)

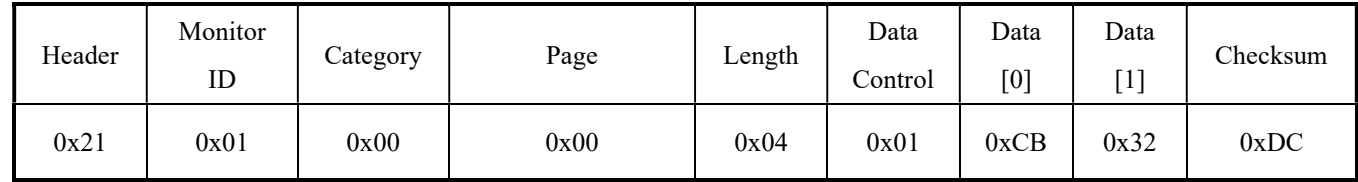

#### 4.6 Sharpness

This command is used to set/get the Sharpness as it is defined as below.

### 4.6.1 Message – Set

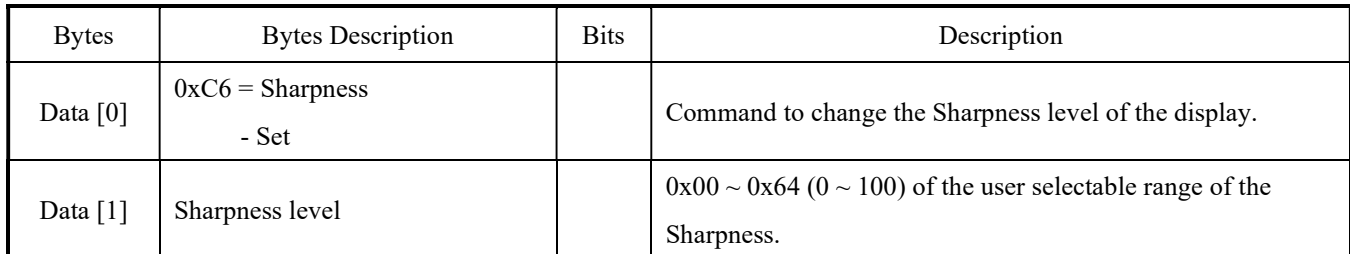

Example: The current Sharpness is set to 50 (Display address 01)

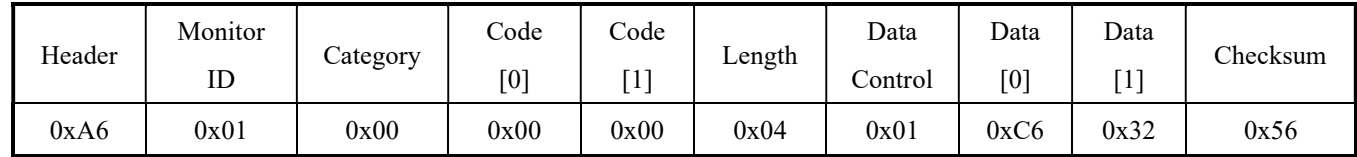

#### 4.6.2 Message – Get

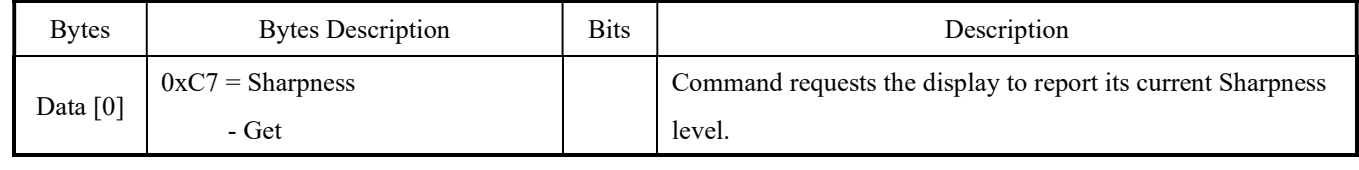

# Example: Get the sharpness level (Display address 01)

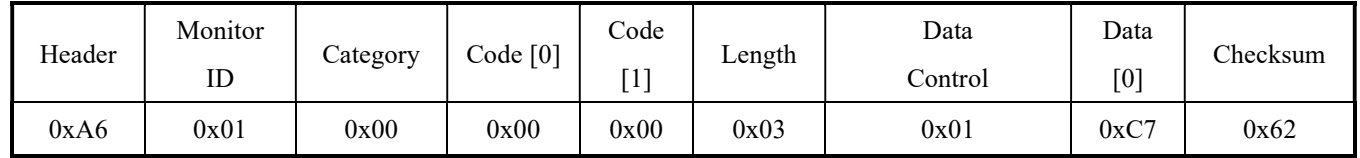

# 4.6.3 Message – Get Report

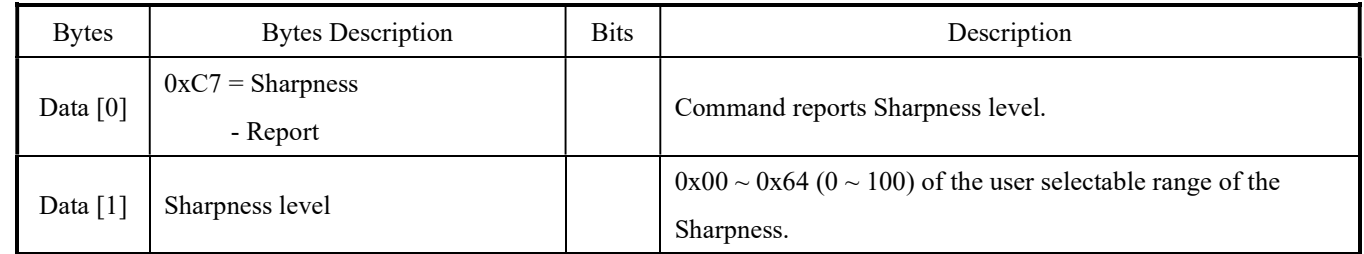

# Example: The Current Sharpness level is 50 (Display address 01)

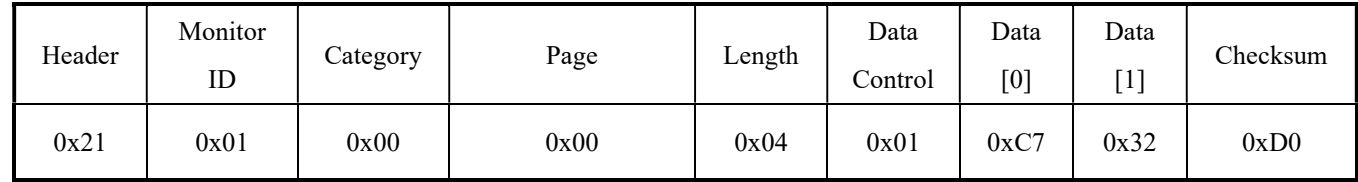

#### 4.7 Black Level

This command is used to set/get the Black level as it is defined as below.

#### 4.7.1 Message – Set

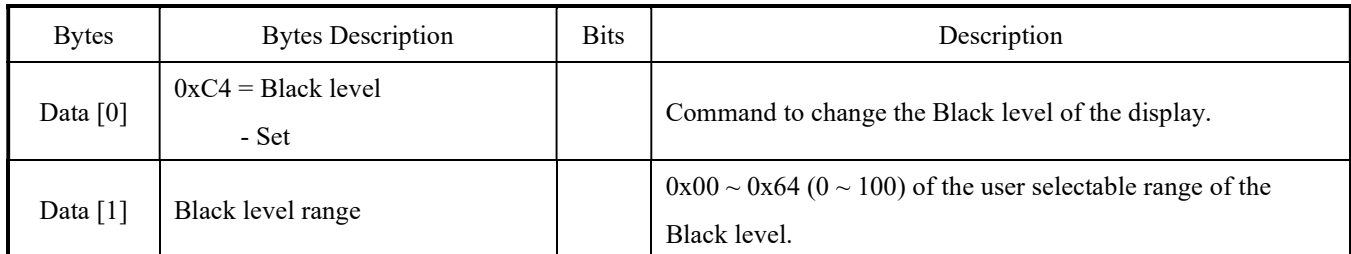

Example: The current Black level is set to 50 (Display address 01)

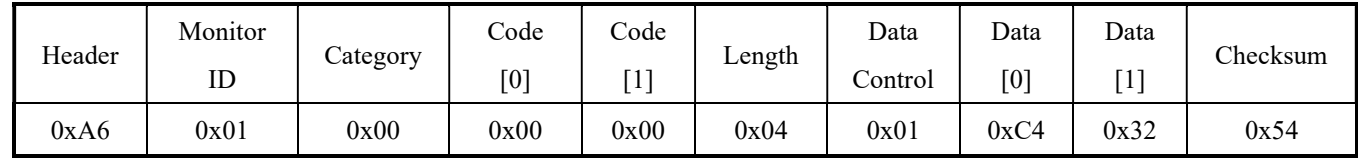

# 4.7.2 Message – Get

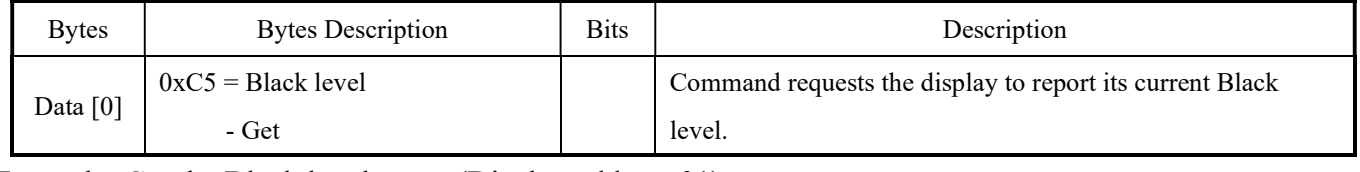

Example: Get the Black level range (Display address 01)

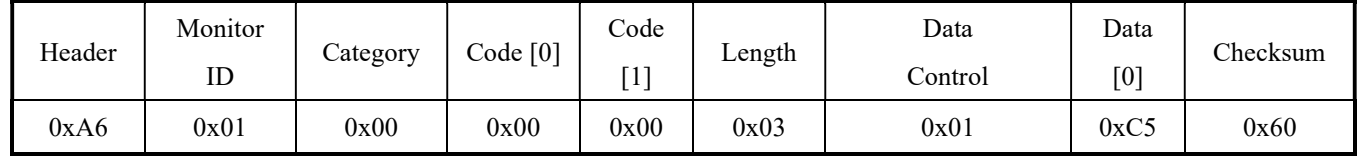

# 4.7.3 Message – Get Report

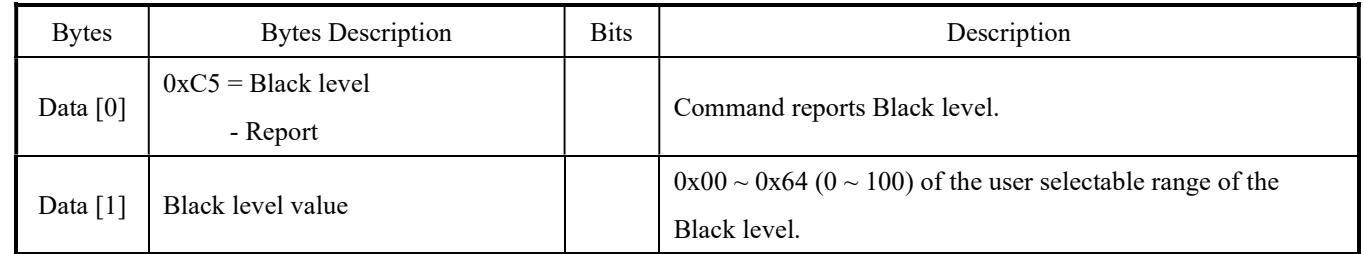

# Example: The current Black level range is 50 (Display address 01)

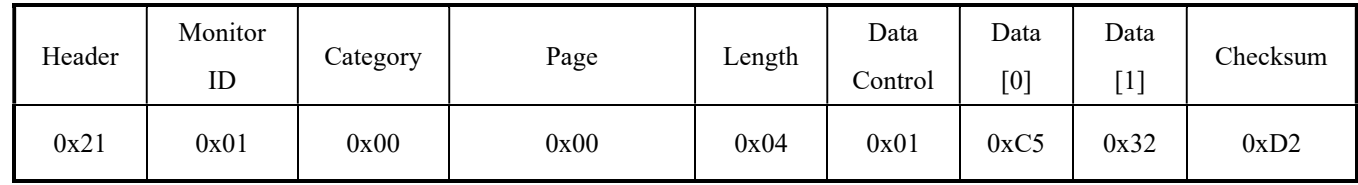

# 4.8 Picture Format (Aspect)

This command is used to set/get the Picture Format (Aspect) setting as it is defined as below.

# 4.8.1 Message – Set

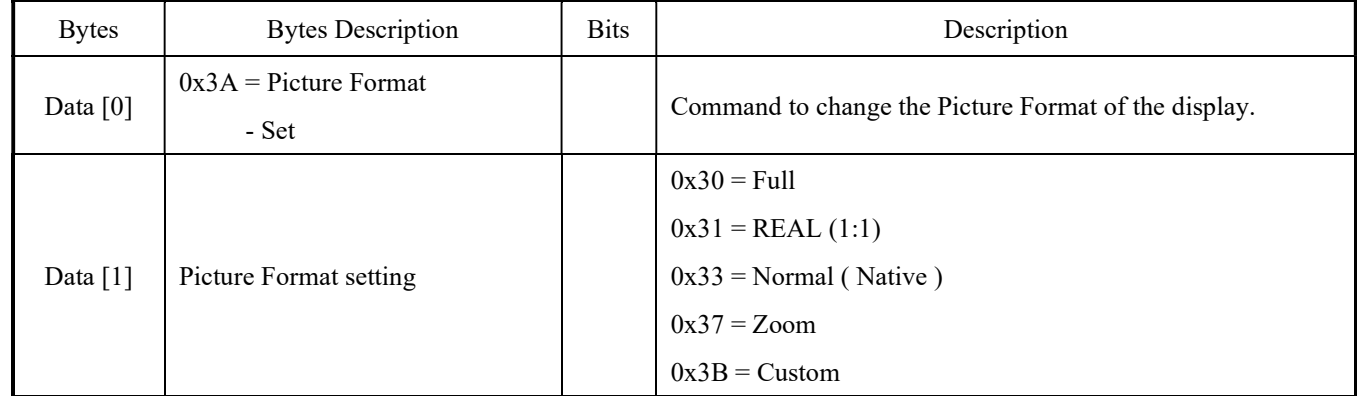

# Example: The current Picture Format is Set to Native (Display address 01)

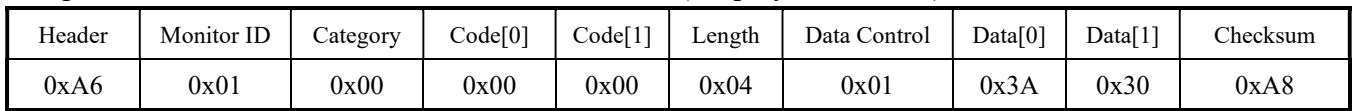

# 4.8.2 Message – Get

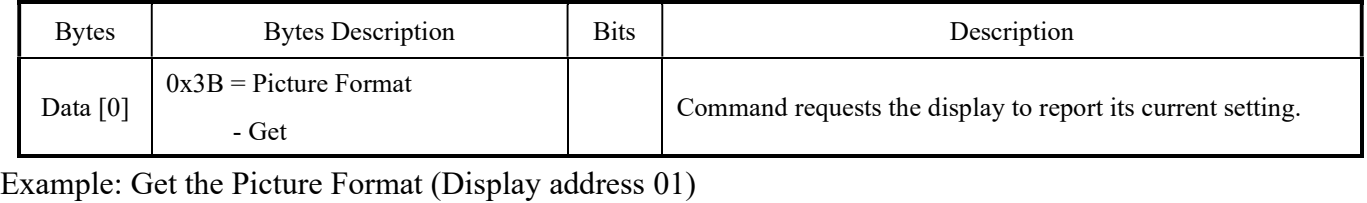

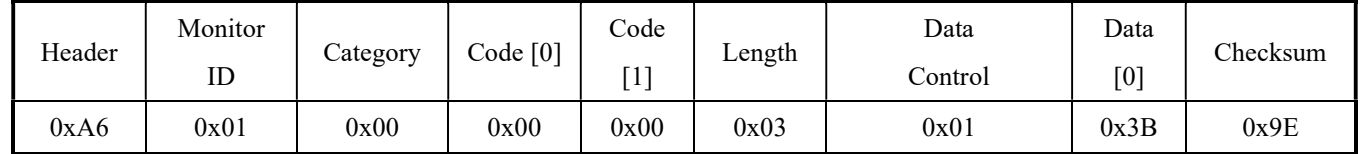

# 4.8.3 Message – Get Report

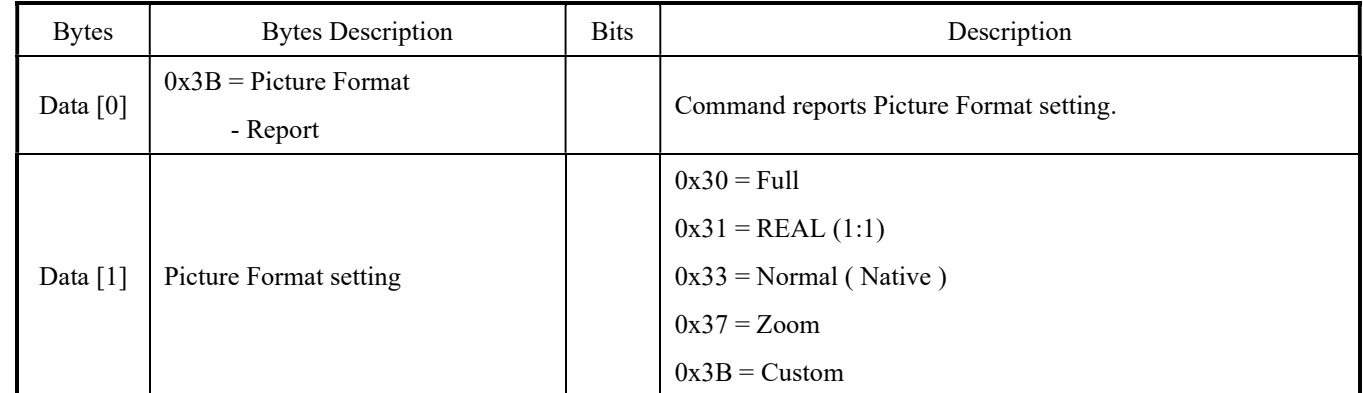

# Example: The current Picture Format is Native (Display address 01)

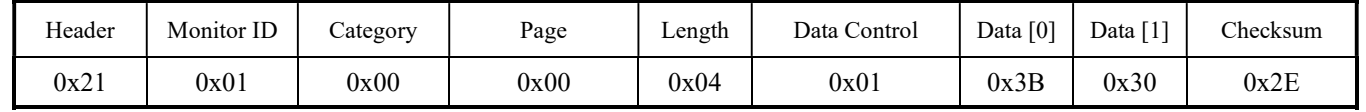

#### 4.9 H.ZOOM

This command is used to set/get the H.ZOOM setting as it is defined as below.

#### 4.9.1 Message – Set

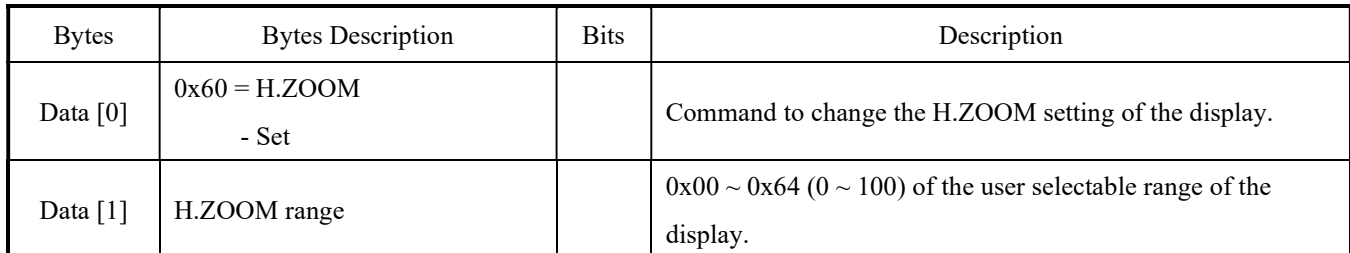

# Example: The current H.ZOOM is set to 50 (Display address 01)

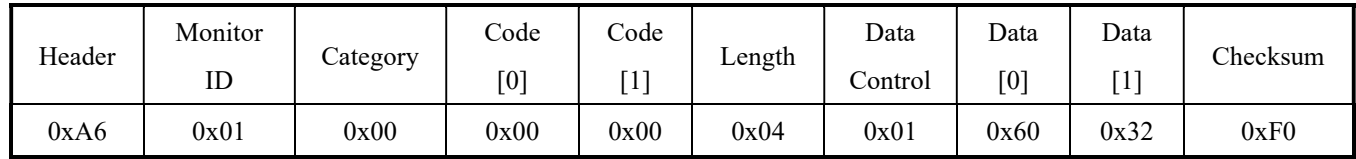

# 4.9.2 Message – Get

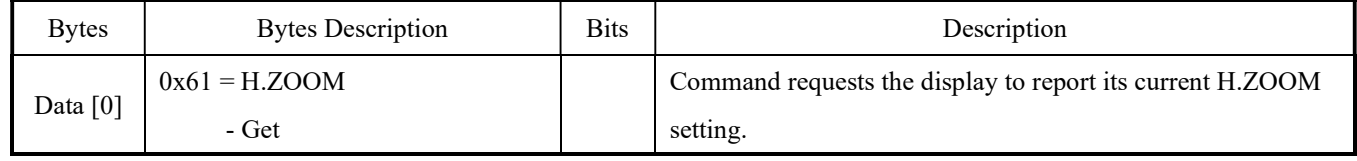

# Example: Get the Display H.ZOOM (Display address 01)

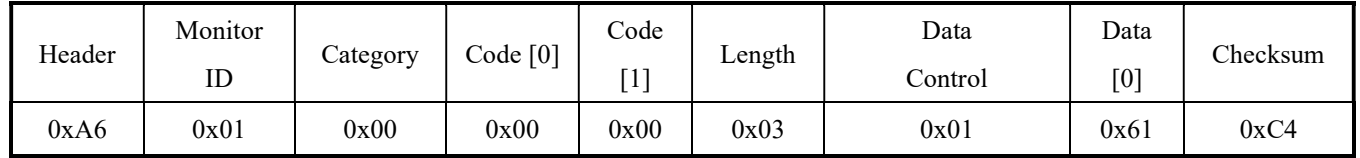

# 4.9.3 Message – Get Report

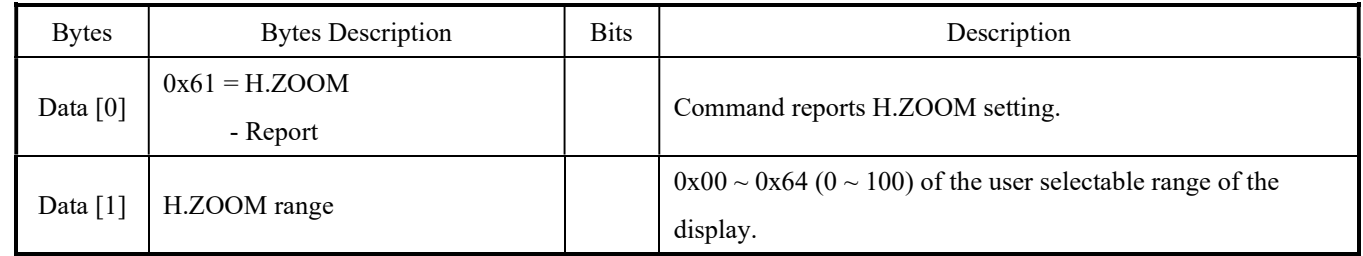

# Example: The current H.ZOOM is 50 (Display address 01)

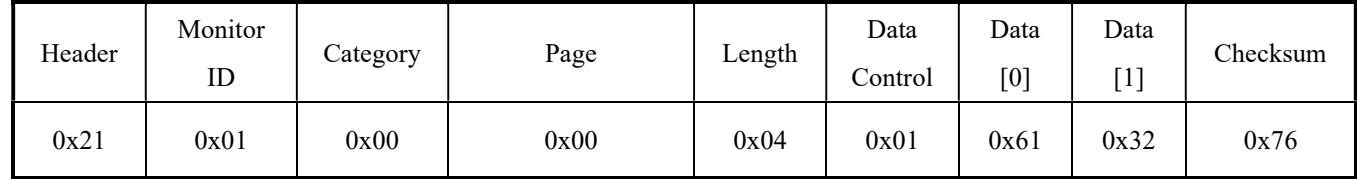

#### 4.10 V.ZOOM

This command is used to set/get the V.ZOOM setting as it is defined as below.

#### 4.10.1 Message – Set

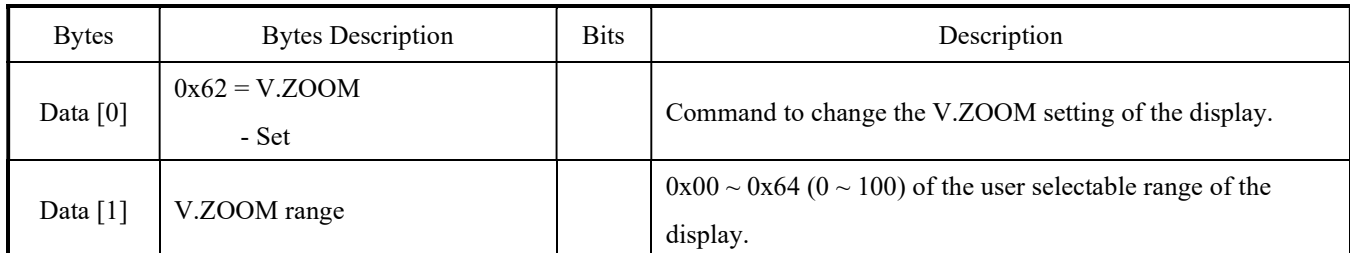

# Example: The current V.ZOOM is Set to 50 (Display address 01)

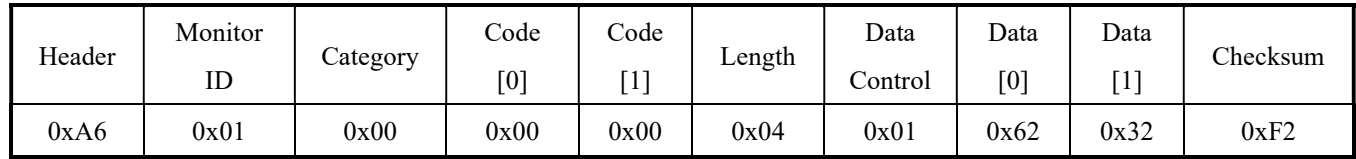

# 4.10.2 Message – Get

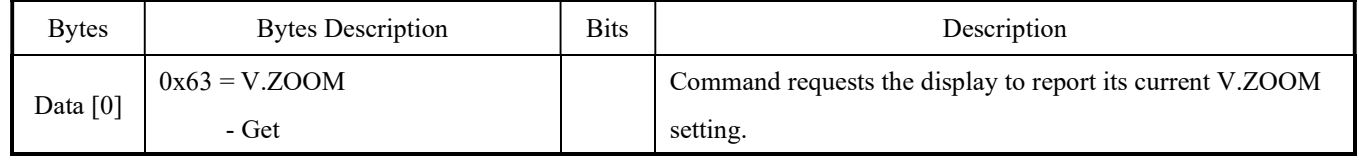

# Example: Get the Display V.ZOOM (Display address 01)

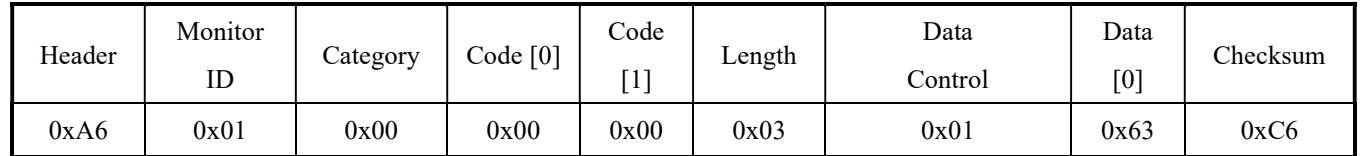

# 4.10.3 Message – Get Report

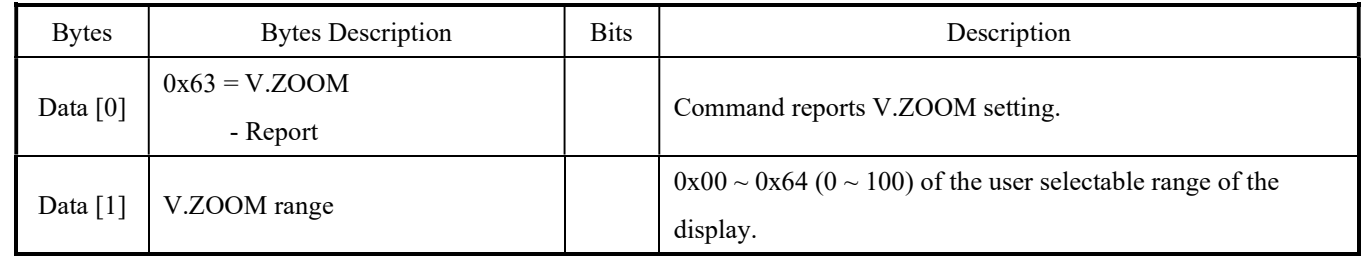

# Example: The current V.ZOOM is 50 (Display address 01)

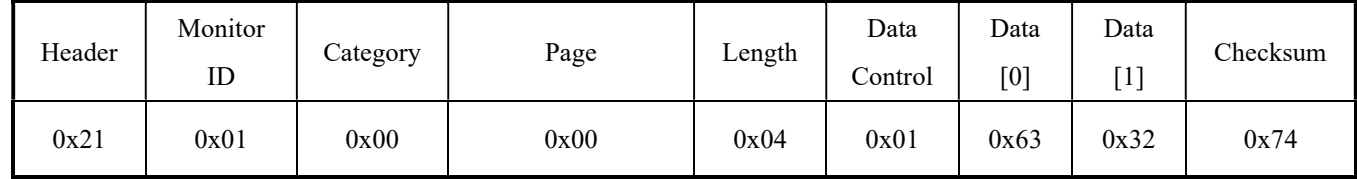

# 4.11 Custom Zoom H. POSITION

This command is used to set/get the H. POSITION setting as it is defined as below.

#### 4.11.1 Message – Set

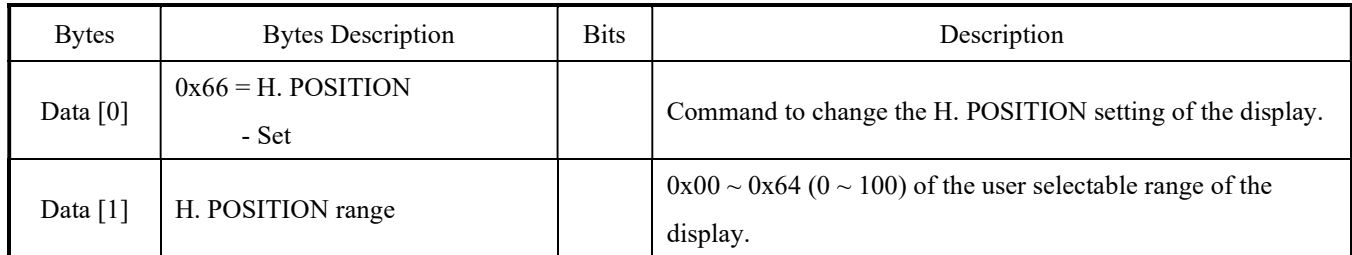

# Example: The current H. POSITION is set to 50 (Display address 01)

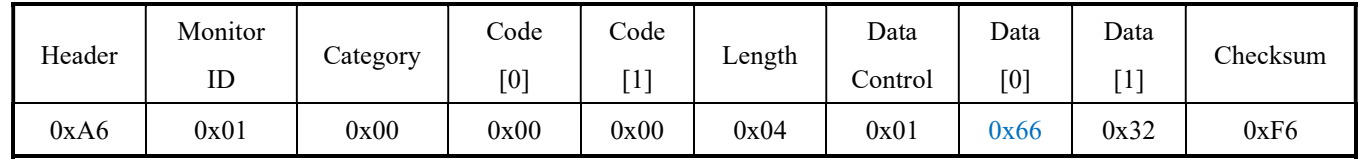

# 4.11.2 Message – Get

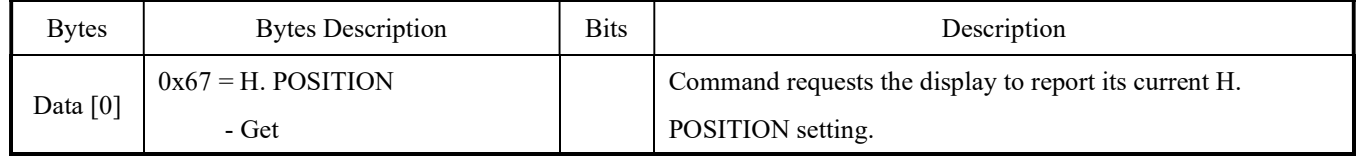

# Example: Get the Display H. POSITION (Display address 01)

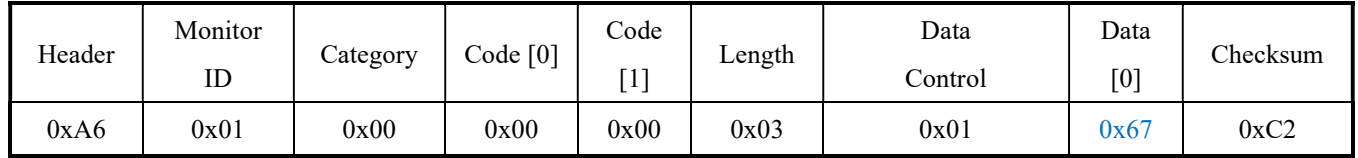

#### 4.11.3 Message – Get Report

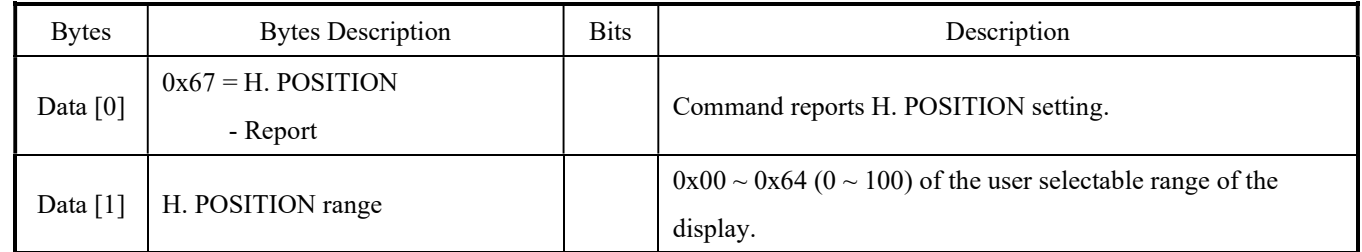

# Example: The current H. POSITION is 50 (Display address 01)

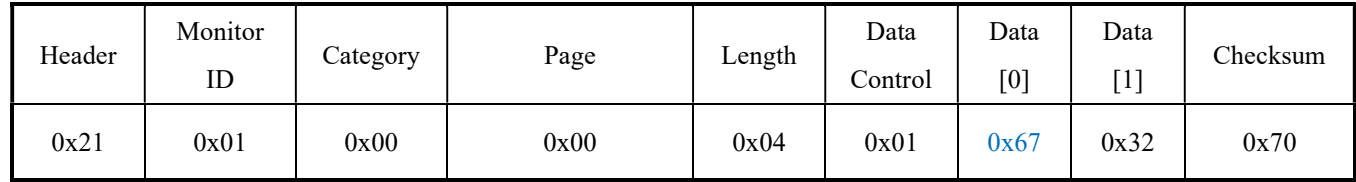

#### 4.12 Custom Zoom V. POSITION

This command is used to set/get the V. POSITION setting as it is defined as below.

#### 4.12.1 Message – Set

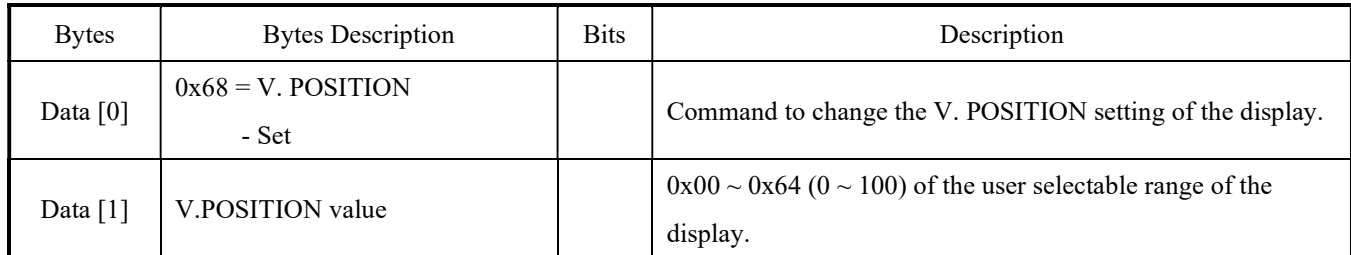

# Example: The current V. POSITION is set to 50 (Display address 01)

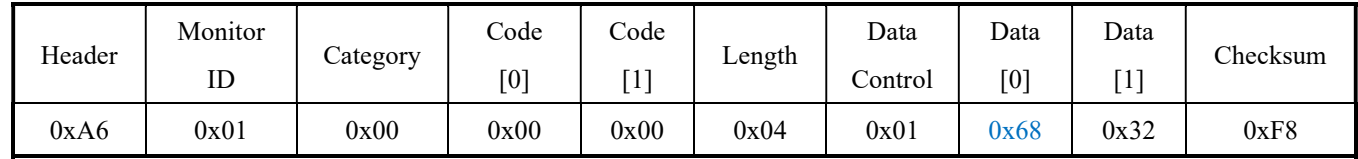

#### 4.12.2 Message – Get

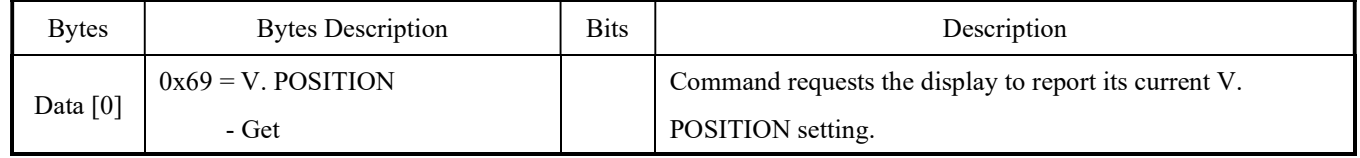

# Example: Get the Display V. POSITION (Display address 01)

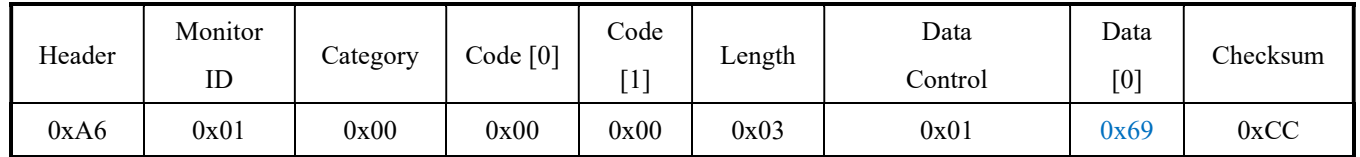

#### 4.12.3 Message – Get Report

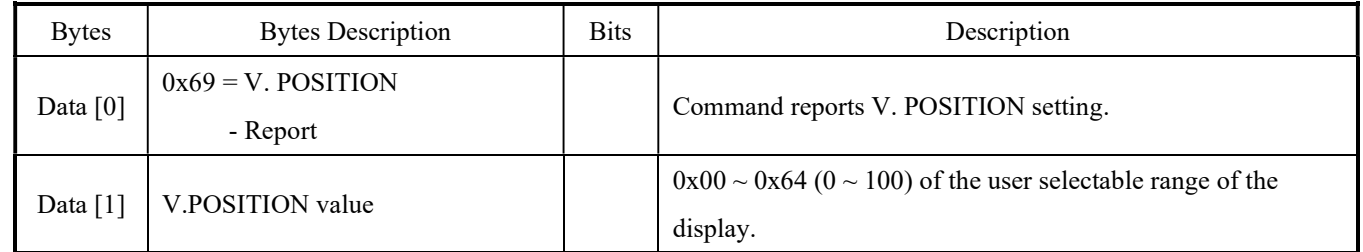

# Example: The current V. POSITION is 50 (Display address 01)

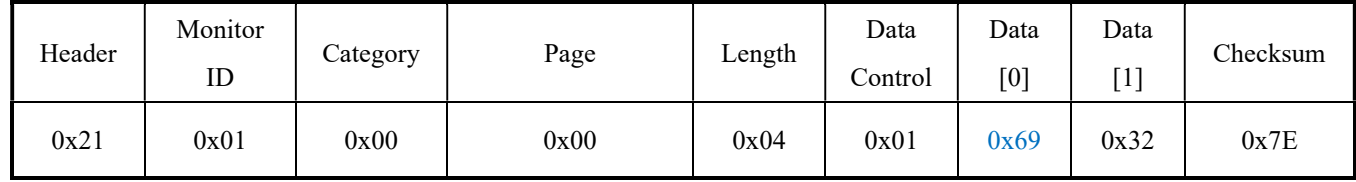

#### 4.13 OVERSCAN

This command is used to set/get the OVERSCAN setting as it is defined as below.

#### 4.13.1 Message – Set

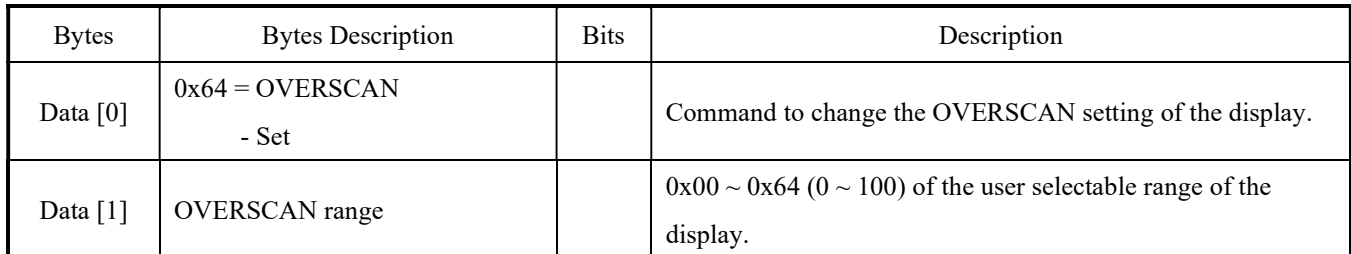

# Example: The current OVERSCAN is set to 50 (Display address 01)

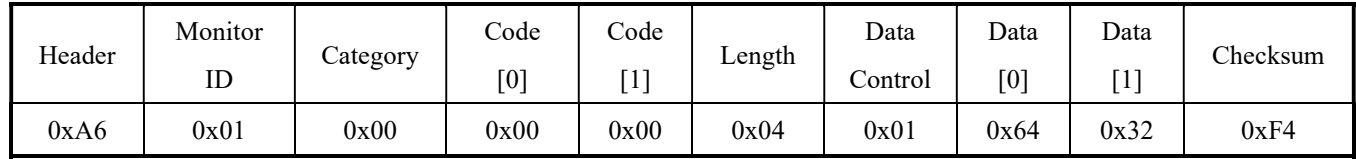

#### 4.13.2 Message – Get

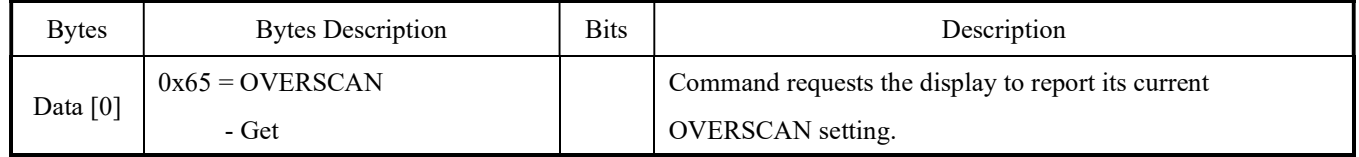

# Example: Get the Display OVERSCAN (Display address 01)

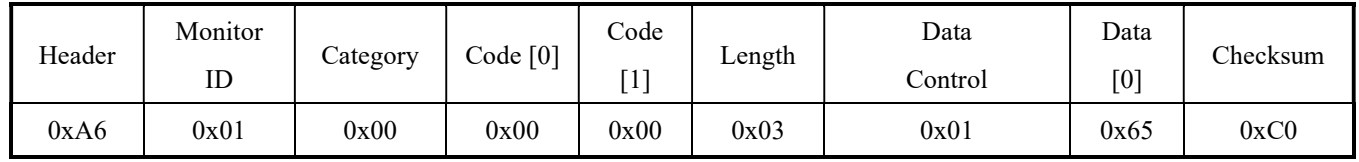

#### 4.13.3 Message – Get Report

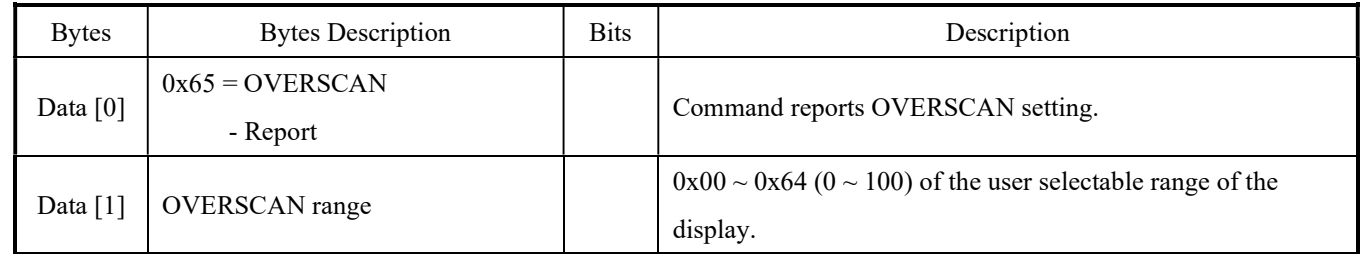

#### Example: The current OVERSCAN is 50 (Display address 01)

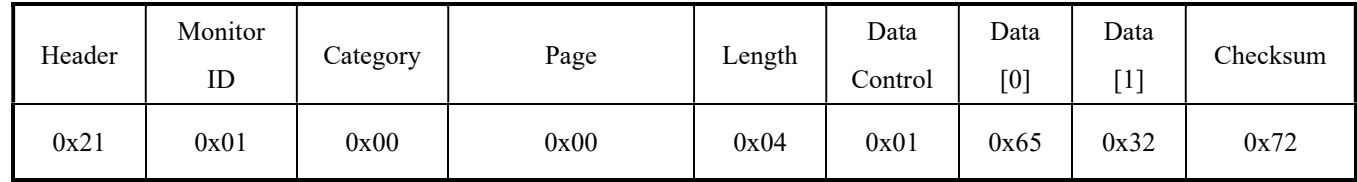

#### 4.14 Color Temperature

This command is used to set/get the color temperature setting as it is defined as below.

#### 4.14.1 Message – Set

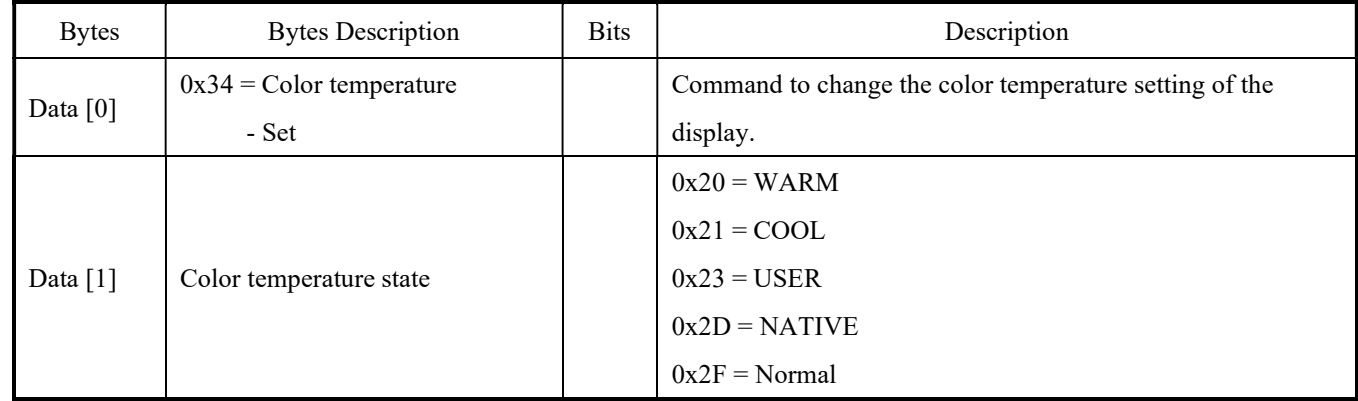

#### Example: The current Color temperature is set to 50 (Display address 01)

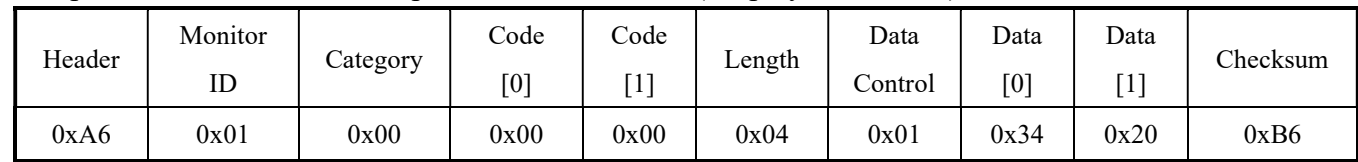

#### 4.14.2 Message – Get

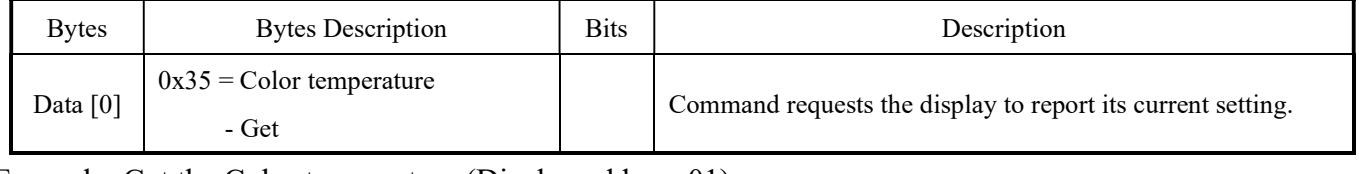

#### Example: Get the Color temperature (Display address 01)

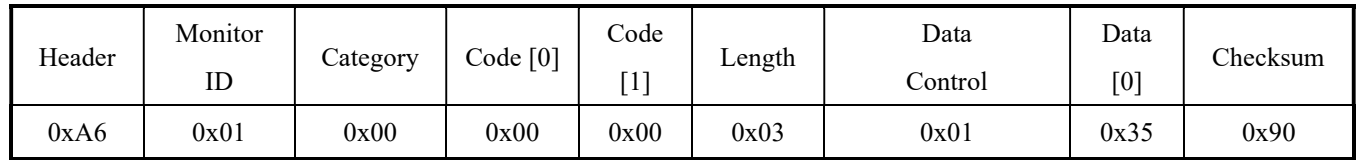

#### 4.14.3 Message – Get Report

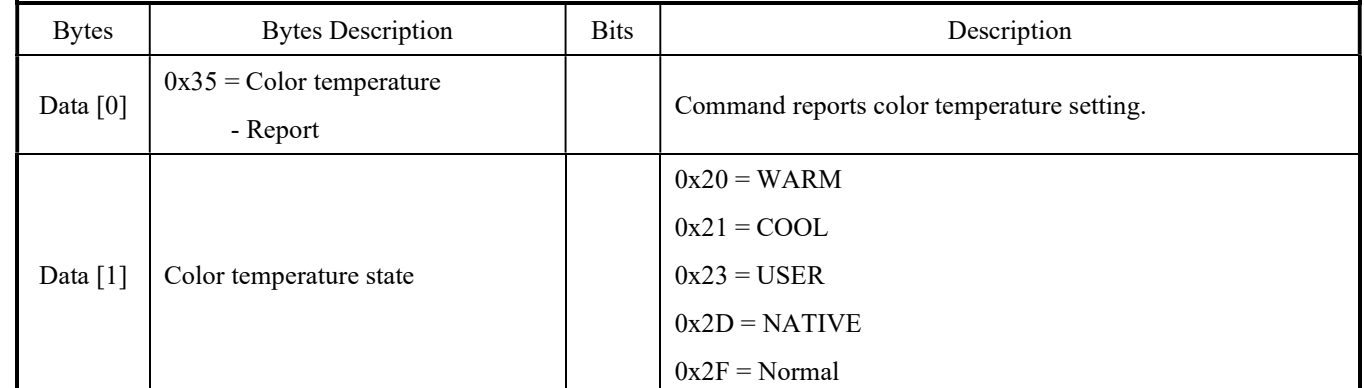

# Example: The current Color temperature is Cool (Display address 01)

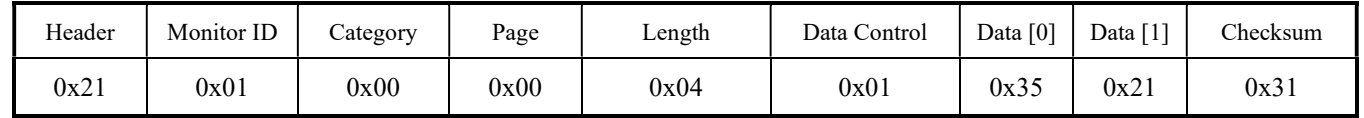

#### 4.15 Color Temperature Parameters

This command is used to set/get the color temperature parameter setting as it is defined as below.

# 4.15.1 Message – Set

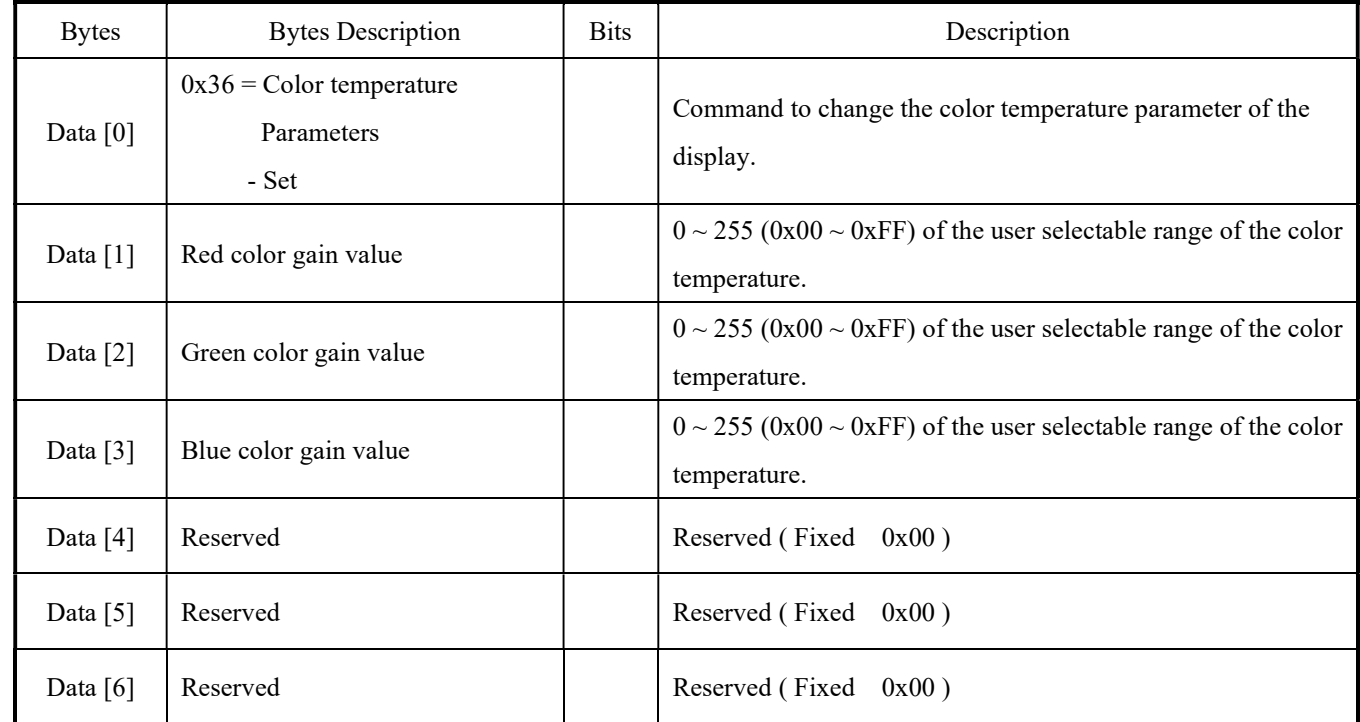

Example: The current Color RGB parameter is set to 255 (Display address 01)

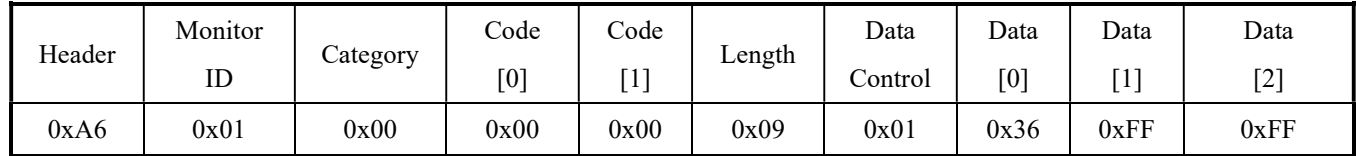

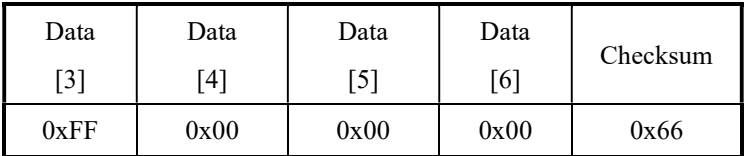

#### 4.15.2 Message – Get

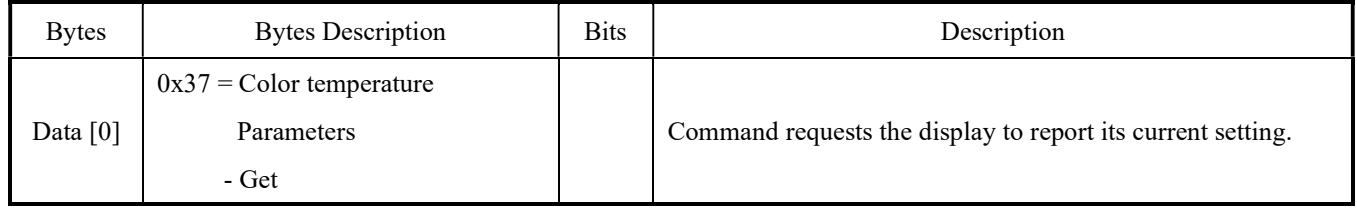

# Example: Get the Display Color parameter (Display address 01)

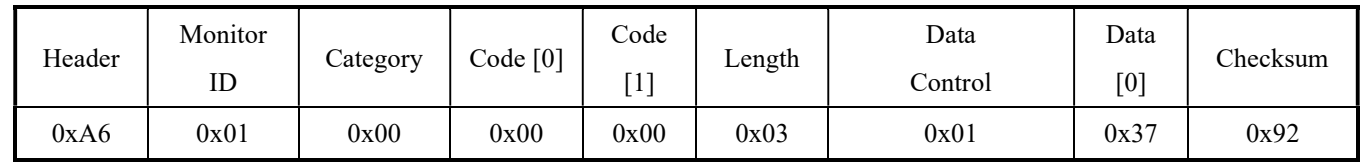

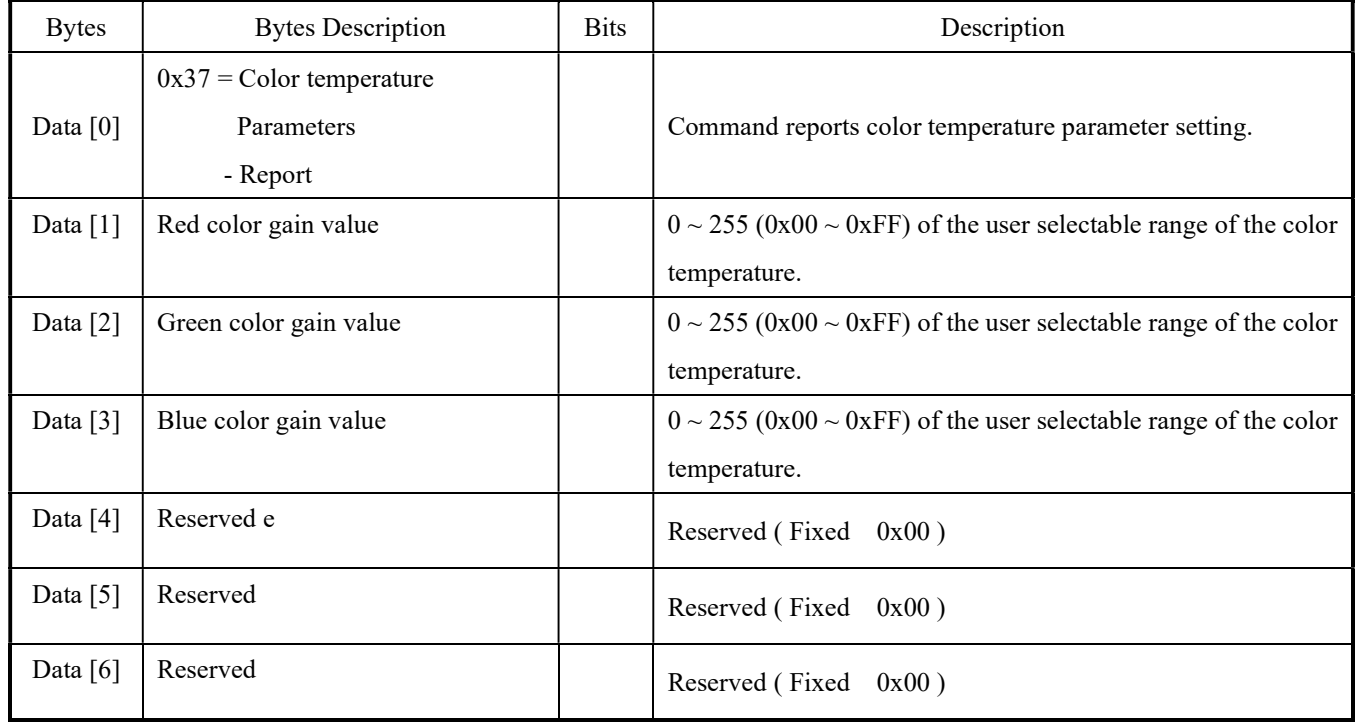

# Example: The current Color RGB parameter is 255 (Display address 01)

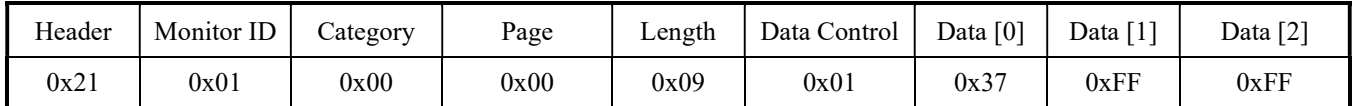

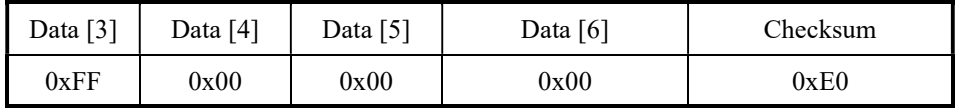

#### 4.16 Gamma

This command is used to set/get the Gamma setting as it is defined as below.

# 4.16.1 Message – Set

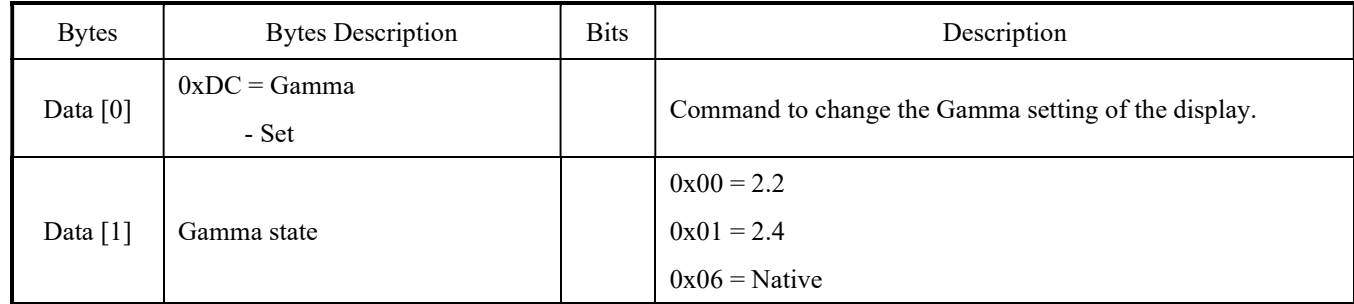

# Example: The current Gamma is set to 2.4 (Display address 01)

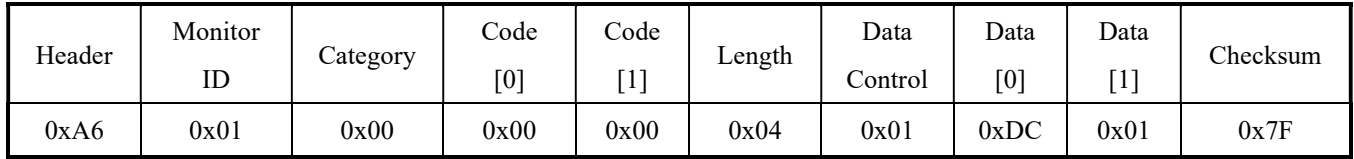

# 4.16.2 Message – Get

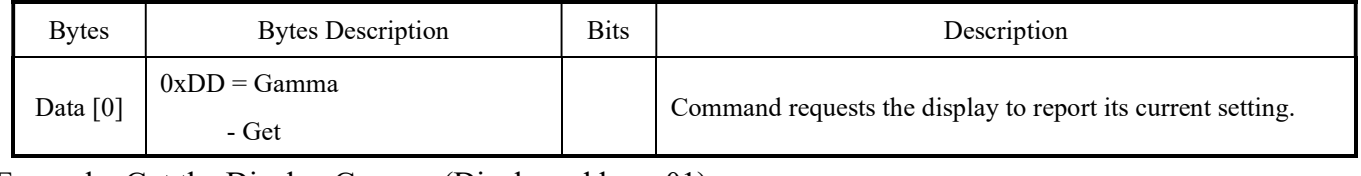

# Example: Get the Display Gamma (Display address 01)

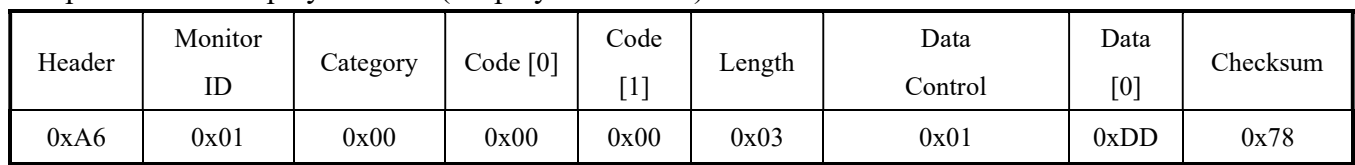

# 4.16.3 Message – Get Report

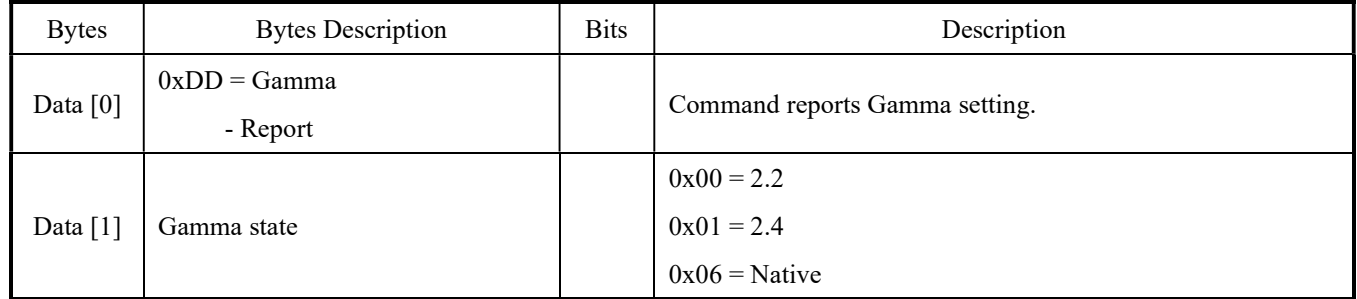

#### Example: The current Gamma is 2.2 (Display address 01)

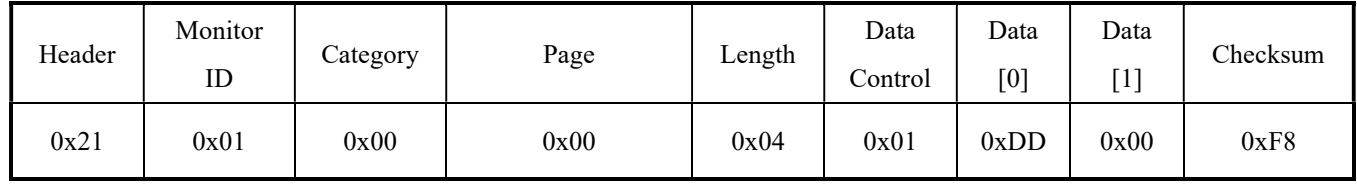

# 4.17 Backlight

This command is used to set/get the Backlight as it is defined as below.

# 4.17.1 Message – Set

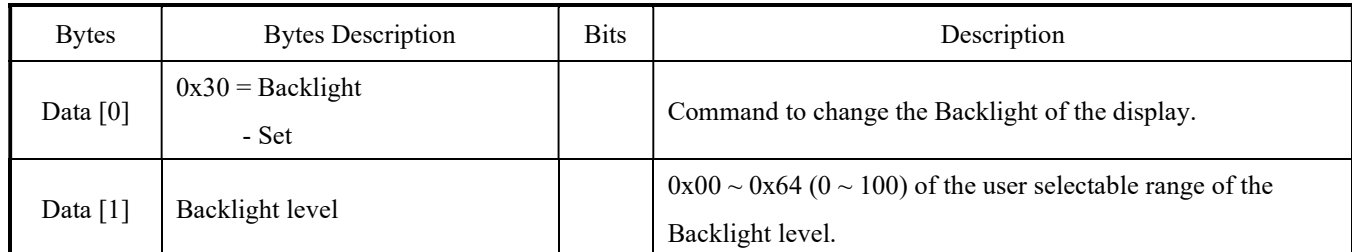

# Example: The Backlight is set to 50 (Display address 01)

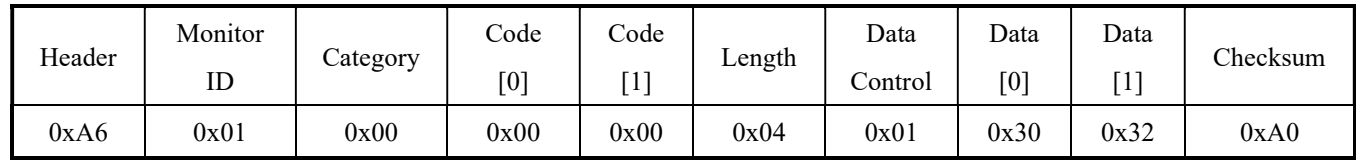

# 4.17.2 Message – Get

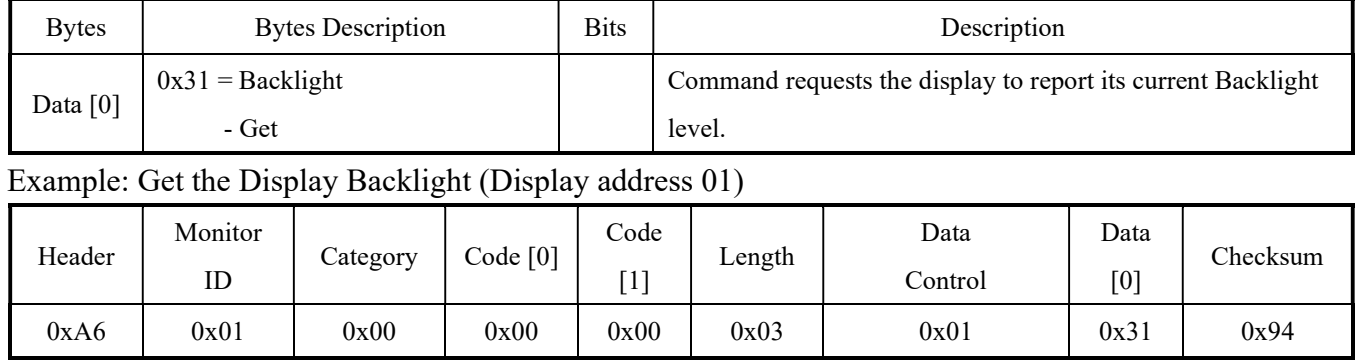

# 4.17.3 Message – Get Report

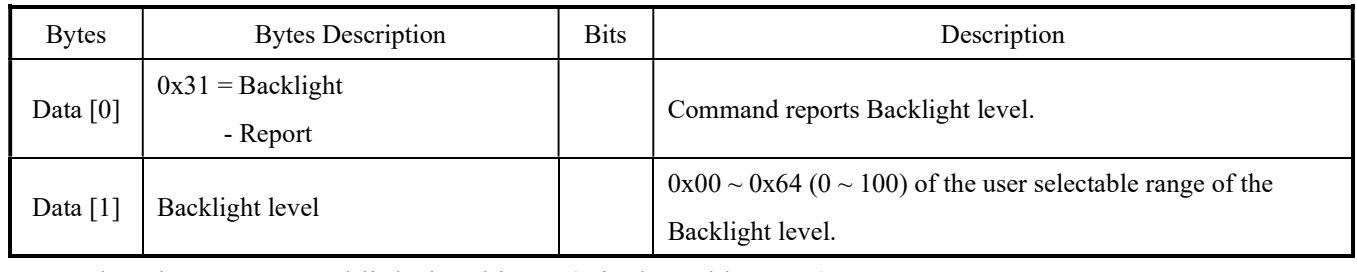

# Example: The current Backlight level is 50 (Display address 01)

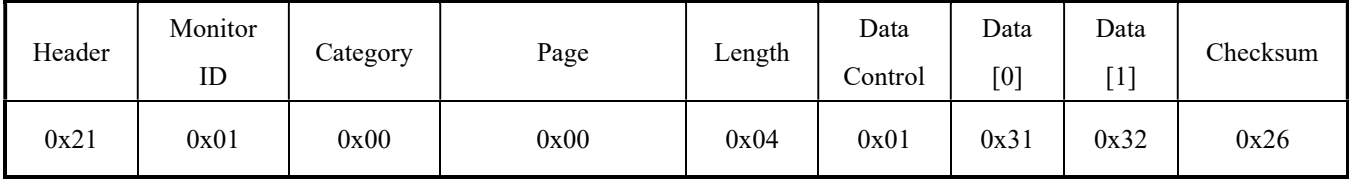

#### 4.18 Sound Mode

This command is used to set/get the audio Sound Mode setting as it is defined as below.

#### 4.18.1 Message – Set

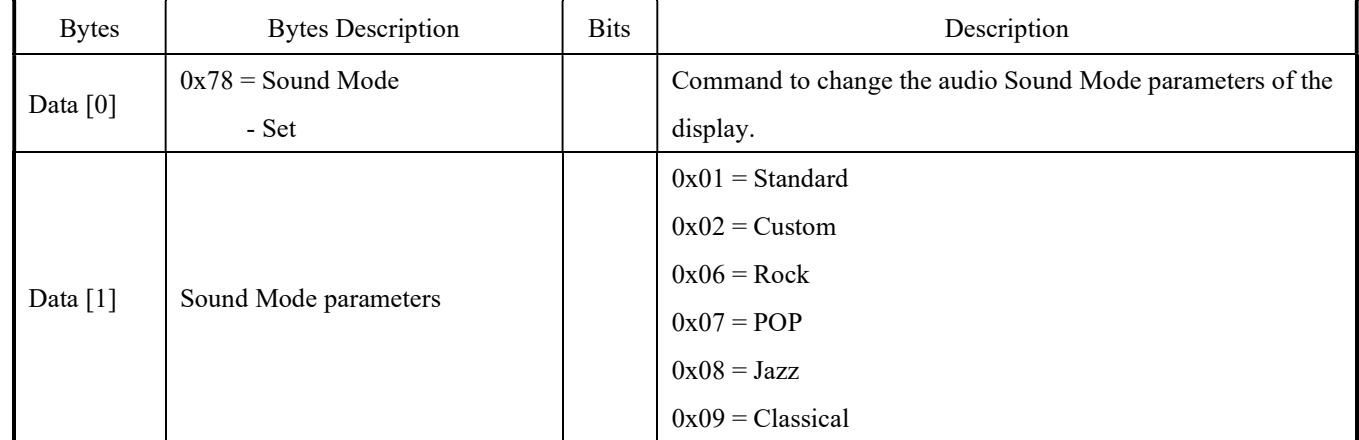

#### Example: The current Sound mode is set to Custom (Display address 01)

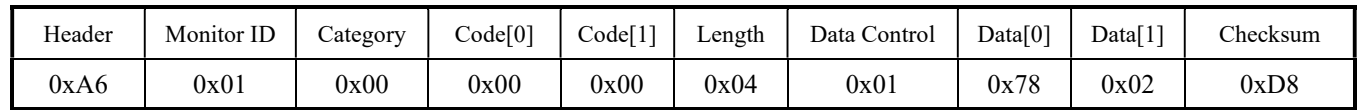

#### 4.18.2 Message – Get

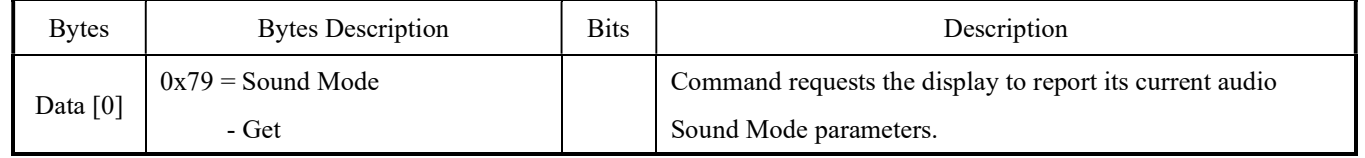

# Example: Get the Sound Mode (Display address 01)

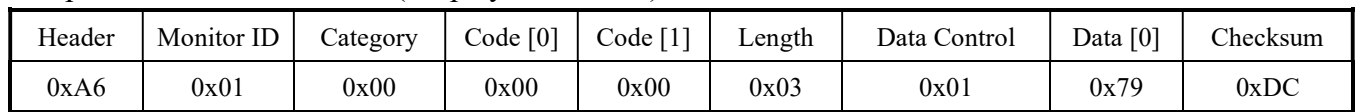

#### 4.18.3 Message – Get Report

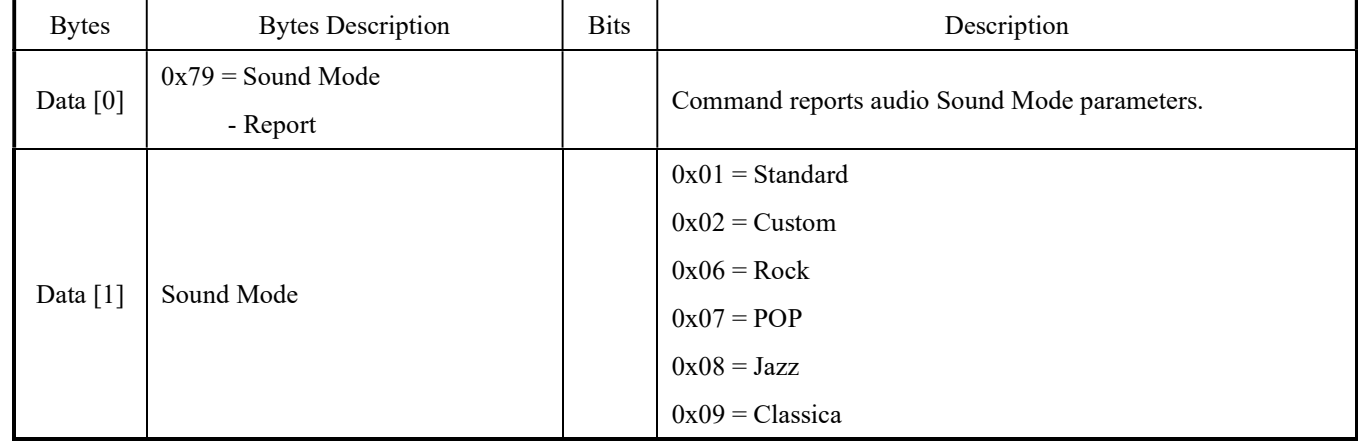

# Example: The current Sound mode is Custom (Display address 01)

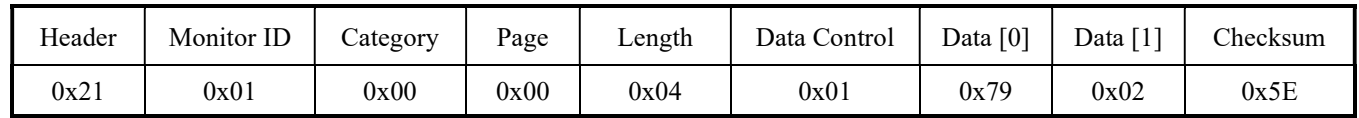

#### 4.19 Audio source

This command is used to set/get the Audio Source setting as it is defined as below.

### 4.19.1 Message – Set

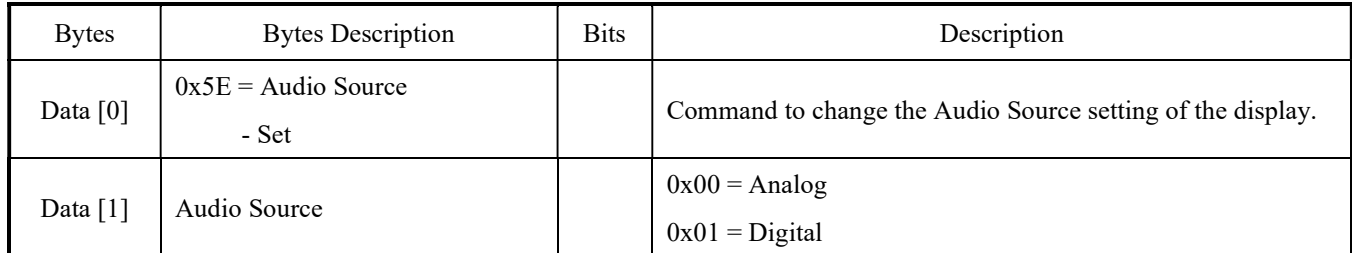

# Example: The current Audio source is set to Analog (Display address 01)

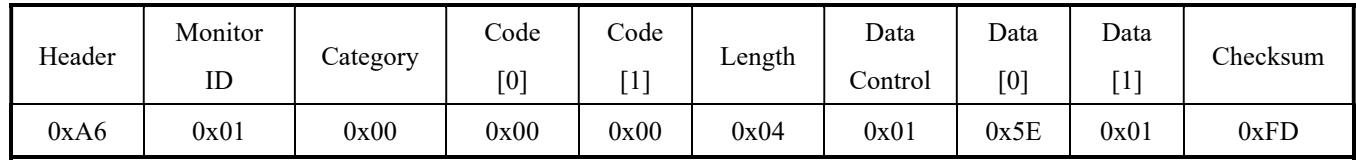

# 4.19.2 Message – Get

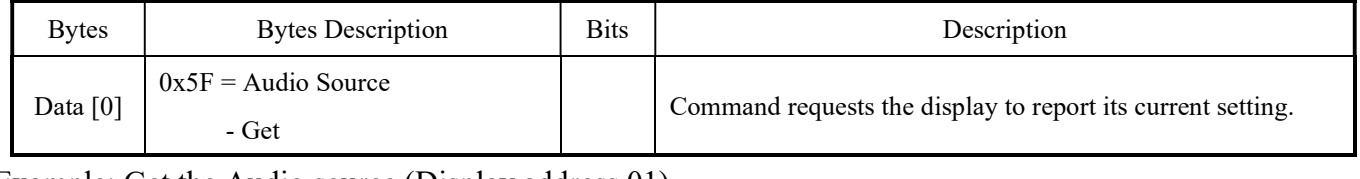

#### Example: Get the Audio source (Display address 01)

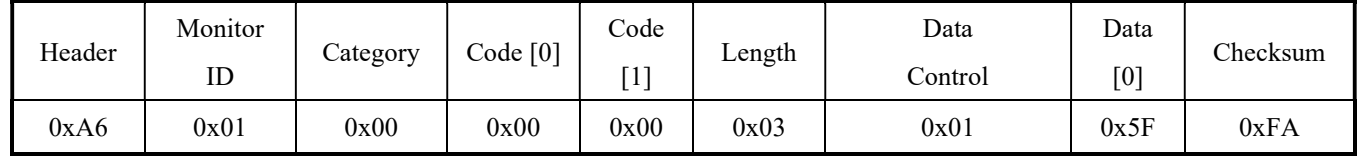

# 4.19.3 Message – Get Report

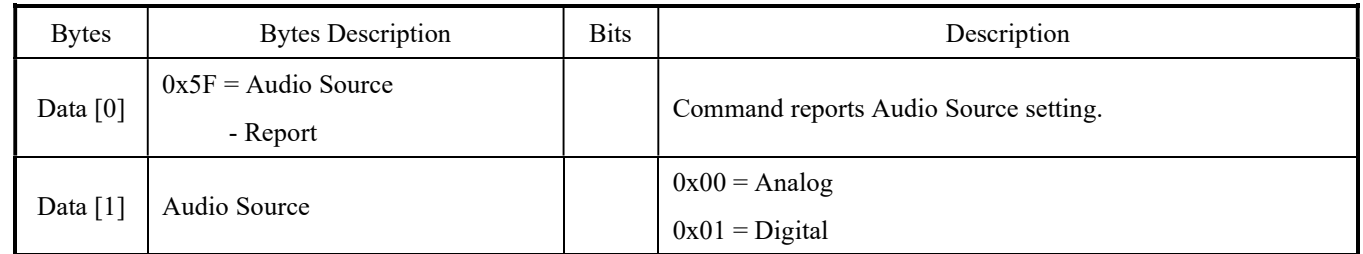

# Example: The current Audio source is Digital (Display address 01)

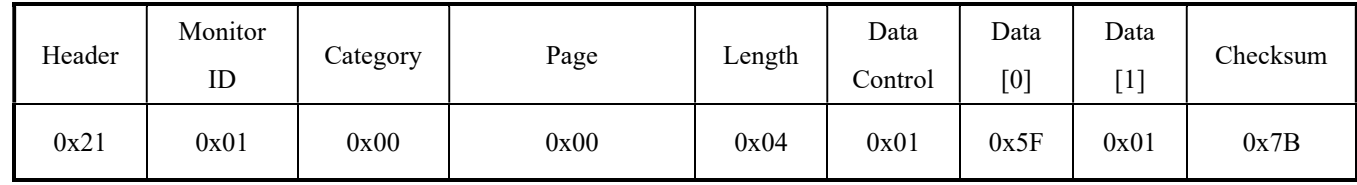

#### 4.20 Sound Mute

This command is used to set the Volume Mute as it is defined as below.

#### 4.20.1 Message – Set

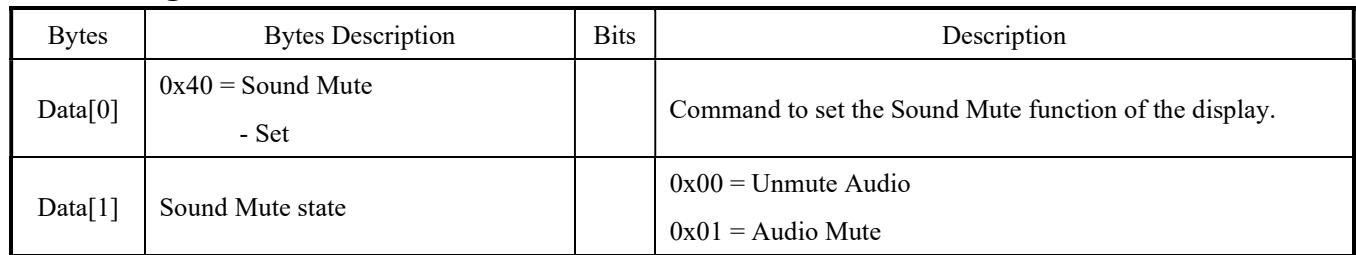

# Example: The current Sound Mute is set to Unmute Audio - (Display address 01)

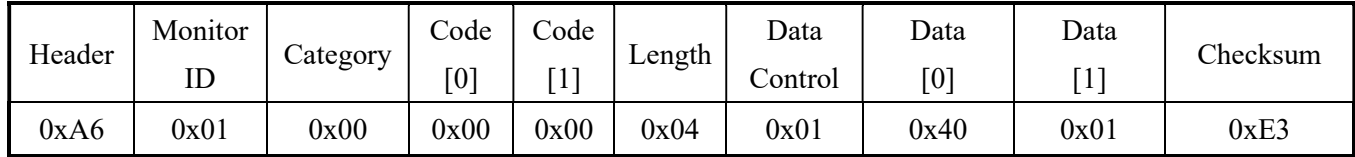

#### 4.20.2 Message – Get

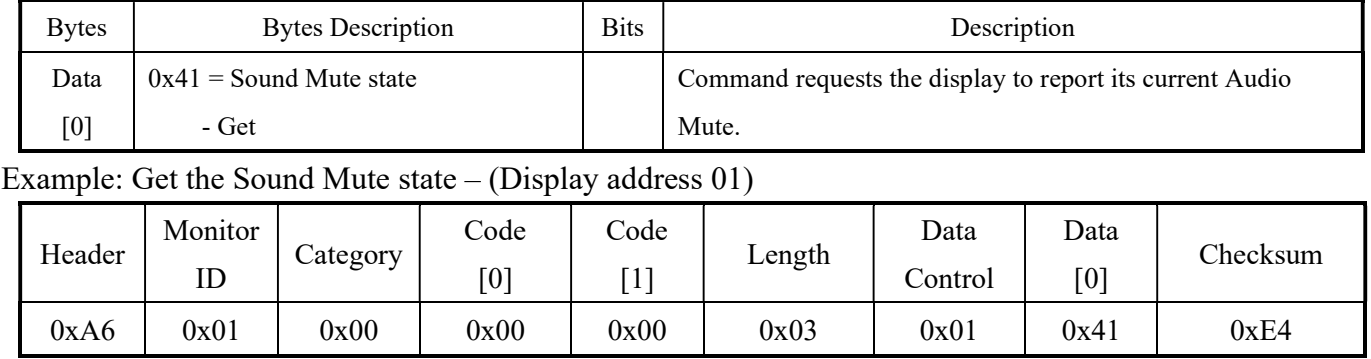

# 4.20.3 Message – Get Report

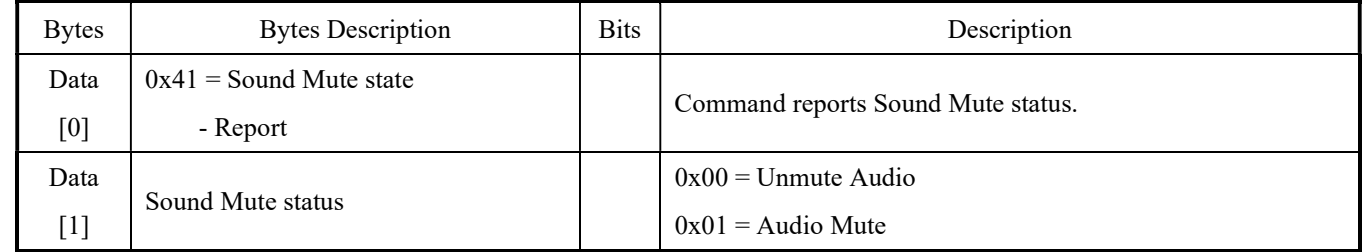

# Example: The current Sound Mute is on - (Display address 01)

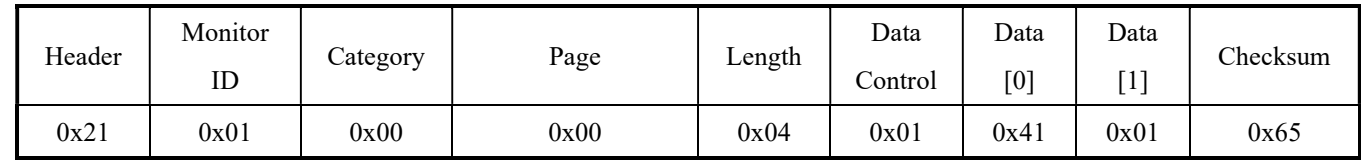

#### 4.21 Language

This command is used to set/get the Language setting it is defined as below.

#### 4.21.1 Message – Set

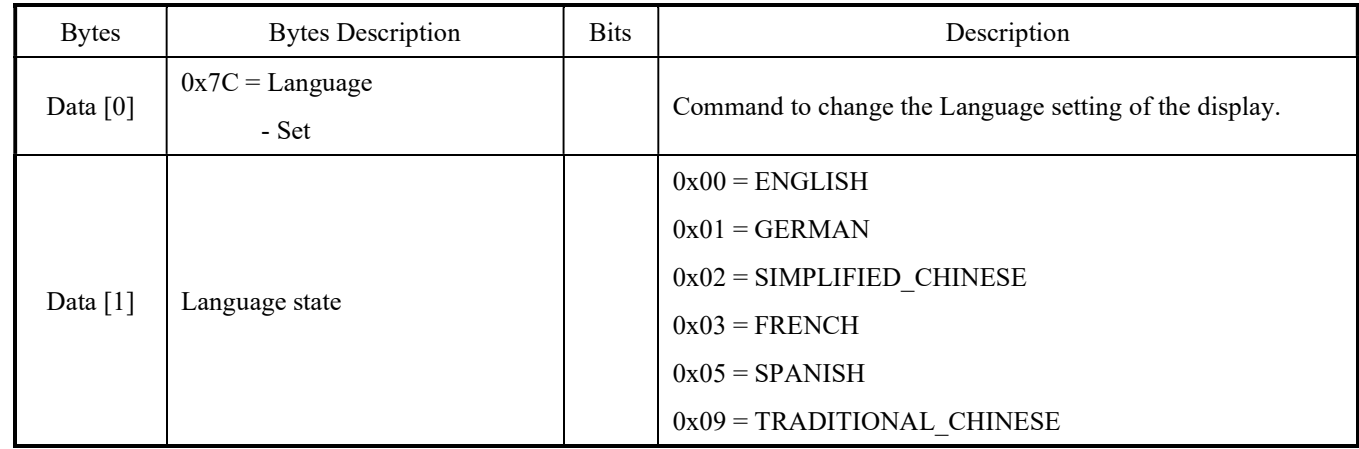

#### Example: The current Language is set to TRADITIONAL\_CHINESE (Display address 01)

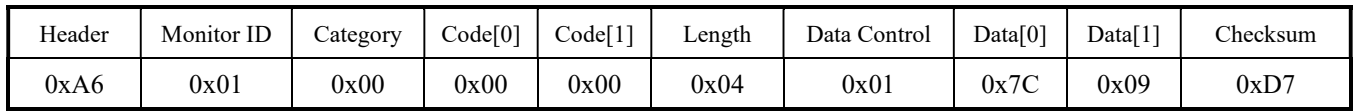

# 4.21.2 Message – Get

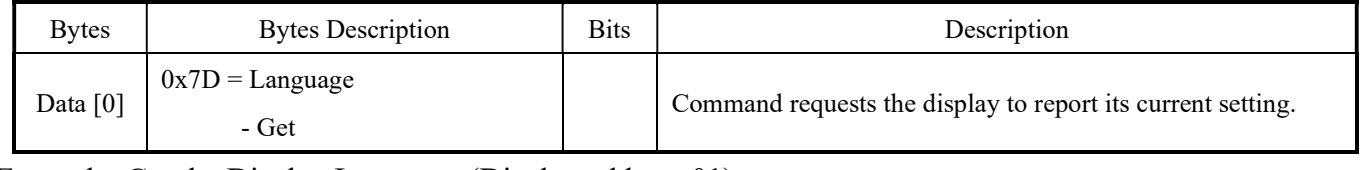

Example: Get the Display Language (Display address 01)

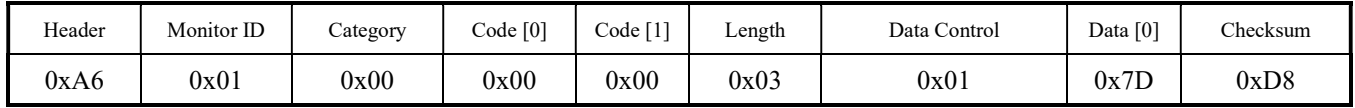

# 4.21.3 Message – Get Report

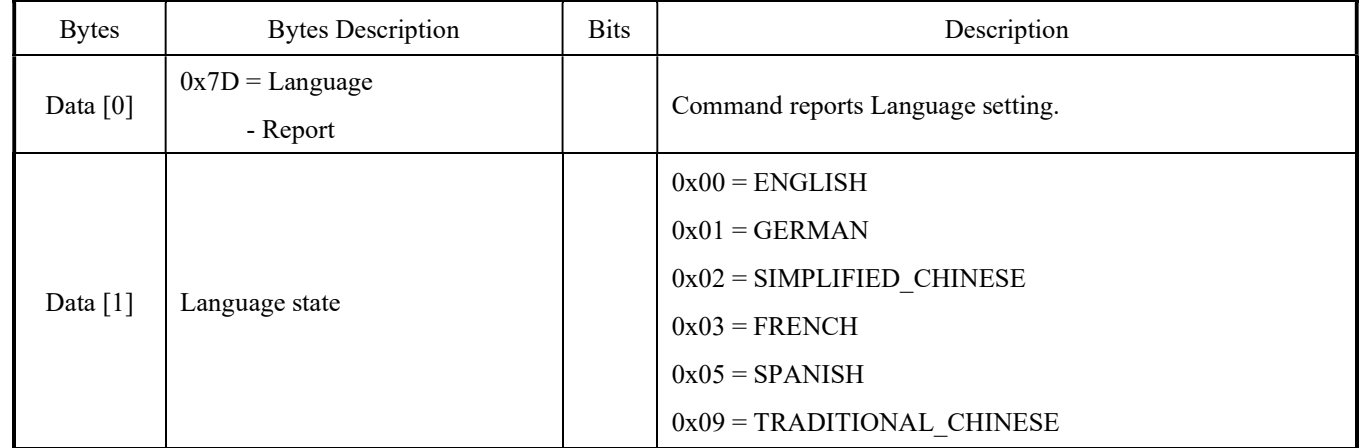

# Example: The current Language is ENGLISH (Display address 01)

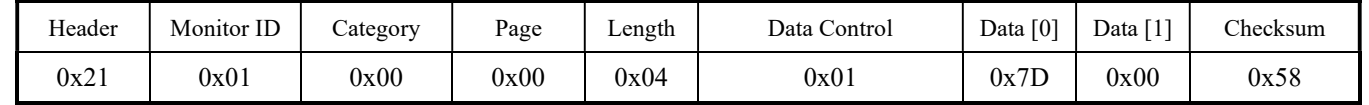

# 4.22 Power Saving

This command is used to set/get the Power Saving setting it is defined as below.

#### 4.22.1 Message – Set

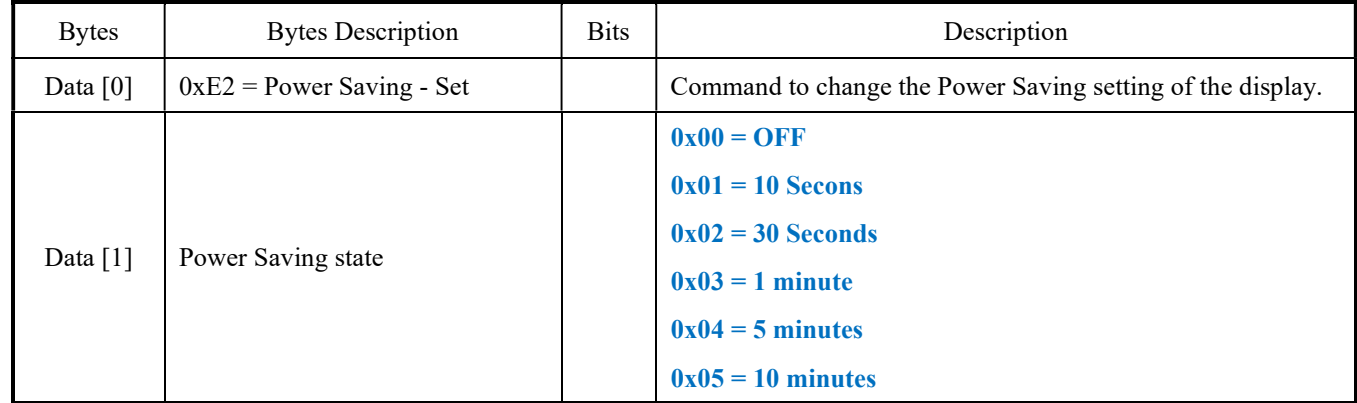

#### Example: The Current Power Saving is set to 10 Seconds (Display address 01)

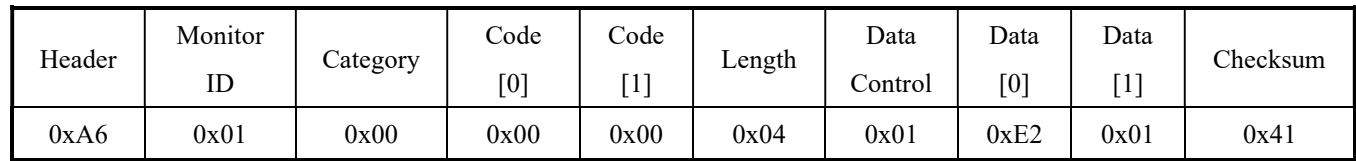

#### 4.22.2 Message – Get

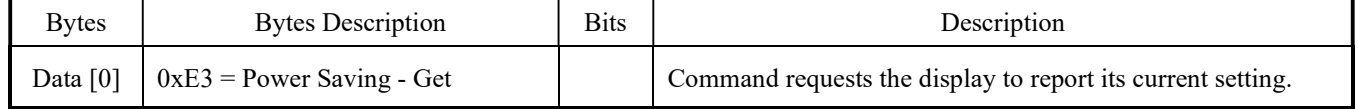

# Example: Get the Power Saving (Display address 01)

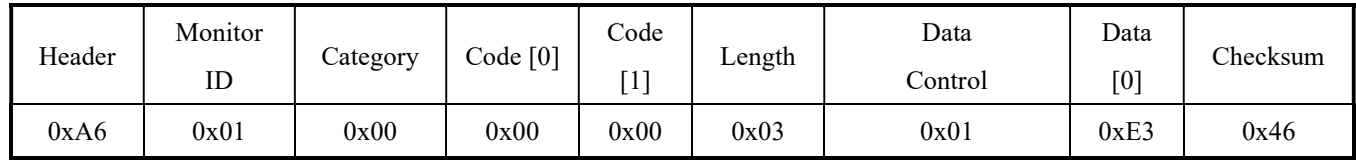

# 4.22.3 Message – Get Report

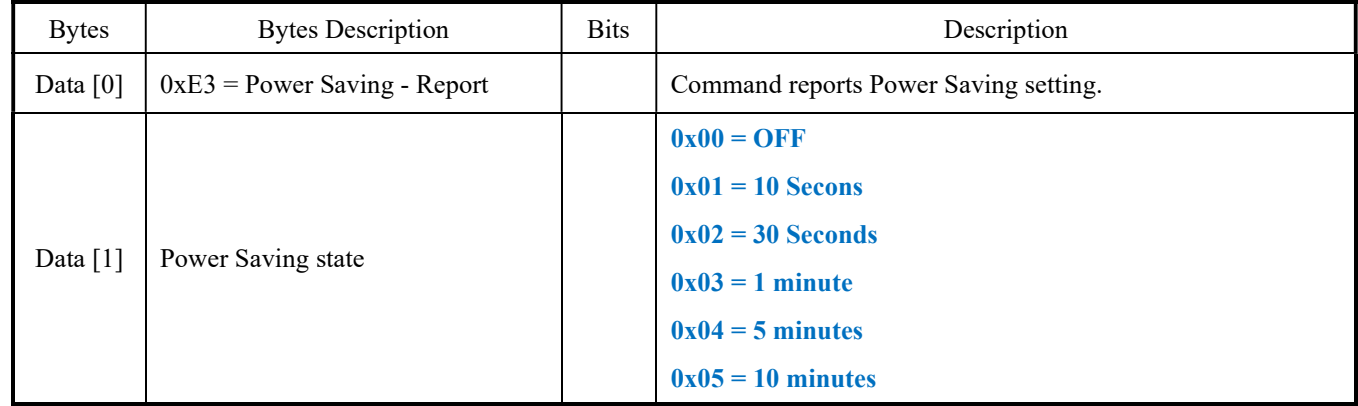

#### Example: The Current Power Saving is Off (Display address 01)

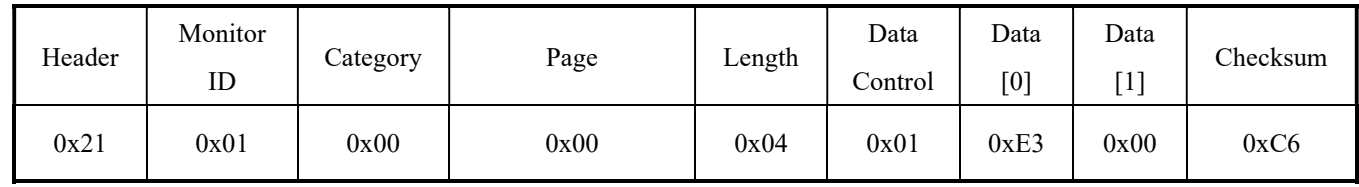

# 4.23 Auto Source

This command is used to set/get the Auto Source setting it is defined as below.

# 4.23.1 Message – Set

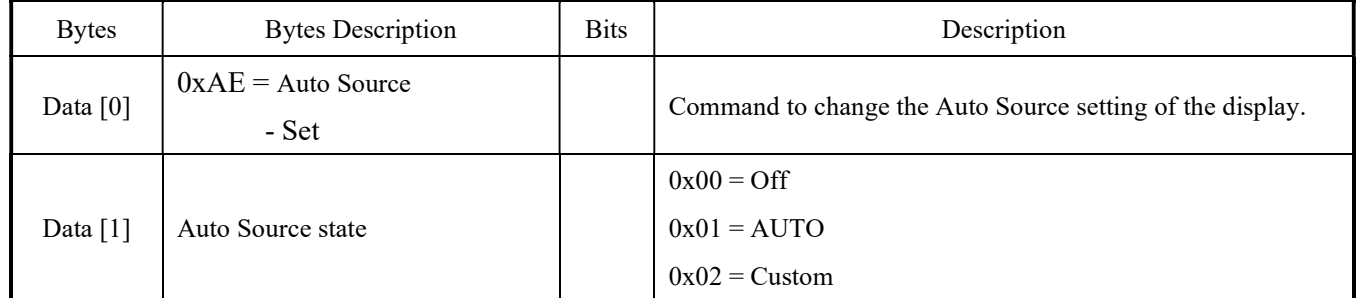

# Example: The Current Auto Source is set to AUTO (Display address 01)

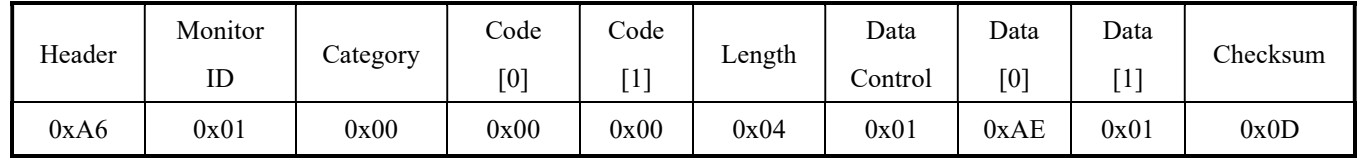

#### 4.23.2 Message – Get

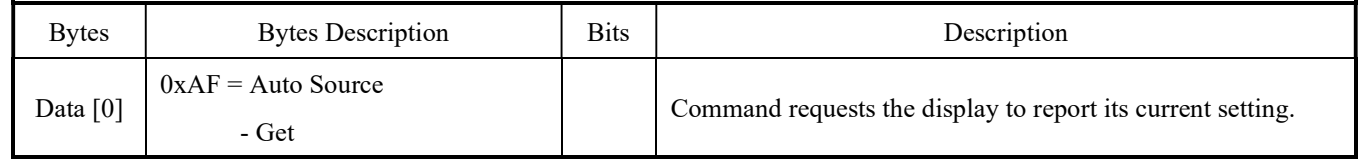

#### Example: Get the Auto Source (Display address 01)

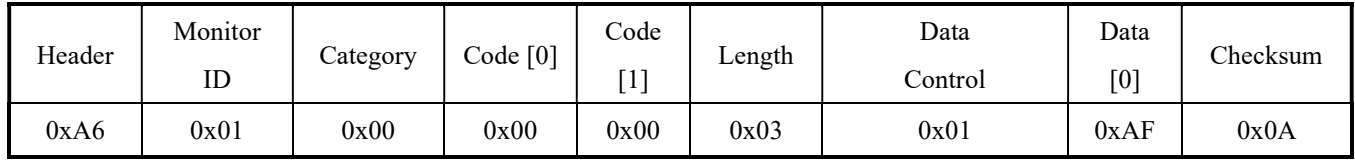

# 4.23.3 Message – Get Report

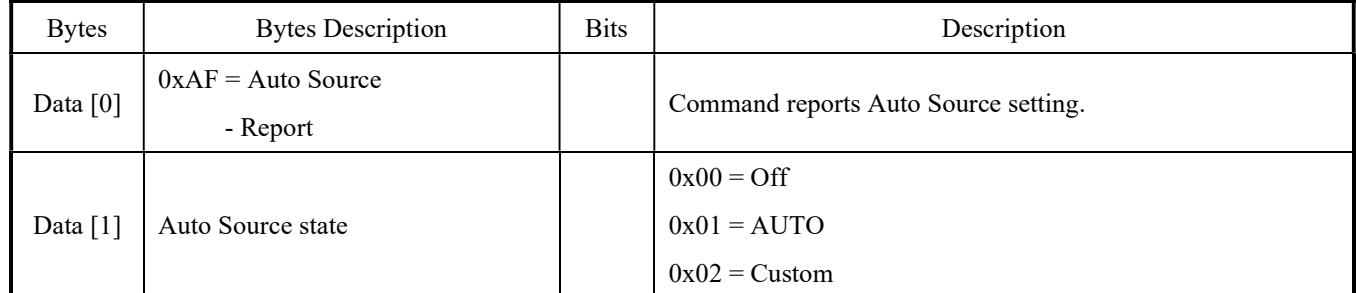

# Example: The Current Auto Source is AUTO (Display address 01)

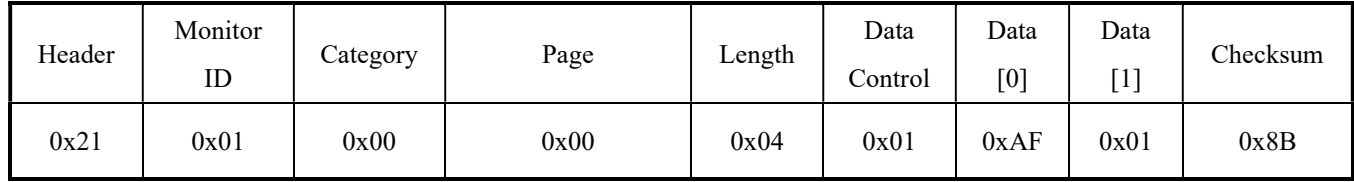

# 4.24 Auto Adjust

The command works for VGA (host controller) video auto adjust.

# 4.24.1 Message – Set

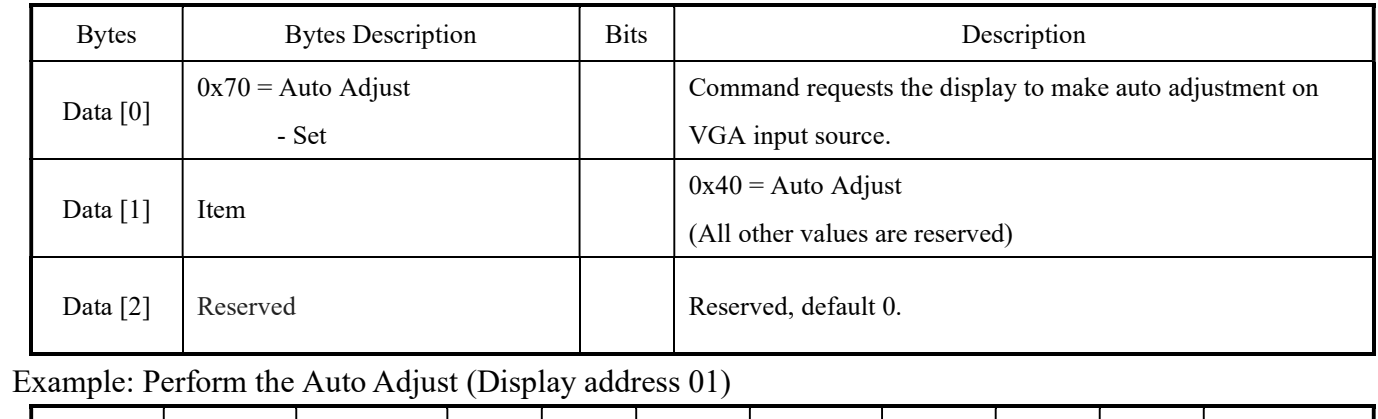

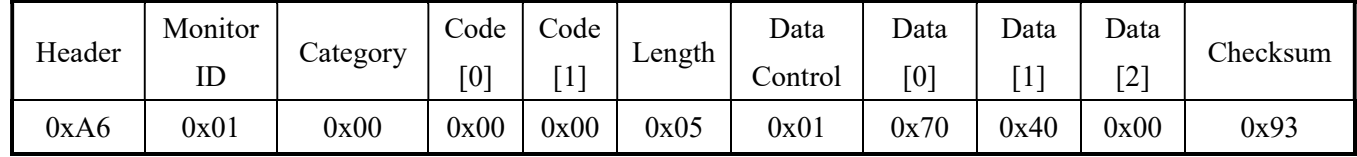

# 4.25 Keypad Lock

This command is used to set/get the Keypad Lock setting as it is defined as below.

#### 4.25.1 Message – Set

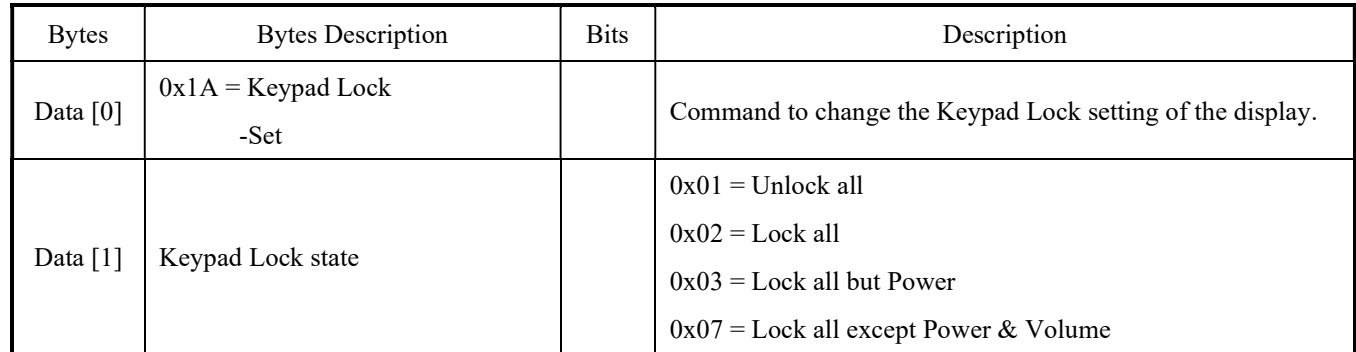

# Example: Set Keypad is Lock all (Display address 01)

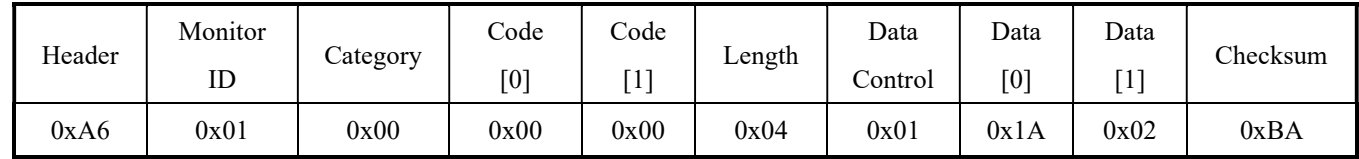

#### 4.25.2 Message – Get

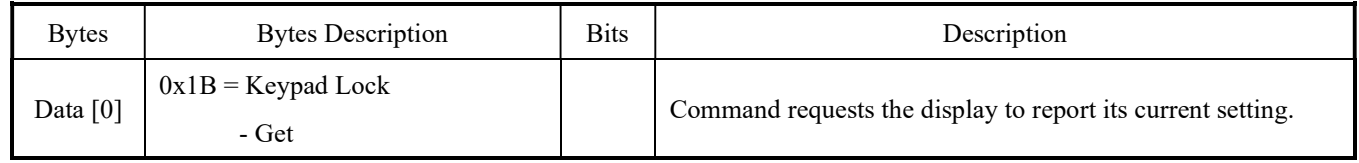

# Example: Get keypad lock state (Display address 01)

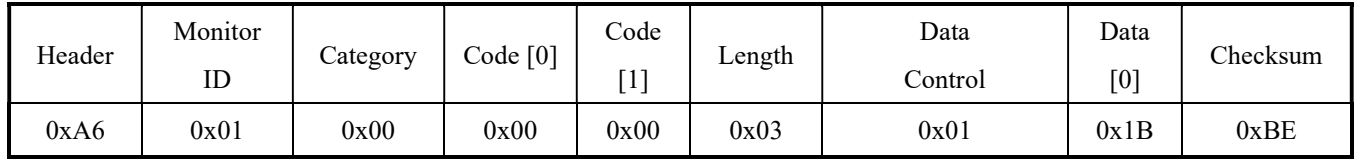

# 4.25.3 Message – Get Report

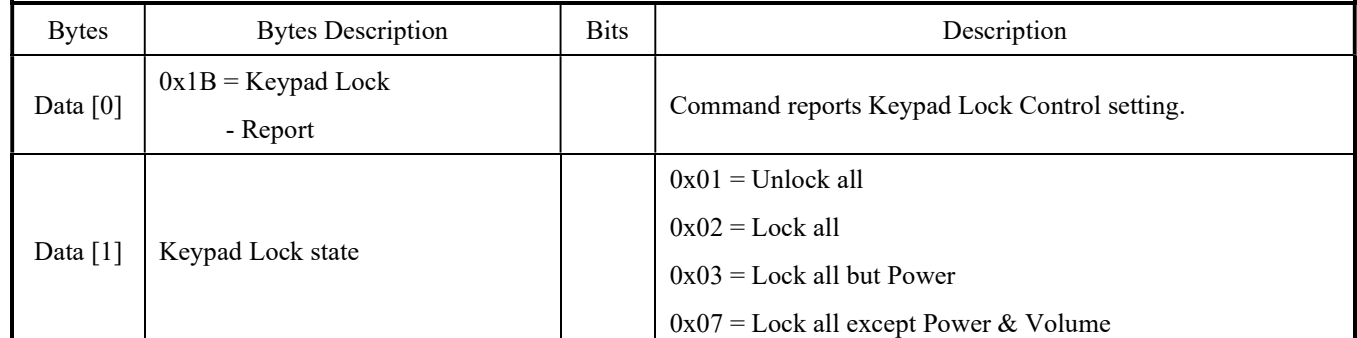

# Example: The current keypad state is Lock all (Display address 01)

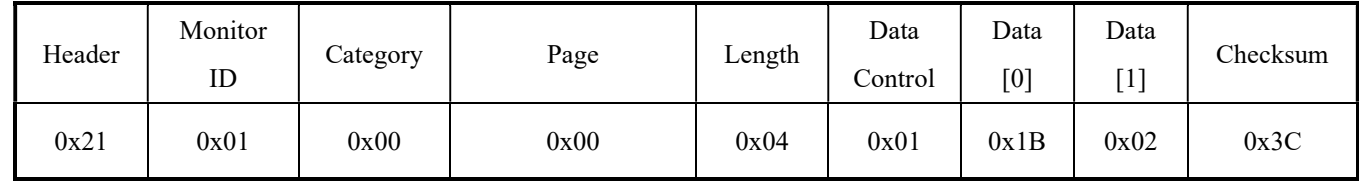

#### 4.26 Lock Function for IR-Remote Control

This command is used to set/get Lock for IR-Remote Control state and define as below.

#### 4.26.1 Message – Set

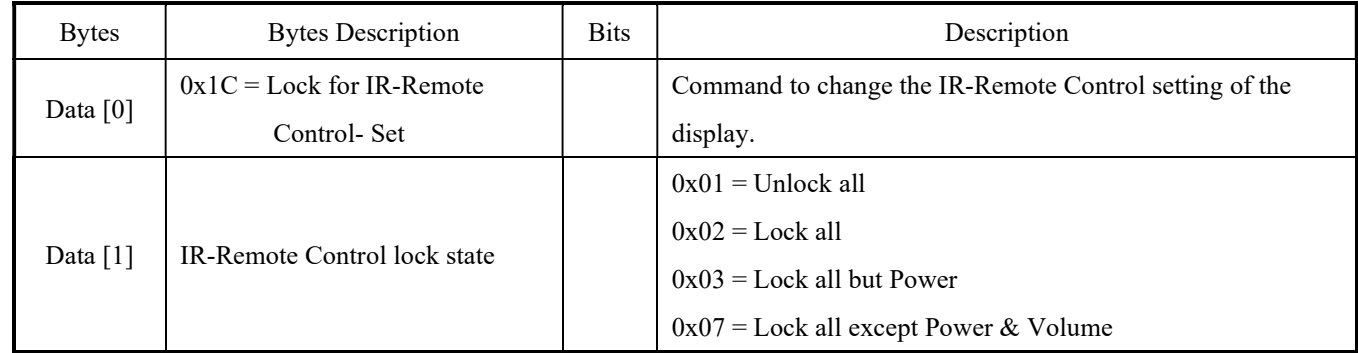

# Example: Set IR-Remote Control is Lock all (Display address 01)

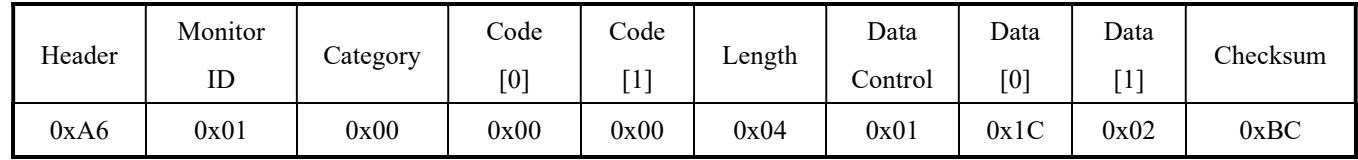

#### 4.26.2 Message – Get

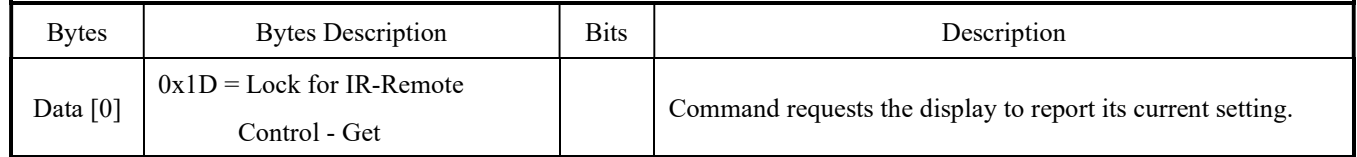

# Example: Get IR-Remote control state (Display address 01)

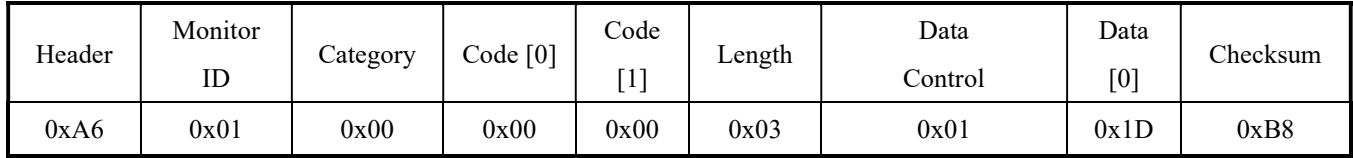

#### 4.26.3 Message – Get Report

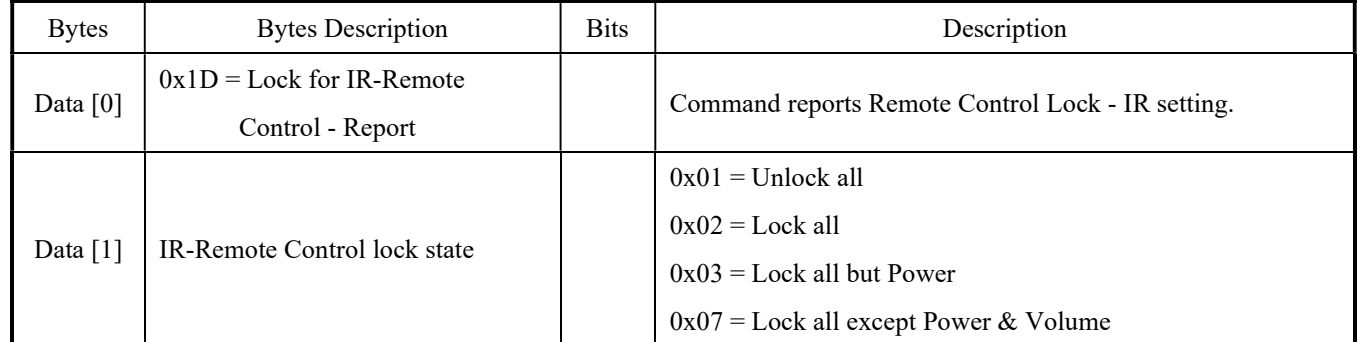

# Example: The current IR-Remote Control is Lock all (Display address 01)

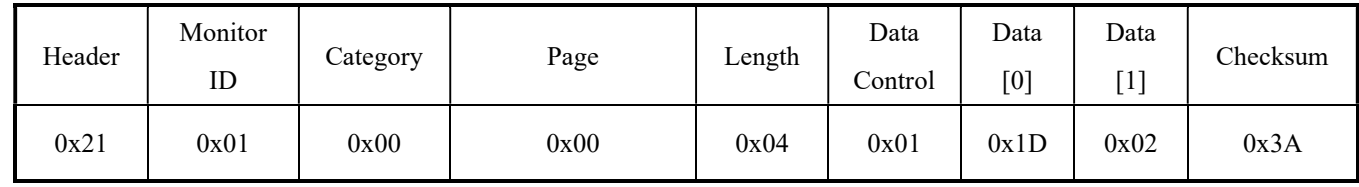

#### 4.27 ANTI-BURN-IN

This command is used to set/get the Anti-Burn-in setting it is defined as below.

### 4.27.1 Message – Set

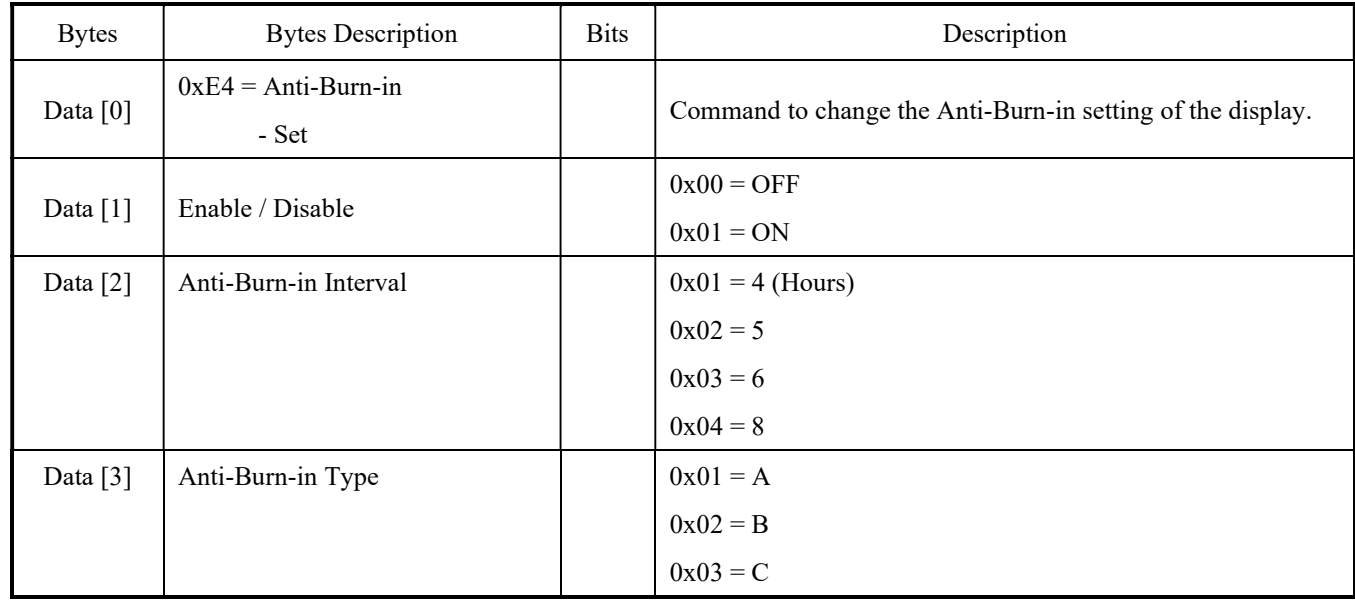

# Example: The current ANTI-BURN-IN are set ON / 4 Hours / Type A (Display address 01)

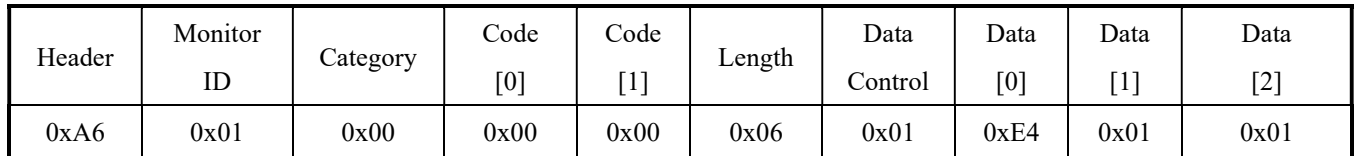

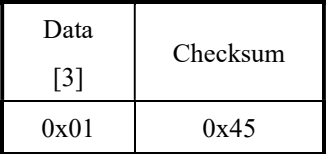

# 4.27.2 Message – Get

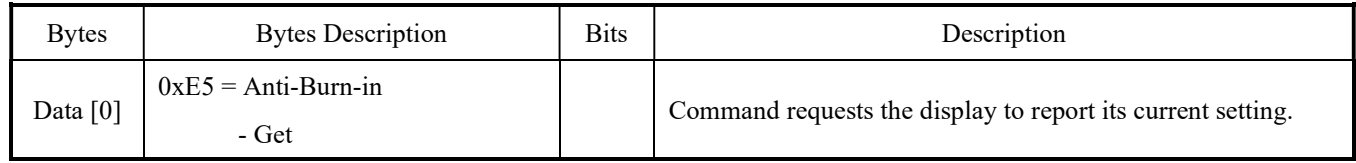

Example: Get the Anti-Burn-in parameters (Display address 01)

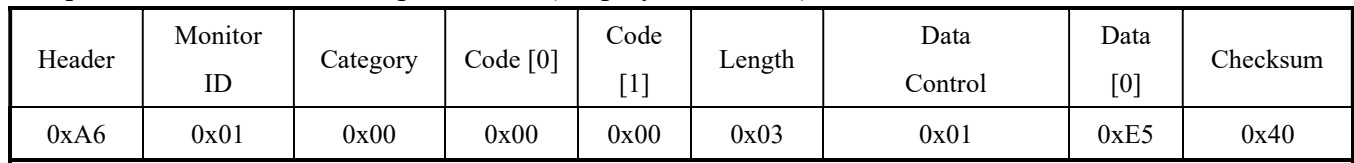

# 4.27.3 Message – Get Report

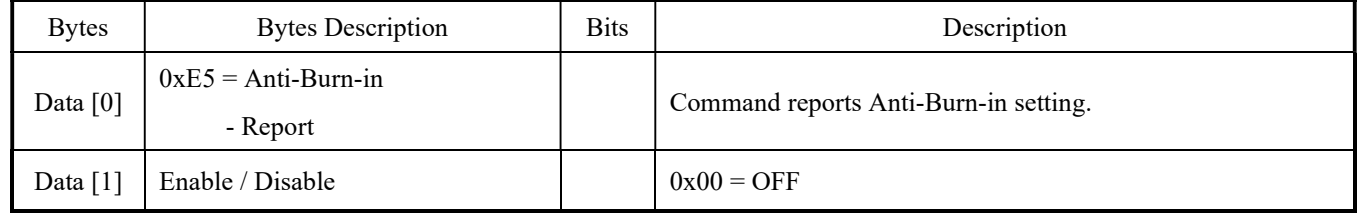

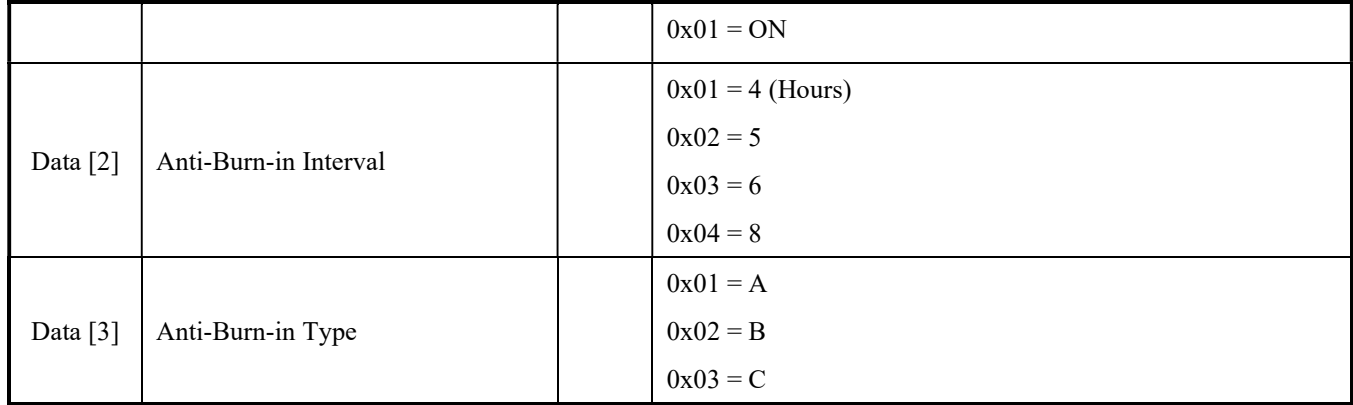

# Example: The current ANTI-BURN-IN parameters are ON / 4 Hours / Type A (Display address 01)

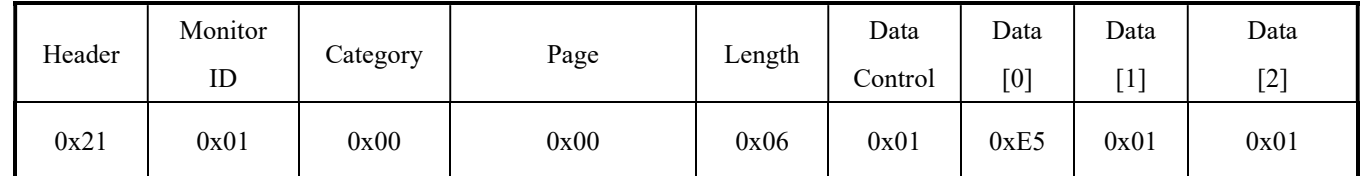

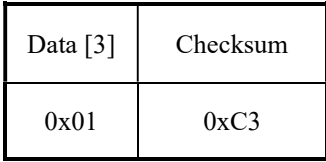

#### 4.28 Volume

This command is used to set/get the volume as it is defined as below.

# 4.28.1 Message – Set

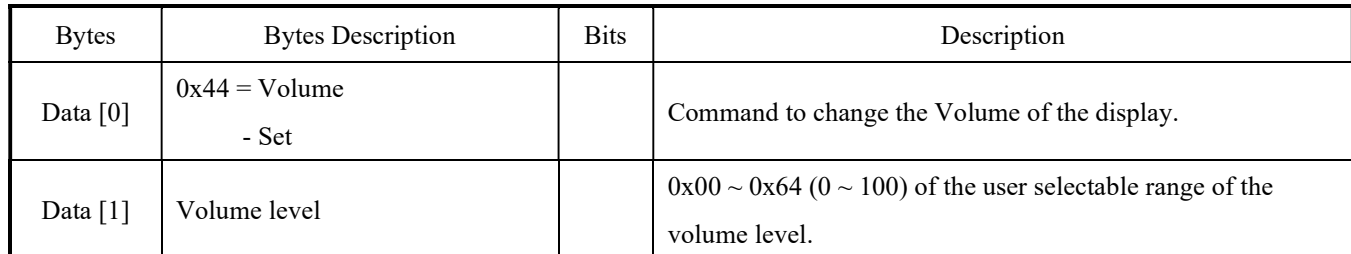

# Example: Set the Display Volume to 50 (Display address 01)

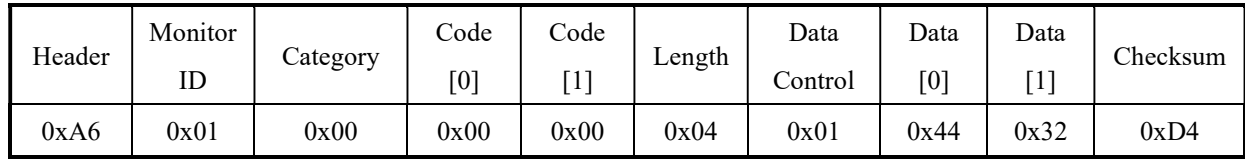

#### 4.28.2 Message – Get

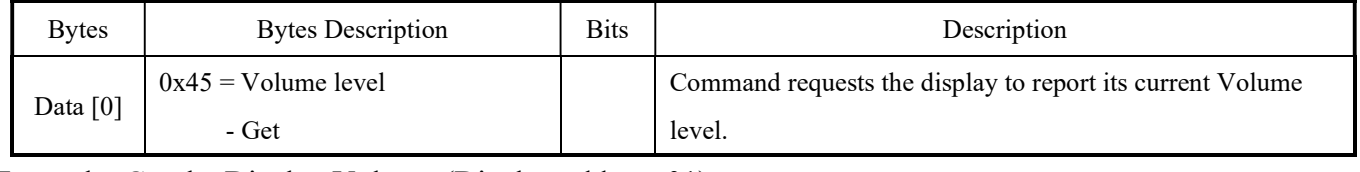

#### Example: Get the Display Volume (Display address 01)

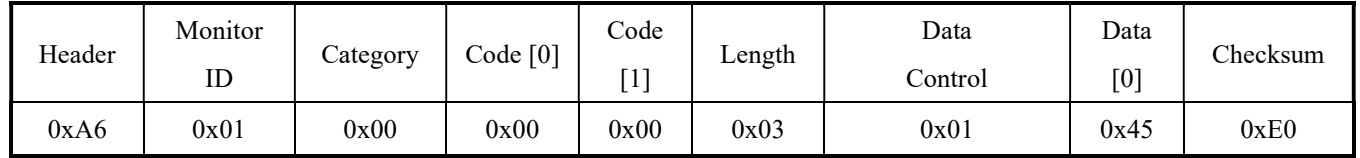

# 4.28.3 Message – Get Report

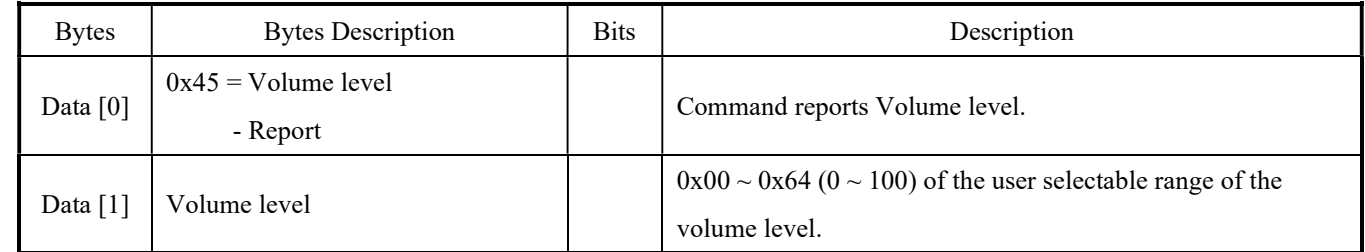

# Example: The current Volume level is 50 (Display address 01)

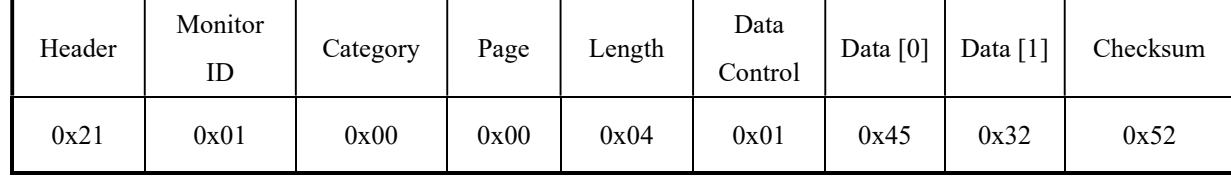

#### 4.29 Input Source

This command is used to set/get the Input Source setting it is defined as below.

#### 4.29.1 Message – Set

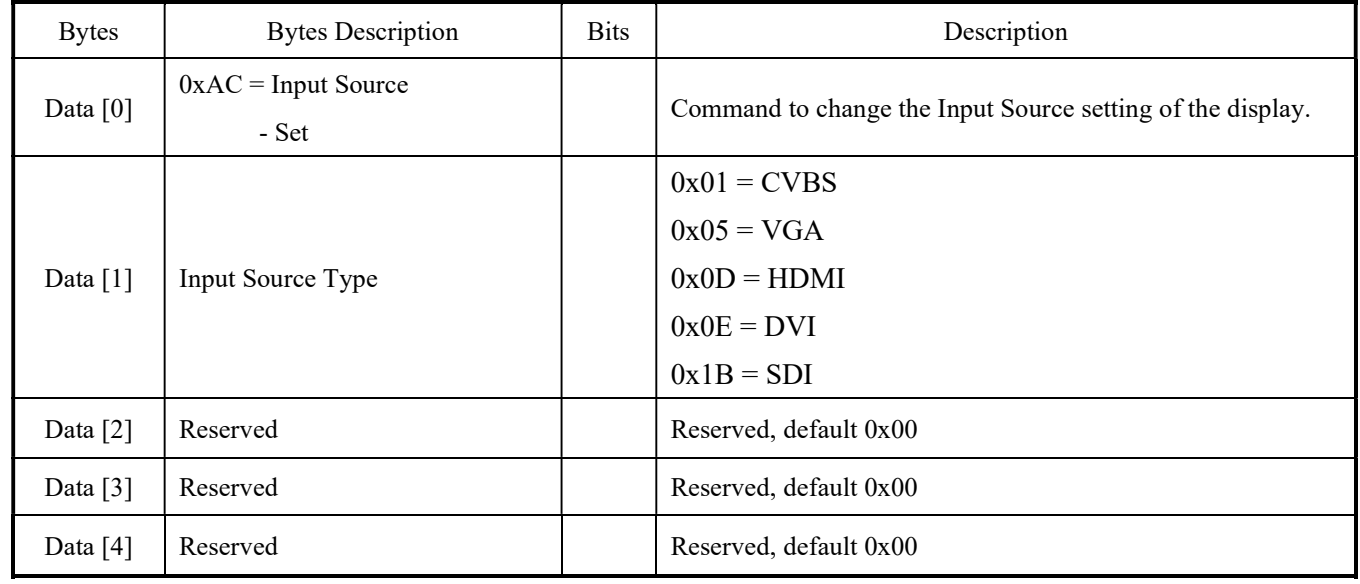

# Example: The Input Source is set to HDMI (Display address 01)

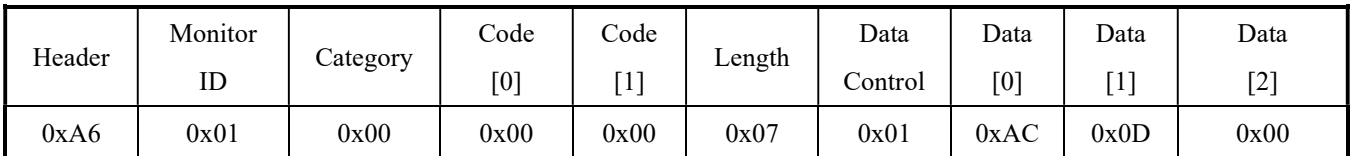

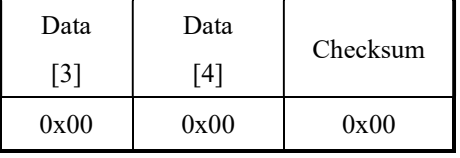

# 4.29.2 Message – Get

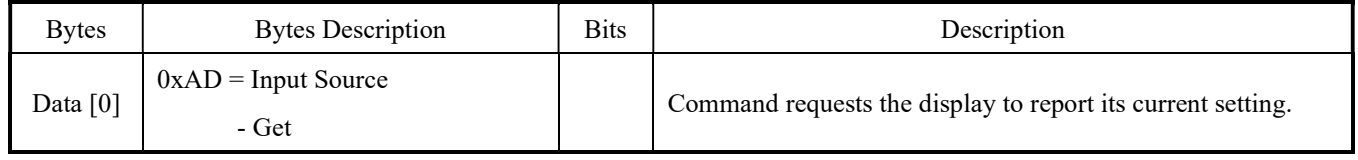

# Example: Get the Input Source (Display address 01)

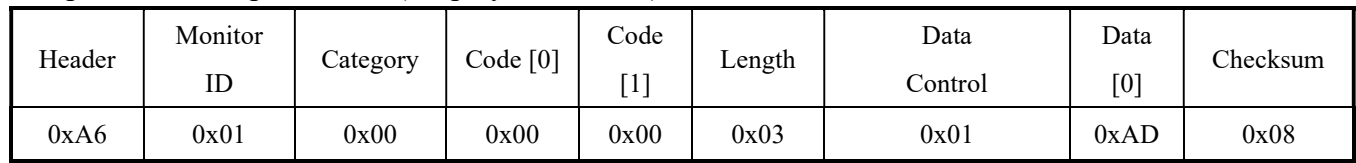

# 4.29.3 Message – Get Report

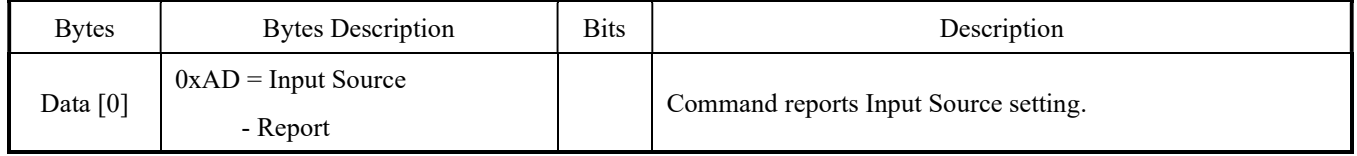

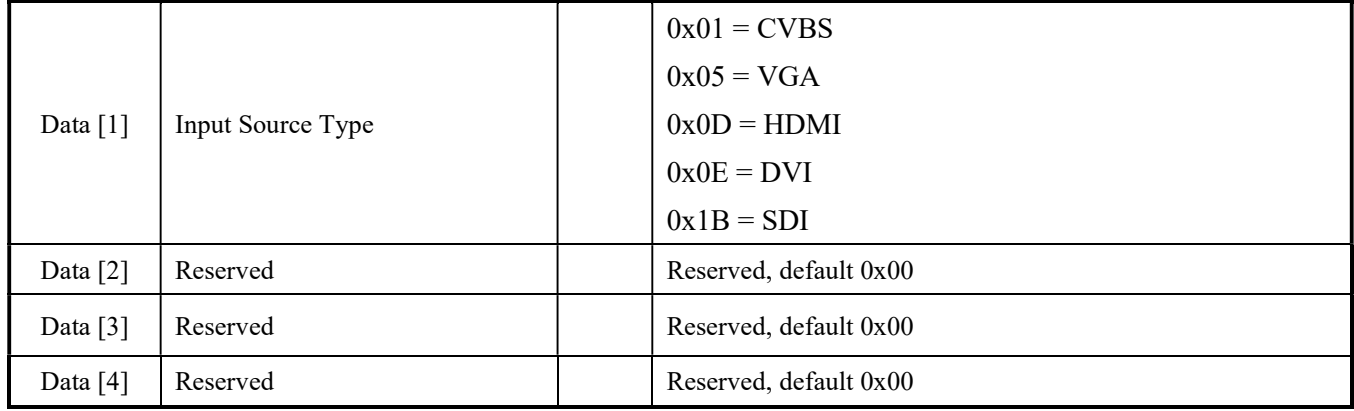

# Example: The current Input Source is HDMI (Display address 01)

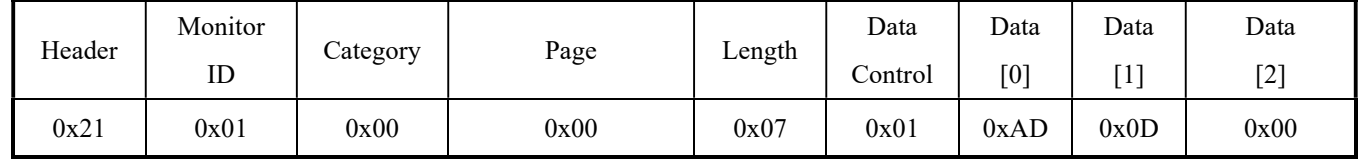

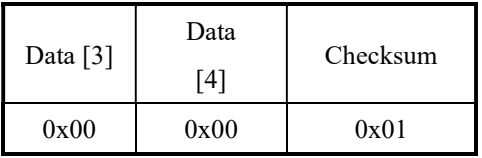

#### 4.30 Power State

This command is used to set/get the power state as it is defined as below.

### 4.30.1 Message – Set

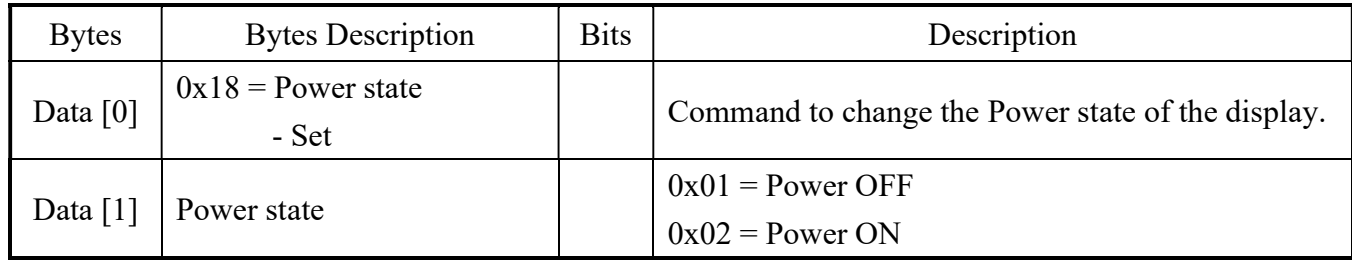

Example: The current Display Power is set to OFF (Display address 01)

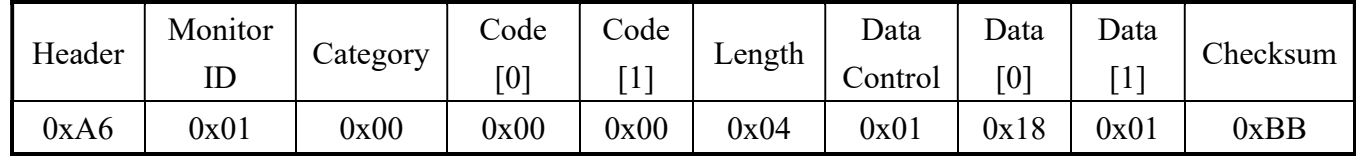

# 4.30.2 Message – Get

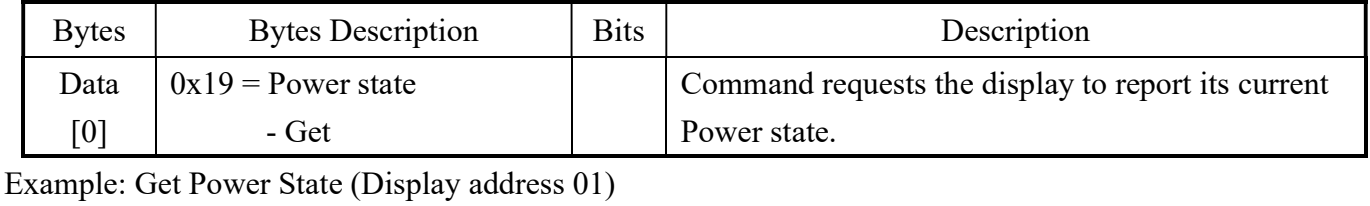

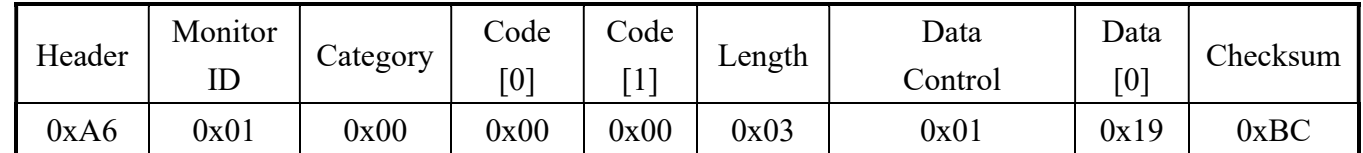

# 4.30.3 Message – Get Report

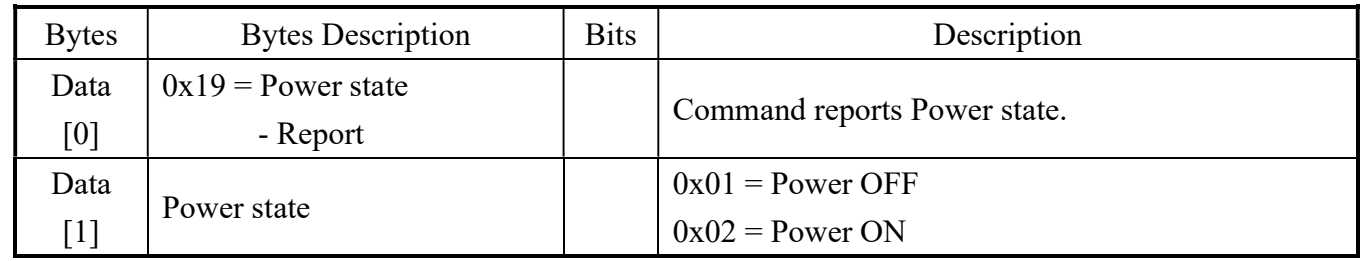

# Example: The current Display Power is On (Display address 01)

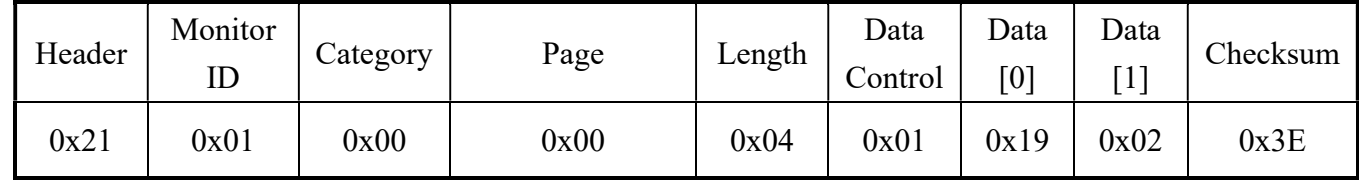

#### 4.31 Screen Mute

This command is used to set the Screen Mute function as it is defined as below.

#### 4.31.1 Message – Set

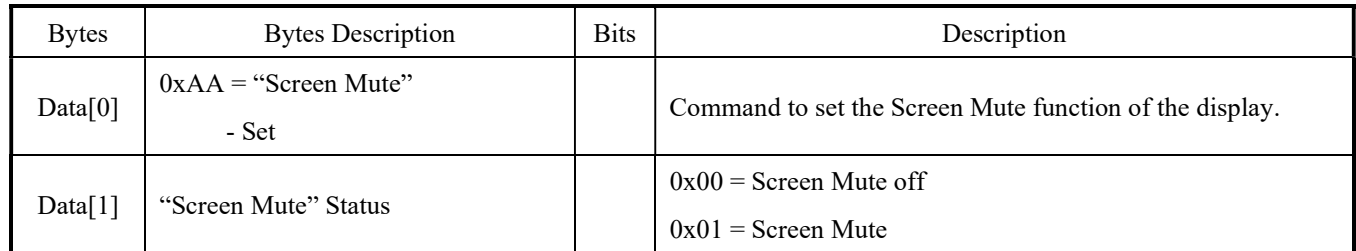

Example: The current Screen Mute is set to Mute (Display address 01)

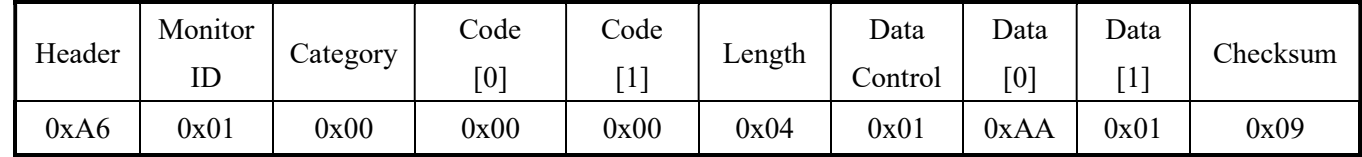

# 4.31.2 Message – Get

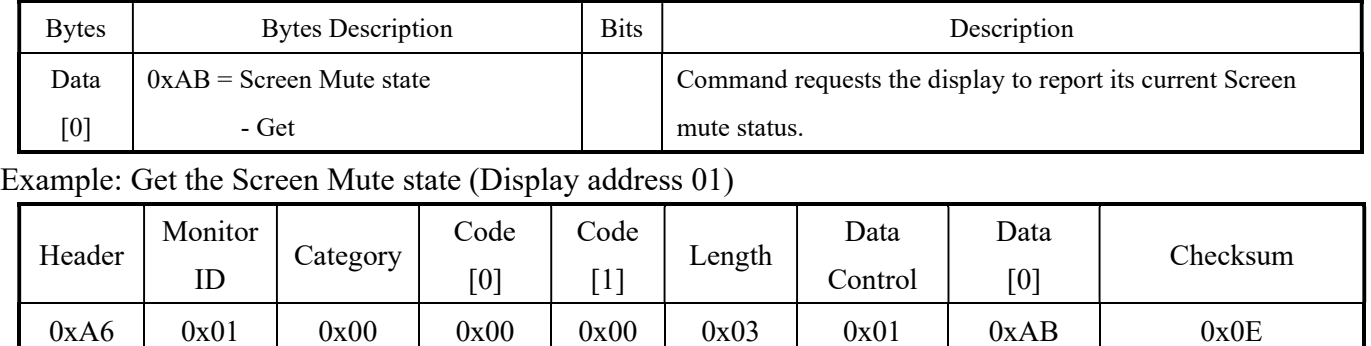

# 4.31.3 Message – Get Report

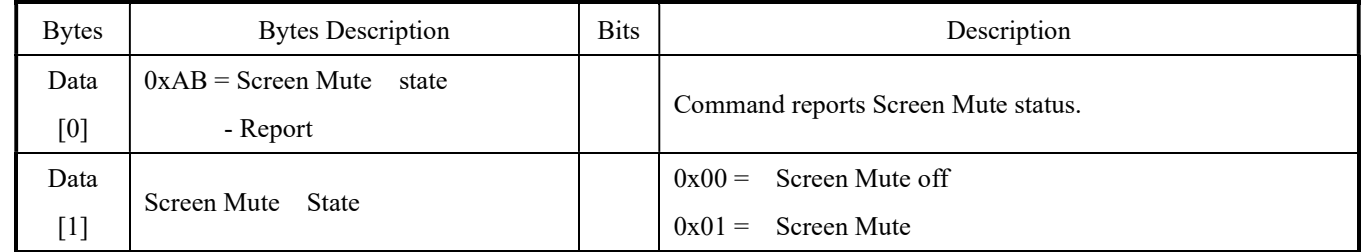

#### Example: The current "Screen Mute" is on - (Display address 01)

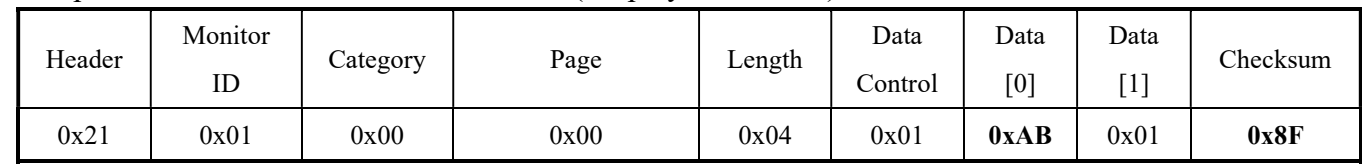

# 4.32 Temperature Sensors

This command is used to get the Temperature Sensors value as it is defined as below.

# 4.32.1 Message – Get

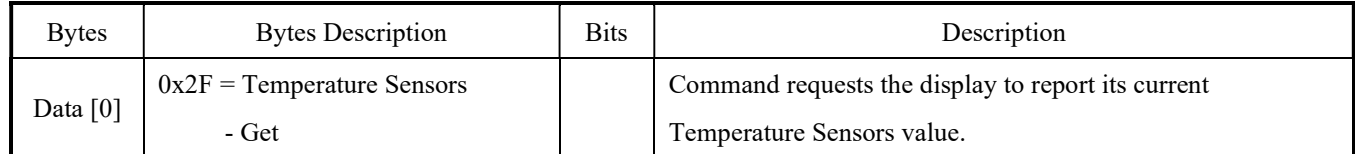

# Example: Get current Temperature value (Display address 01)

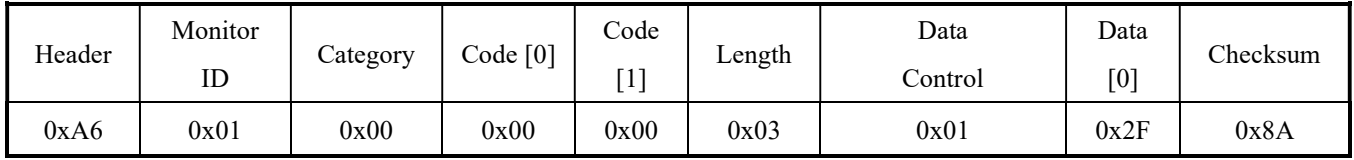

# 4.32.2 Message – Get Report

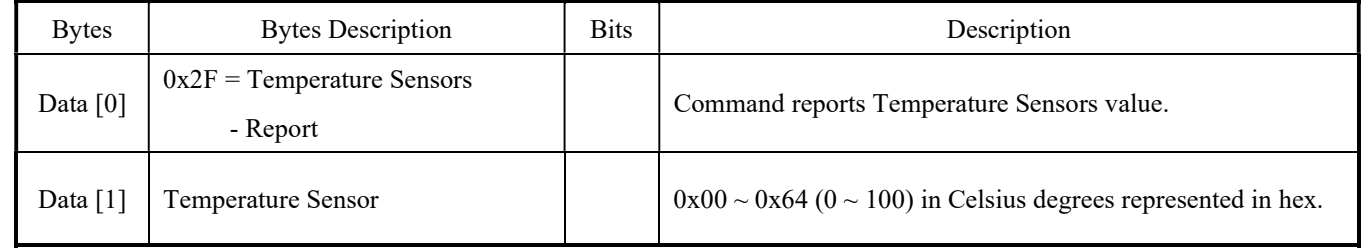

# Example: Sensor read out value is 35°C (Display address 01)

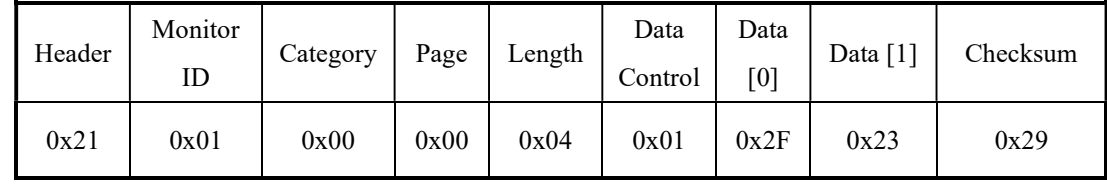

#### 4.34 Model Name

This command is used to get the Model Name as it is defined as below.

# 4.34.1 Message – Get

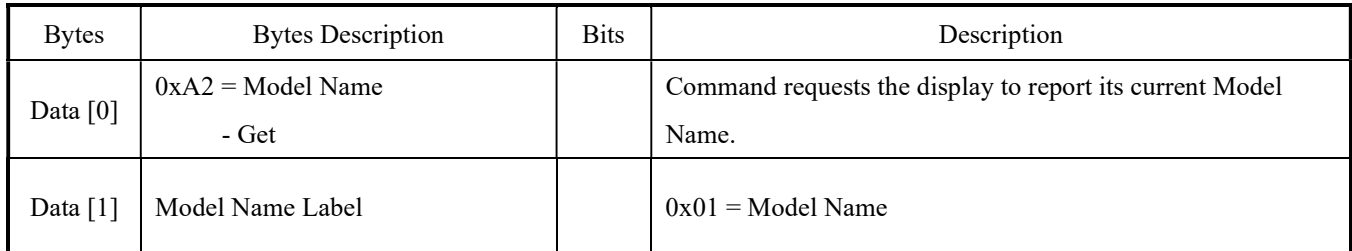

# Example: Get Model Name (Display address 01)

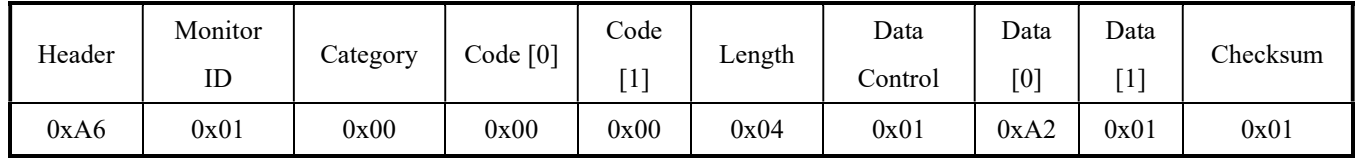

# 4.34.2 Message – Get Report

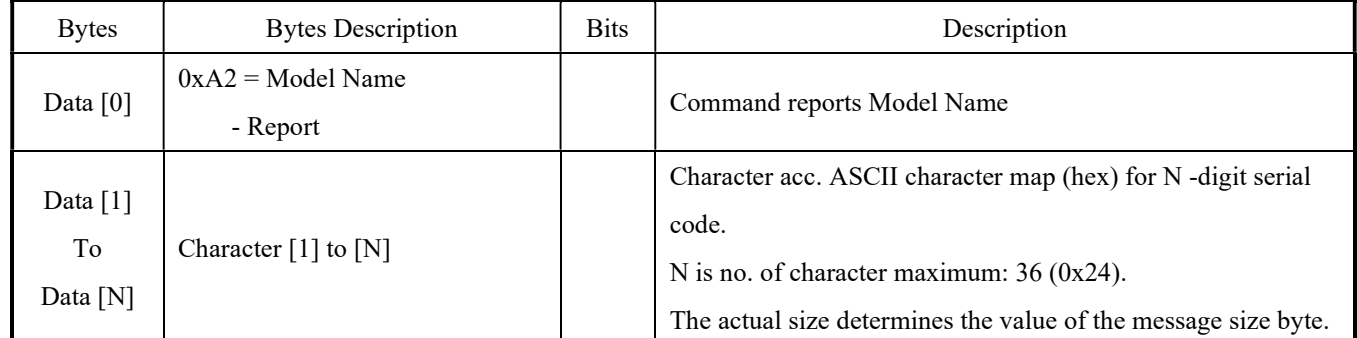

# Example: The current Model Name is "SMQ-5501" (Display address 01)

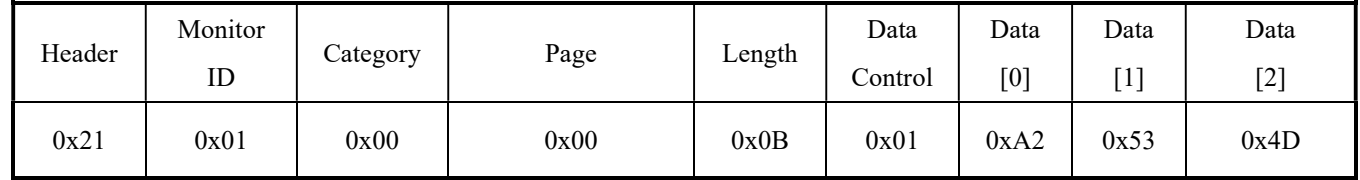

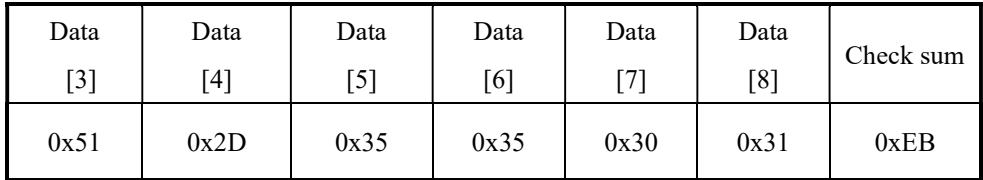

# 4.35 Operating Hours

The command is used to record the working hours of the display.

# 4.35.1 Message – Get

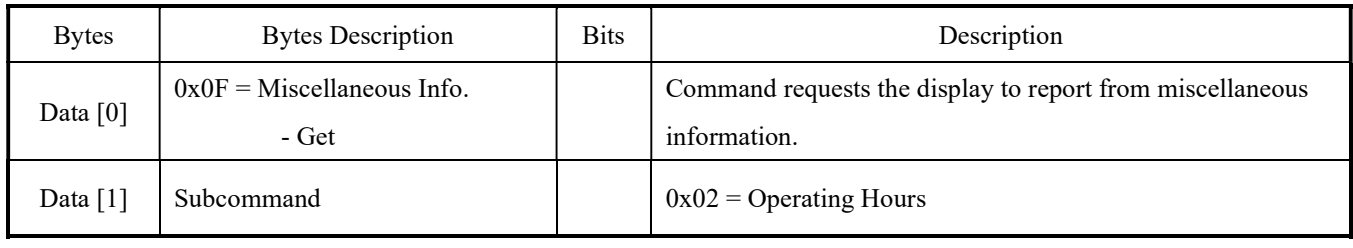

# Example: Get the display operation hours (Display address 01)

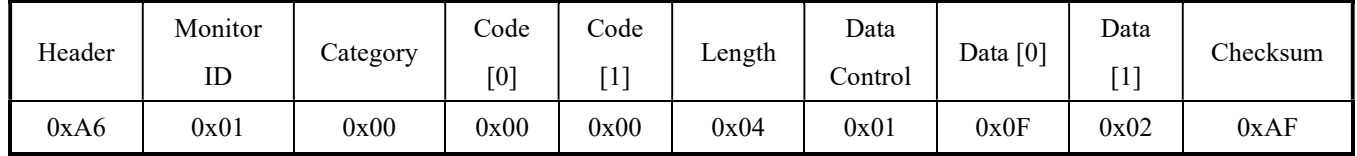

#### 4.35.2 Message – Report

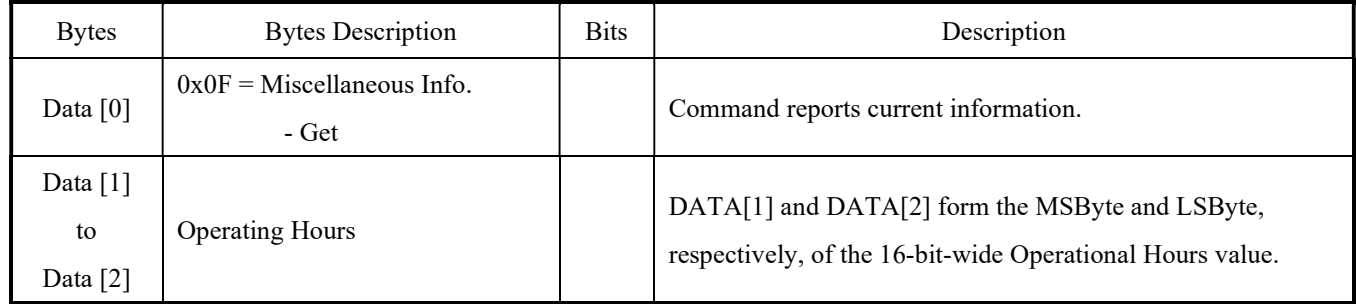

#### Example: The current operation hour is 10 hours. (Display address 01)

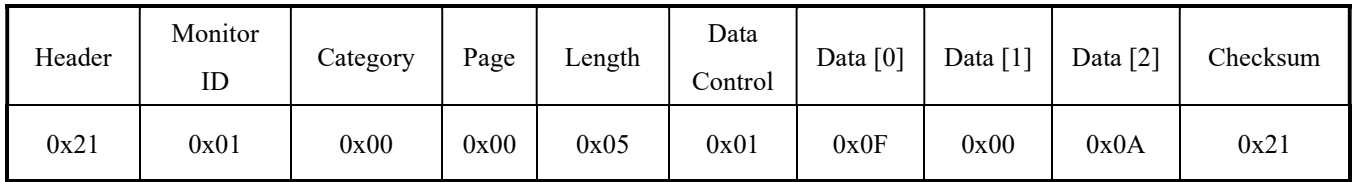

# 5. Command Summary

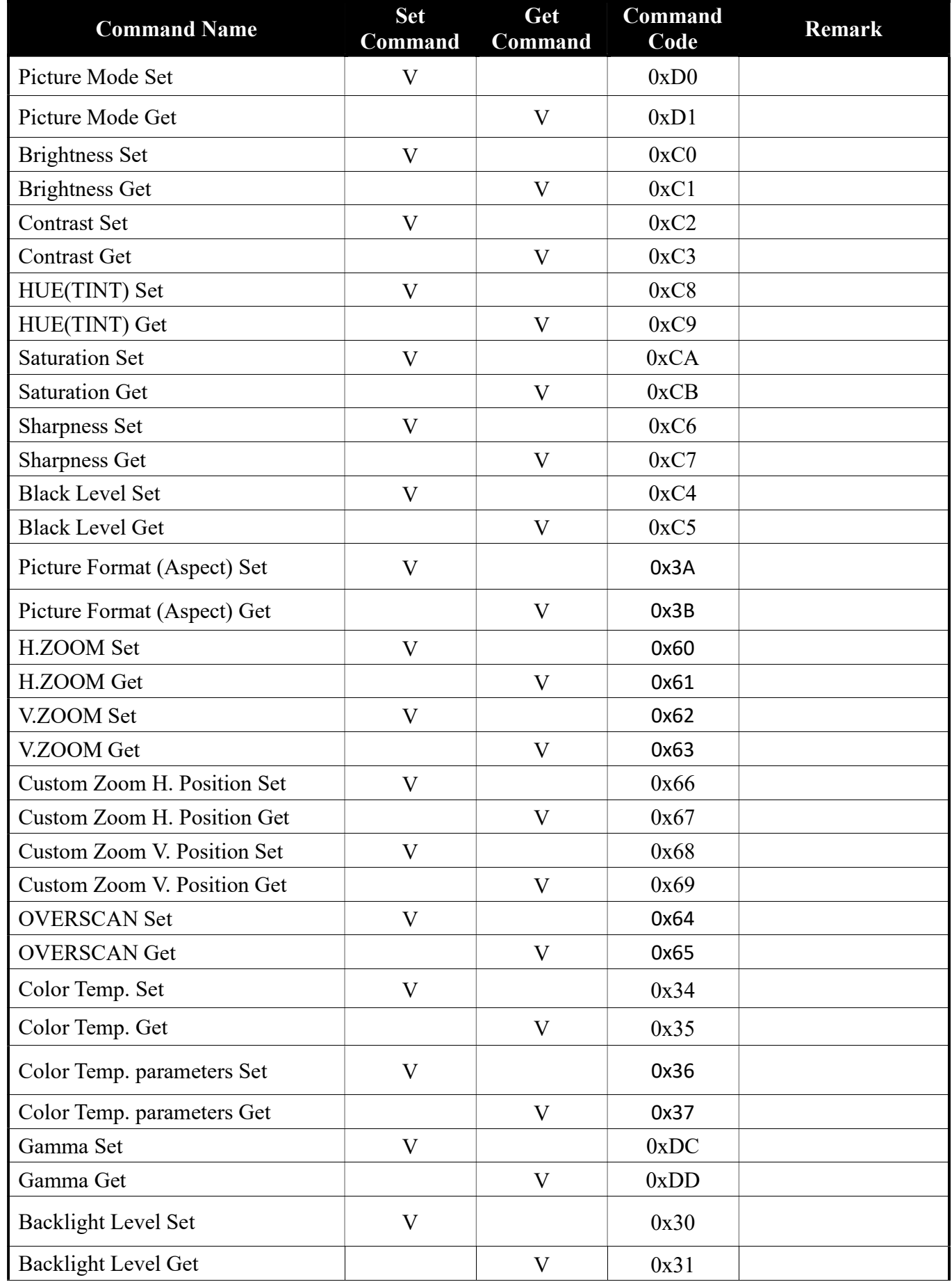

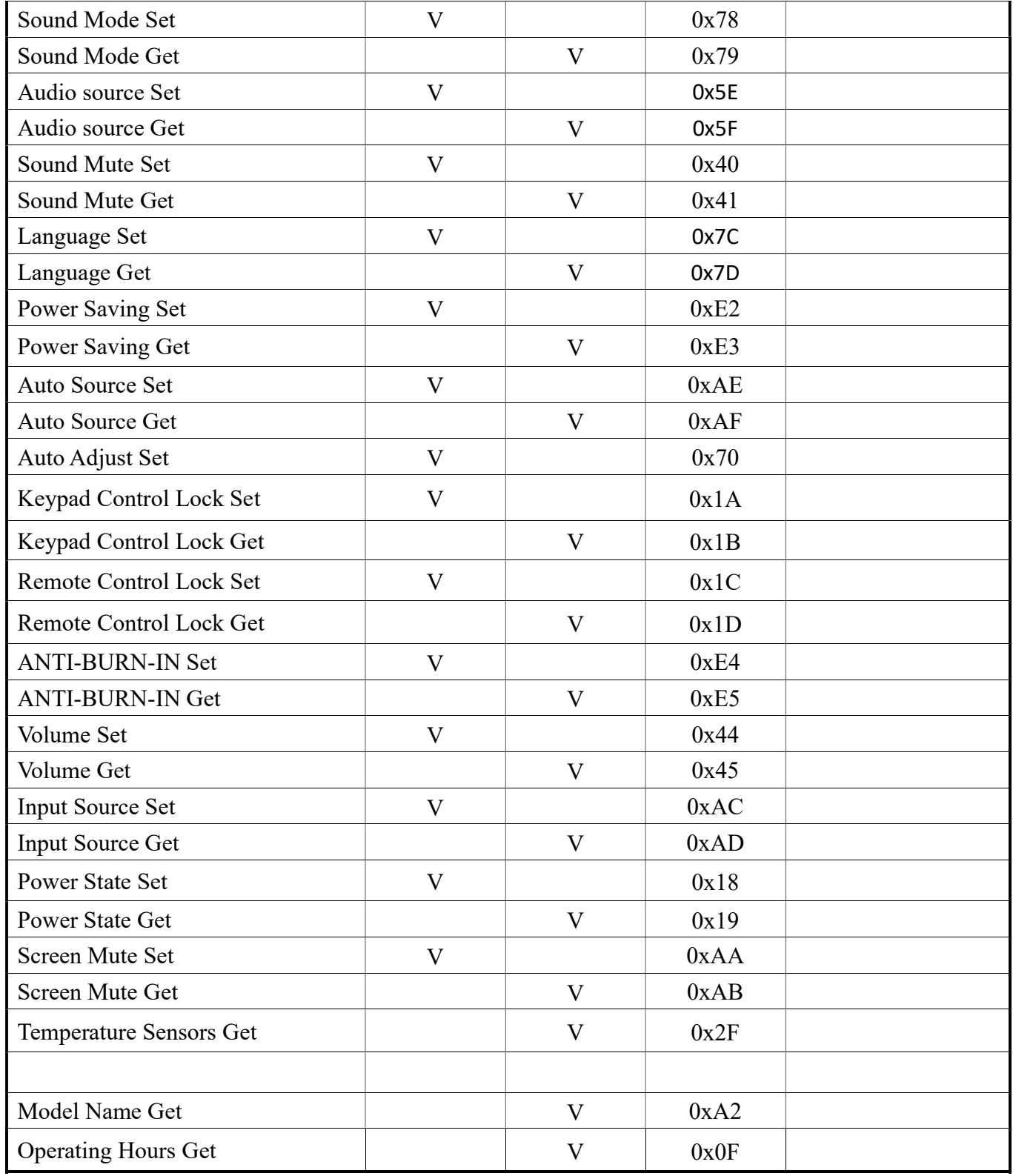

Revision History

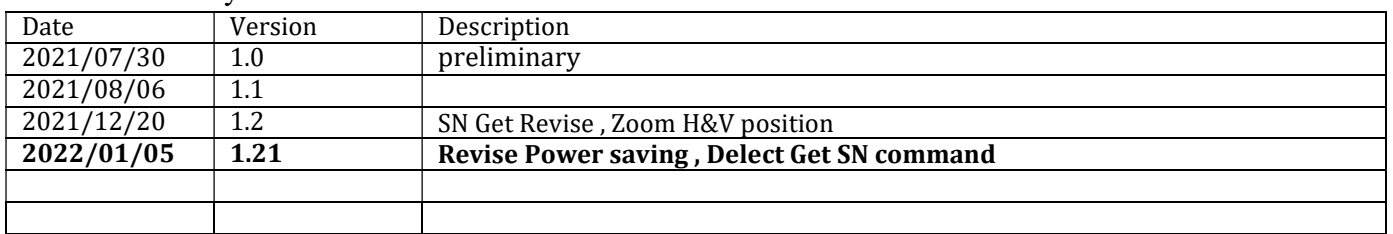